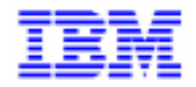

VisualAge Pacbase 2.5

# **DIALOGUE HP 3000 MANUEL DE REFERENCE**

DDOHP000023F

Remarque

Avant d'utiliser le présent document et le produit associé, prenez connaissance des informations générales figurant à la section "Remarques" de la page suivante.

En application de votre contrat de licence, vous pouvez consulter ou télécharger la documentation de VisualAge Pacbase, régulièrement mise à jour, à partir du site Web du Support Technique :

http://www.software.ibm.com/ad/vapacbase/support.htm

La section Catalogue dans la page d'accueil de la Documentation vous permet d'identifier la dernière édition disponible du présent document.

#### **Troisième Edition (Décembre 1993)**

La présente édition s'applique à :

- VisualAge Pacbase Version 2.0
- VisualAge Pacbase Version 2.5

Vous pouvez nous adresser tout commentaire sur ce document (en indiquant sa référence) via le site Web de notre Support Technique à l'adresse suivante : http://www.software.ibm.com/ad/vapacbase/support.htm ou en nous adressant un courrier à : IBM Paris Laboratory Support VisualAge Pacbase [30, rue du Château des Rentiers](http://www.software.ibm.com/ad/vapacbase/support.htm) 75640 PARIS Cedex 13 FRANCE

IBM pourra disposer comme elle l'entendra des informations contenues dans vos commentaires, sans aucune obligation de sa part.

- **Copyright International Business Machines Corporation 1983, 1999. Tous droits réservés.**

### **REMARQUES**

Ce document peut contenir des informations ou des références concernant certains produits, logiciels ou services IBM. Cela ne signifie pas qu'IBM ait l'intention de les annoncer dans tous les pays où la compagnie est présente.

Toute référence à un produit, logiciel ou service IBM n'implique pas que seul ce produit, logiciel ou service puisse être utilisé. Tout autre élément fonctionnellement équivalent peut être utilisé, s'il n'enfreint aucun droit d'IBM.

Il est de la responsabilité de l'utilisateur d'évaluer et de vérifier lui-même les installations et applications réalisées avec des produits, logiciels ou services non expressément référencés par IBM.

IBM peut détenir des brevets ou des demandes de brevet couvrant les produits mentionnés dans le présent document. La remise de ce document ne vous donne aucun droit de licence sur ces brevets ou demandes de brevet. Si vous désirez recevoir des informations concernant l'acquisition de licences, veuillez en faire la demande par écrit à l'adresse suivante :

Intellectual Property and Licensing International Business Machines Corporation North Castle Drive, Armonk, New-York 10504-1785 USA

Les détenteurs de licences du présent produit souhaitant obtenir des informations sur celui-ci à des fins : (i) d'échange d'informations entre des programmes développés indépendamment et d'autres programmes (y compris celui-ci) et (ii) d'utilisation mutuelle des informations ainsi échangées doivent s'adresser à :

IBM Paris Laboratory Département SMC 30, rue du Château des Rentiers 75640 PARIS Cedex 13 FRANCE

De telles informations peuvent être mises à la disposition du Client et seront soumises aux termes et conditions appropriés, y compris dans certains cas au paiement d'une redevance.

IBM peut modifier ce document, le produit qu'il décrit ou les deux.

#### **MARQUES**

IBM est une marque d'International Business Machines Corporation, Inc. AIX, AS/400, CICS, CICS/MVS, CICS/VSE, COBOL/2, DB2, IMS, MQSeries, OS/2, PACBASE, RACF, RS/6000, SQL/DS, TeamConnection et VisualAge sont des marques d'International Business Machines Corporation, Inc. dans certains pays.

Java et toutes les marques et logos incluant Java sont des marques de Sun Microsystems, Inc. dans certains pays.

Microsoft, Windows, Windows NT et le logo Windows sont des marques de Microsoft Corporation dans certains pays.

UNIX est une marque enregistrée aux Etats-Unis et/ou dans d'autres pays et utilisée avec l'autorisation exclusive de la société X/Open Company Limited.

D'autres sociétés peuvent être propriétaires des autres marques, noms de produits ou logos qui pourraient apparaître dans ce document.

 $\mathsf{i}\mathsf{v}$ 

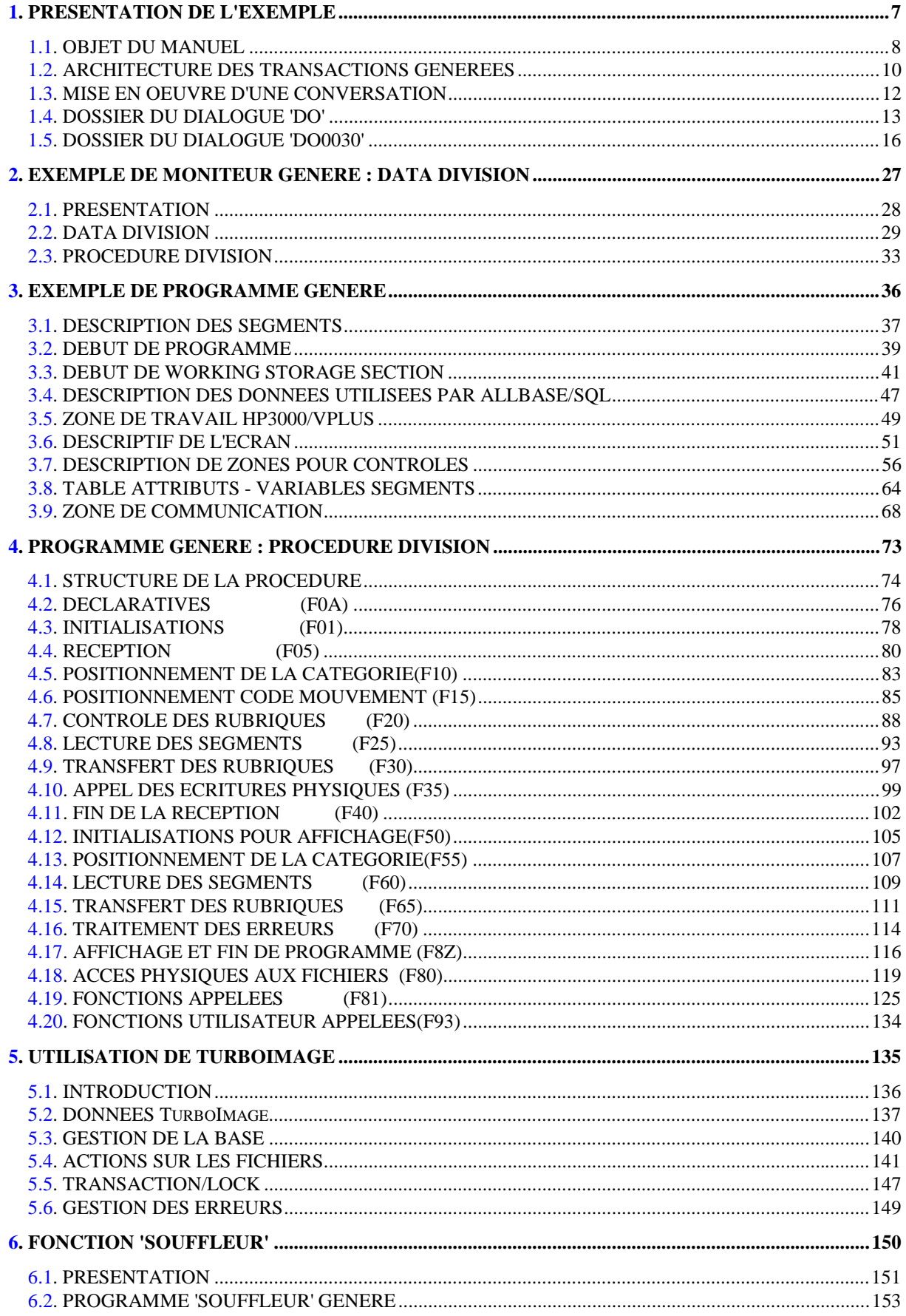

vi

 **VisualAge Pacbase - Manuel de Référence DIALOGUE HP3000 PRESENTATION DE L'EXEMPLE** 1

# **1. PRESENTATION DE L'EXEMPLE**

## <span id="page-7-0"></span>*1.1. OBJET DU MANUEL*

#### BREVE DESCRIPTION DU CONTENU DU MANUEL

Ce manuel présente un Ecran généré. Il vient en complément du Manuel de Référence DIALOGUE GENERAL, qui est commun à tous les moniteurs TP.

Ce manuel explique la codification et l'organisation des données du programme généré.

La structure du programme généré est ensuite détaillée afin de permettre à l'utilisateur l'insertion de traitements spécifiques dans le programme.

L'exemple utilisé illustre :

. La codification des noms-données,

. Les descriptions des Segments, de l'écran, des zones de travail et de communication,

- . Un lexique complet des variables, indices et zones utilisées par les fonctions automatiques,
- . Le descriptif des fonctions automatiques avec leurs conditions de génération (Voir le chapitre "Programme Généré (Procédure)").
- REMARQUE : L'exemple présenté dans ce manuel ne montre pas toutes les possibilités de génération offertes par le module DIALOGUE, notamment en ce qui concerne les accès aux Segments, les chaînages entre Segments, les conditions d'accès, etc.

Il ne constitue en aucun aucun cas une présentation exhaustive des spécifications de DIALOGUE.

### RAPPELS SUR LES FONCTIONNALITES 'DIALOGUE'

A partir de la description des Ecrans, le module DIALOGUE assure :

- La génération automatique de la description des masques d'Ecran à partir des informations de type "géographique"; cette génération est adaptée aux caractéristiques du matériel et au moniteur de temps réel utilisés, en fonction d'une option précisée au niveau de l'écran.
- La génération automatique des traitements associés à l'Ecran à partir d'informations de type "traitement" :
- . Description de l'Ecran (-CE) --> traitement des données de l'Ecran ;
- . Appel de Segments (-CS) --> traitement des données externes ;
- . Compléments au Dialogue (-O) et Commentaires du Dialogue et de l'Ecran (- G) --> options de génération ;
- . Langage Structuré --> traitements spécifiques.

Les traitements sont regroupés dans un programme structuré en "réception" et "affichage" qui assure ainsi le traitement complet des informations de l'écran.

Le programme est généré en COBOL; il est adapté au matériel et au moniteur de temps réel utilisés en fonction de variantes précisées au niveau de l'écran.

Le générateur 'HP3000' permet de générer des applications transactionnelles fonctionnant sous le système d'exploitation MPE/XL sur matériel HP3000.

La variante 'HP3000' est obtenue en indiquant les valeurs '7' et '0' dans les zones VARIANTES DE LANGAGE et DE MONITEUR.

## <span id="page-9-0"></span>*1.2. ARCHITECTURE DES TRANSACTIONS GENEREES*

### GESTION DE LA CONVERSATION

Sur HP3000, les programmes générés par le module DIALOGUE sont exécutés sous le contrôle du Système d'Exploitation MPE/XL.

Aucune option ne permet de libérer les ressources nécessaires au programme après l'affichage d'écran.

L'activation d'un programme à partir d'un autre programme se fait uniquement par l'ordre COBOL "CALL", qui suit les règles standard d'appel des sousprogrammes.

Etant donné qu'un sous-programme ne peut appeler son programme appelant, l'utilisation de l'ordre COBOL "CALL" ne permet pas d'effectuer l'enchaînement suivant :

PGM A ---> PGM B ---> PGM C ---> PGM A (PGM C ---> PGM A est impossible).

Néanmoins, il convient d'assurer en permanence ce type d'enchaînement entre les Ecrans d'un Dialogue.

Les contraintes liées à l'utilisation de cet ordre COBOL "CALL" impliquent une organisation des programmes au sein d'un dialogue différente de l'organisation habituellement générée par le Module DIALOGUE.

Un programme appelé "MONITEUR" est généré pour chaque dialogue.

Ce moniteur gère les APPELS dynamiques des différents écrans d'un dialogue et assure leur enchaînement ainsi :

MON-->PGM A-->MON-->PGM B-->MON-->PGM C-->MON-->PGM A.

Le chapitre "EXEMPLE DE MONITEUR GENERE" contient de plus amples informations concernant ce programme moniteur.

#### **PRESENTATION DE L'EXEMPLE 1 ARCHITECTURE DES TRANSACTIONS GENEREES 2**

#### Description physique des écrans :

La description physique d'un écran est stockée dans un fichier VFAST. Pour obtenir cette description, les étapes suivantes ont été nécessaires :

- génération des mouvements écran par le Système
- création, grâce à l'utilitaire HPFORM sur le HP3000 de deux fichiers :
- . fichier squelette de la FORM
- . fichier de commande batch

L'utilitaire HPFORM est fourni avec le produit.

- obtention par l'intermédiaire du programme FORMSPEC des fichiers FORM et FAST.

L'ensemble des écrans d'un dialogue correspondent à un même fichier FORM. A ce fichier FORM correspond un fichier FAST.

# <span id="page-11-0"></span>*1.3. MISE EN OEUVRE D'UNE CONVERSATION*

#### MISE EN OEUVRE D'UNE CONVERSATION

La mise en oeuvre d'une conversation requiert l'exécution des opérations suivantes :

- obtenir les écrans pour VPLUS

pour chaque écran :

- . passage par l'utilitaire HPFORM fourni avec le produit.
- . exécution de FORMSPEC
- compiler et linker le moniteur.

Dans le cas de l'utilisation de ALLBASE/SQL, ne pas omettre de précompiler. La base doit être préalablement créée.

- compiler, linker et stocker les sous-programmes dans une bibliothèque XL.

Dans le cas de l'utilisation de ALLBASE/SQL, ne pas omettre de précompiler. La base doit être préalablement créée.

Dans le cadre d'une utilisation multi-user, ne pas omettre de paramétrer en "partagé" l'utilisation des fichiers KSAM.

#### REMARQUES SUR LES COMMANDES MPE

Le programme HPFORM crée 2 fichiers temporaires :

- PAC7CF : commandes
- PAC7SF : squelette

L'ordre RUN FORMSPEC.PUB.SYS;INFO='PAC7CF' traite les commandes incluses dans le fichier PAC7CF sur la FORM qui est désignée par la commande SCREENFILE.

Avant de lancer cet ordre, penser à :

- sauvegarder le squelette : SAVE PAC7SF
- renommer le fichier squelette :

RENAME PAC7SF,SFnom\_programme\_PAC - penser à effectuer un DELETE de SFxxxxxx si on renouvelle l'opération.

# <span id="page-12-0"></span>*1.4. DOSSIER DU DIALOGUE 'DO'*

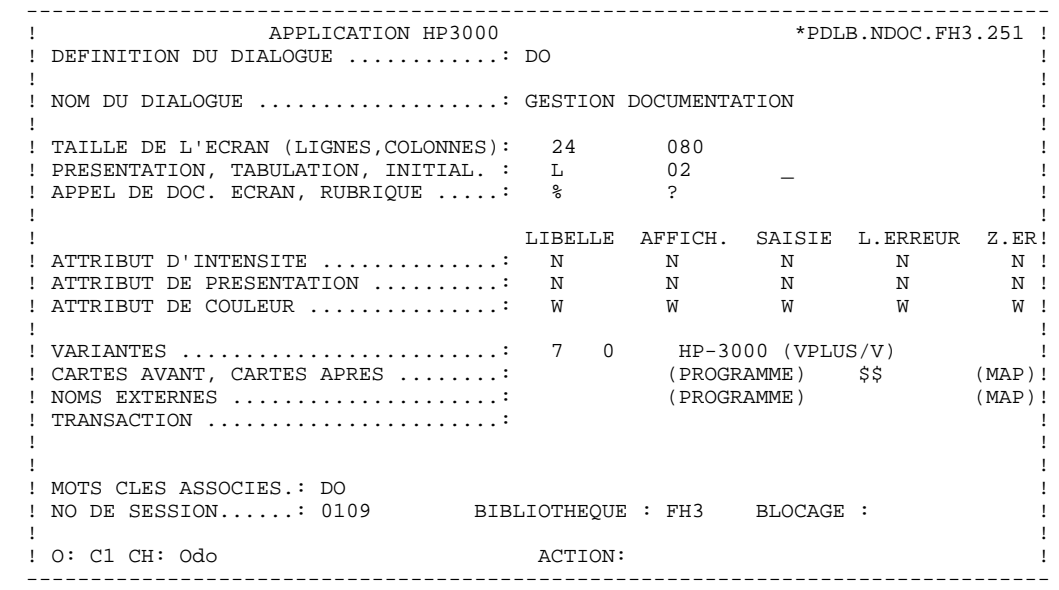

**PRESENTATION DE L'EXEMPLE<br>DOSSIER DU DIALOGUE 'DO' DOSSIER DU DIALOGUE 'DO' 4**

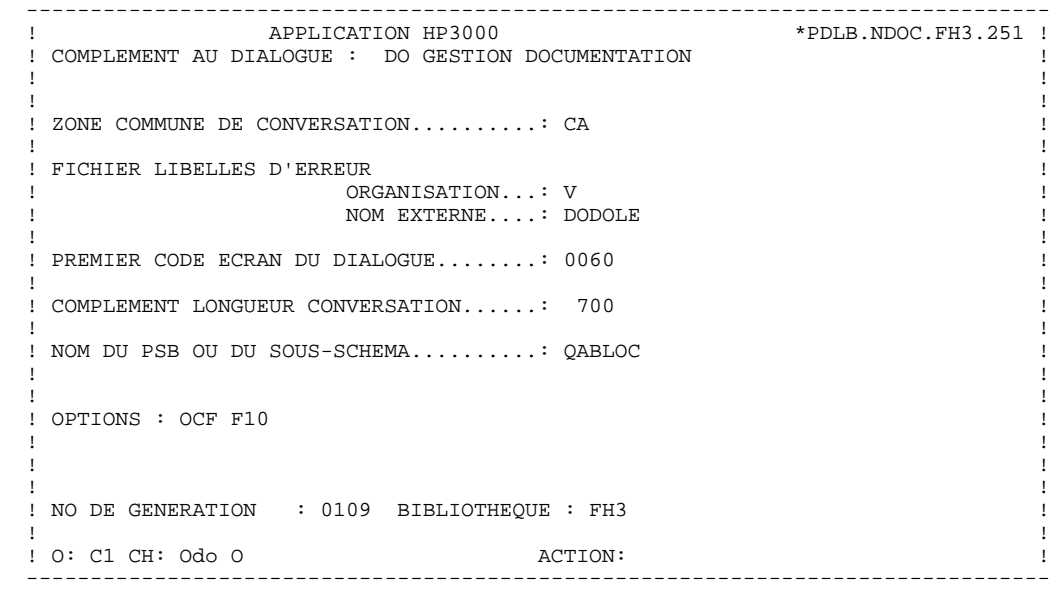

**PRESENTATION DE L'EXEMPLE<br>DOSSIER DU DIALOGUE 'DO' DOSSIER DU DIALOGUE 'DO' 4**

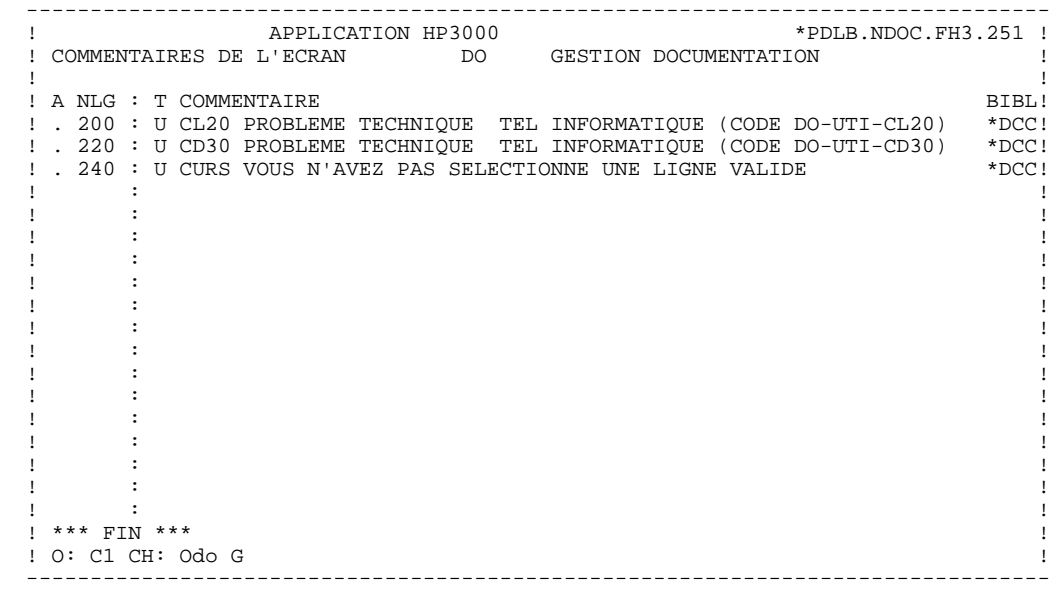

## <span id="page-15-0"></span>*1.5. DOSSIER DU DIALOGUE 'DO0030'*

 -------------------------------------------------------------------------------- \*PDLB.NDOC.FH3.251 ! ! DEFINITION DE L'ECRAN .............: DO0030 ! ! ! ! NOM DE L'ECRAN ...................: \*\*\* SAISIE DES COMMANDES \*\*\* !! ! ! ! TAILLE DE L'ECRAN (LIGNES,COLONNES): 24 080 ! ! PRESENTATION, TABULATION, INITIAL. : L 02 \_ \_ | 1 ! APPEL DE DOC. ECRAN, RUBRIQUE .....: \* % \* ? ! ! ! ! LIBELLE AFFICH. SAISIE L.ERREUR Z.ER! ! ATTRIBUT D'INTENSITE . . . . . . . . . . . . . \* B N N N N ! ! ATTRIBUT DE PRESENTATION ..........: N N N N N ! ! ATTRIBUT DE COULEUR ...............: W W W W W ! ! ! ! VARIANTES .........................: 7 0 HP-3000 (VPLUS/V) ! ! CARTES AVANT, CARTES APRES ........: (PROGRAMME) \$\$ (MAP)! ! NOMS EXTERNES .....................: DOP0030 (PROGRAMME) DOM0030 (MAP)! ! TRANSACTION .......................: \* DO30 ! . The contract of the contract of the contract of the contract of the contract of the contract of the contract ! ! ! MOTS CLES ASSOCIES.: ! ! NO DE SESSION......: 0109 BIBLIOTHEQUE : FH3 BLOCAGE : ! ! ! ! O: C1 CH: Odo0030 ACTION: ! --------------------------------------------------------------------------------

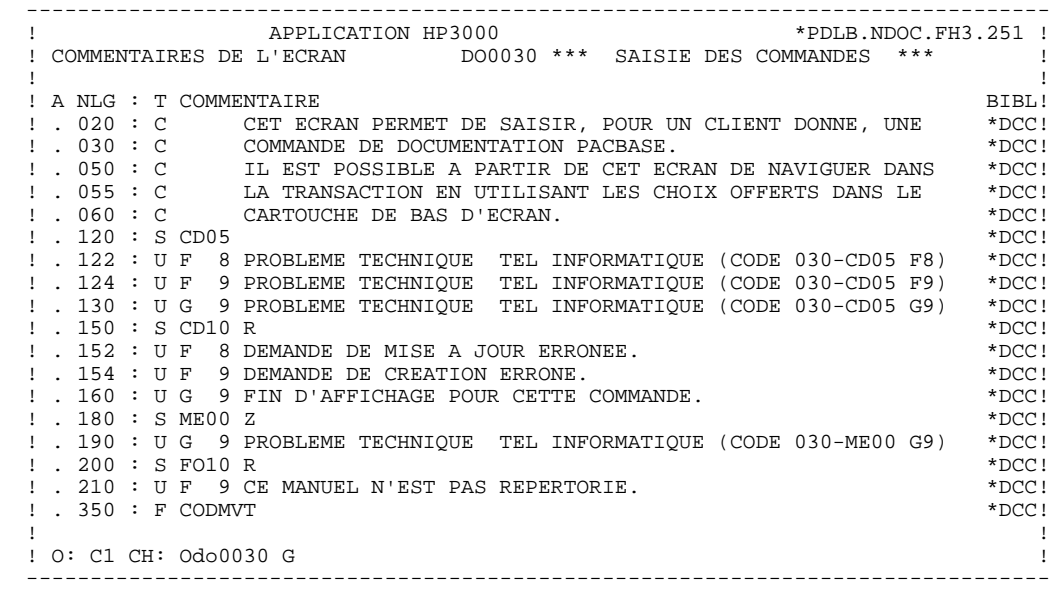

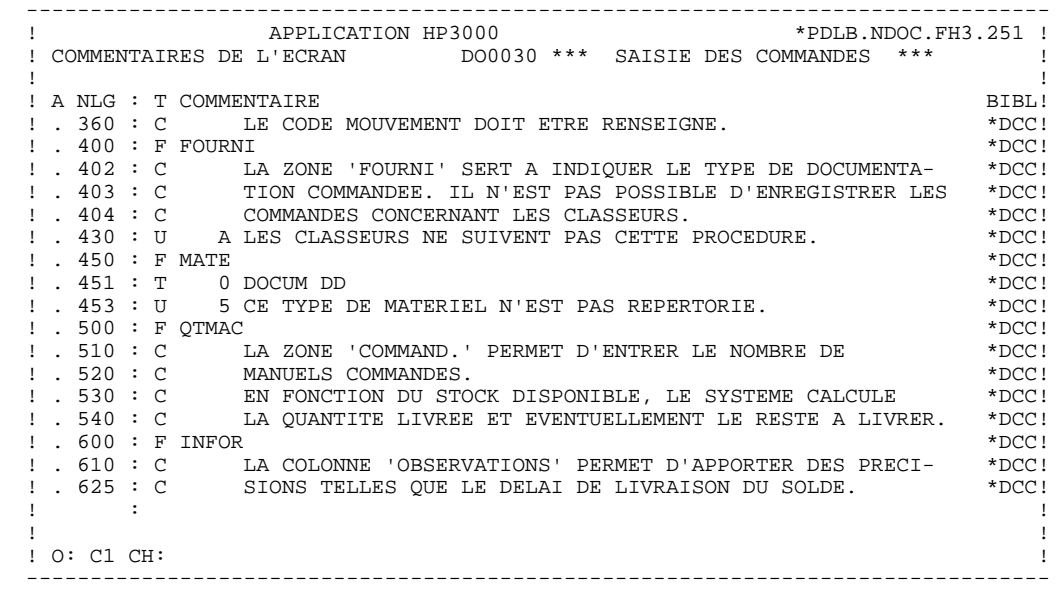

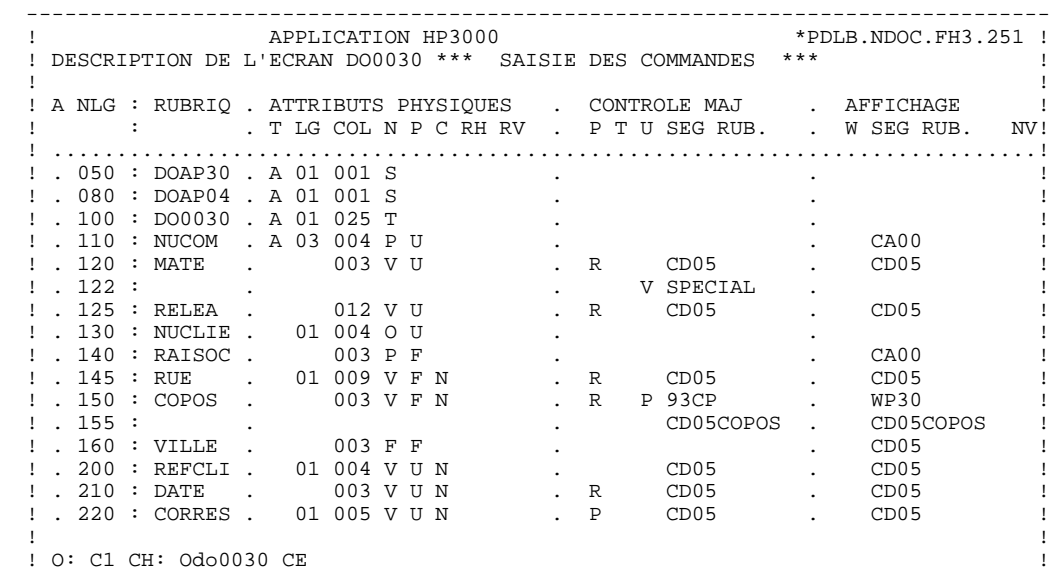

--------------------------------------------------------------------------------

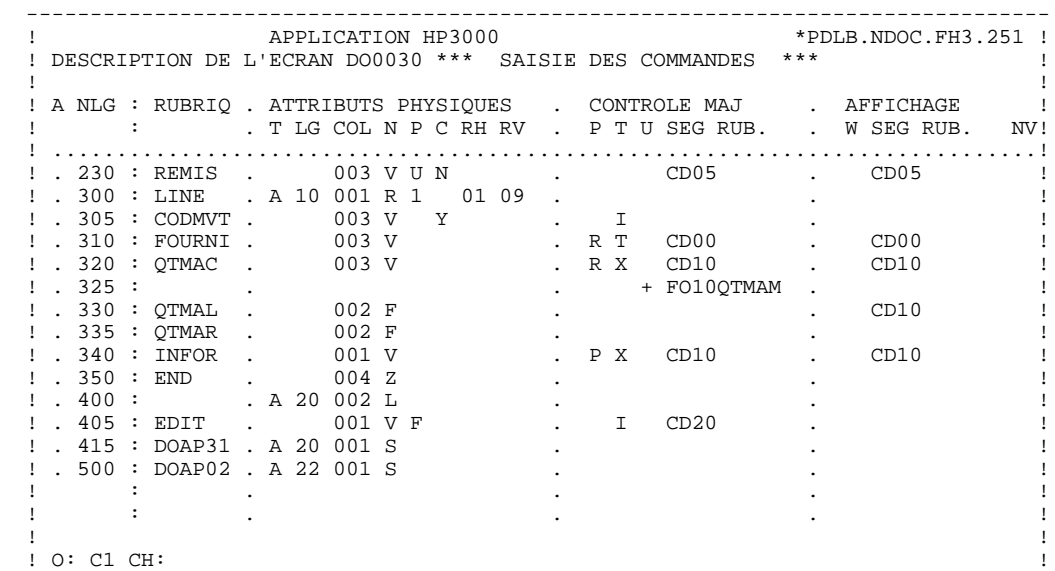

--------------------------------------------------------------------------------

#### $\mathbf{1}$

#### PRESENTATION DE L'EXEMPLE DOSSIER DU DIALOGUE 'DO0030'

\_\_\_\_\_\_\_\_\_\_\_\_\_\_\_\_\_\_\_\_ ------------------------APPLICATION HP3000 \*PDLB.NDOC.FH3.251 !  $\pm$ ! DESCRIPTION DE L'ECRAN DO0030 \*\*\* SAISIE DES COMMANDES \*\*\*  $\mathbf{I}$  $\mathbf{I}$ - I  $! . 050 : DOAP30 . A 01 001 S$  $\mathbf{I}$ : . 030 : DOAP04 . A 01 001 S<br>! . 080 : DOAP04 . A 01 001 S<br>! . 100 : DO0030 . A 01 025 T  $\mathbf{I}$ 1. 110 : NUCOM . A 03 004 P U<br>1. 120 : MATE . 003 V U  $\overline{1}$  $\mathbf{I}$ 1 . 122 :<br>
1 . 125 : RELEA : 012 V U<br>
1 . 130 : NUCLIE . 01 004 O U<br>
1 . 140 : RAISOC . 003 P F  $\vdots$   $\therefore$  122 :  $\blacksquare$  $\overline{1}$  $\ddot{\phantom{a}}$  $\overline{\phantom{a}}$ .<br>. P 84, RUE DU PORT AU ROI 1. 145 : RUE : 01 009 V F<br>
1. 145 : RUE : 01 009 V F<br>
1. 150 : COPOS : 003 V F  $\mathbf{I}$  $\blacksquare$  $! \cdot 155 :$ 003 F F ! . 100 : REFCLI . 01 004 V<br>! . 210 : REFCLI . 01 004 V U<br>! . 210 : DATE . 003 V U<br>! . 220 : CORRES . 01 005 V U  $\overline{1}$  $\sim$  $\cdot$  . I  $\ldots \_\ldots$  $\mathbf{I}$  $\overline{1}$  $\mathbf{I}$  $\mathbf{I}$  $: O: C2 CH:$  $\,$   $\,$ 

 $5<sup>5</sup>$ 

21

 $2.2$ 

PRESENTATION DE L'EXEMPLE DOSSIER DU DIALOGUE 'DO0030'

\_\_\_\_\_\_\_\_\_\_\_\_\_\_\_\_\_\_\_\_ ------------------------ $\pm$ APPLICATION HP3000 \*PDLB.NDOC.FH3.251 ! ! DESCRIPTION DE L'ECRAN DO0030 \*\*\* SAISIE DES COMMANDES \*\*\*  $\mathbf{I}$  $\mathbf{I}$ - I  $\overline{\phantom{a}}$  $\mathbf{I}$  $\overline{1}$ ! . 320 : QTMAC . 003 V<br>! . 335 : QTMAL . 002 F<br>! . 335 : QTMAL . 002 F<br>! . 335 : QTMAR . 002 F<br>! . 340 : INFOR . 001 V<br>! . 350 : END . 004 Z<br>! . 405 : EDIT . 001 V<br>! . 415 : DOAP31 . A 20 001 S<br>! . 500 : DOAP02 . A 22 001  $\blacksquare$  $\overline{B}$  $\overline{1}$  $\ddot{\phantom{a}}$  $\ddot{\phantom{a}}$  $\mathbf{I}$  $\ddot{\phantom{a}}$  $\sim$ EDITION BORDEREAU :/  $\sim$  $\mathbf{I}$ 001 V F  $\sim$  $\overline{1}$  $\overline{\phantom{a}}$  $\mathbf{I}$  $\ddot{\phantom{a}}$  $\mathbf{I}$  $\ddot{\phantom{a}}$  $\mathbf{I}$  $: O: C2 CH:$  $\,$   $\,$ 

# $5<sup>5</sup>$

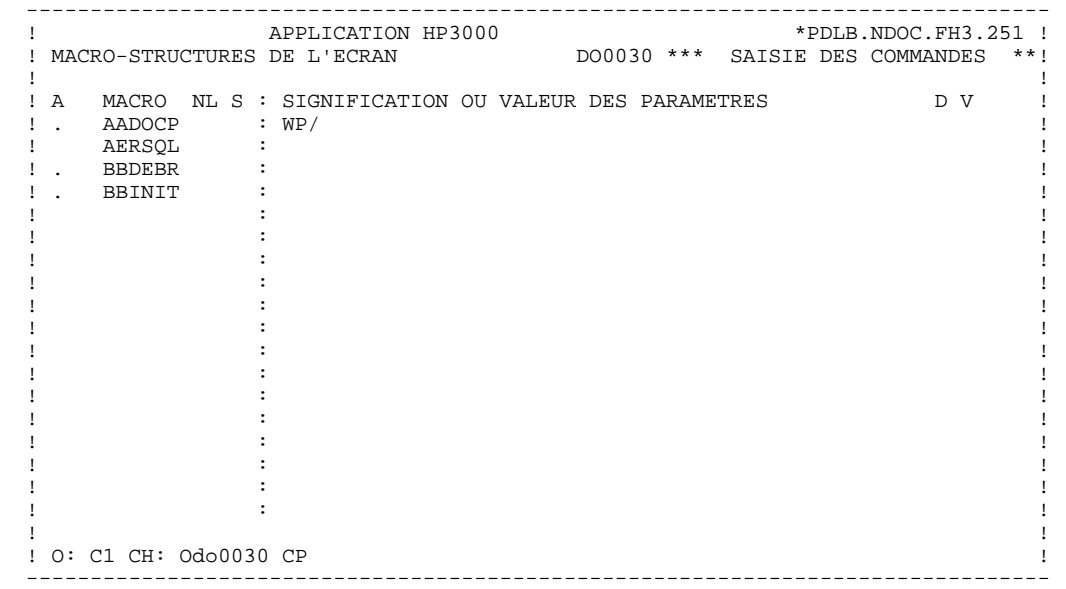

 **DDOHP000023F**

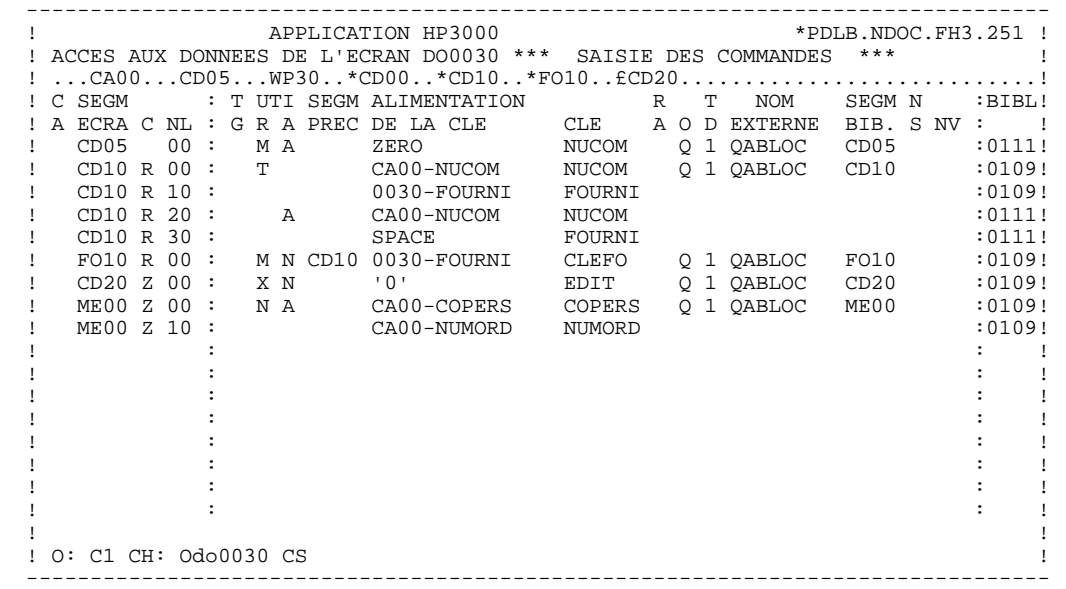

#### **PRESENTATION DE L'EXEMPLE 1 DOSSIER DU DIALOGUE 'DO0030' 5**

 TRAITEMENTS O DO0030 FONCTION:02 ASSNLG OPE OPERANDE \*CP N INIT. NOMBRE POSTES CHARGES 10BL \*CP100 M IWP20M IWP20L ------ --- ------------------------------------ --------------------- TRAITEMENTS O DO0030 FONCTION:08<br>COPERANDE ASSNLG OPE OPERANDE \*BB N PAS DE MAJ ==> END OF RECEIVE 10IT OPER NOT = "M" \*BB100 GFT ------ --- ------------------------------------ --------------------- TRAITEMENTS O DO0030 FONCTION:15<br>ASSNLG OPE OPERANDE ASSNLG OPE OPERANDE NOTION NOTE ON DITTION .AA N INITIALISATION CATM EN EN-TETE 10IT CATX = SPACE  $A A100$  M  $M$   $CATM$   $CATM$   $A N$   $DPER$  =  $M$ " ------ --- ------------------------------------ --------------------- TRAITEMENTS O DO0030 FONCTION:20<br>PE OPERANDE NVTY CONDITION ASSNLG OPE OPERANDE NVTY CONDITION .BB N PAS DE CLASSEURS<br>.BB100 ERR A FOURNI  $99IT I-0030-FOURNI = "CLA"$   $99IT I-0030-FOURNI = "CLA"$   $AN CATM NOT = SPACE$ AN CATM NOT = SPACE ------ --- ------------------------------------ --------------------- TRAITEMENTS O DO0030 FONCTION:25<br>COPERANDE NVTY CONDITION ASSNLG OPE OPERANDE  $NVTY$  CONDITIONS ACCES A FO10  $12*P$  CD10 .BB N ACCES A FO10 12\*P CD10 .BB100 M "1" CD10-CF ------ --- ------------------------------------ --------------------- TRAITEMENTS O DO0030 FONCTION:28<br>OPERANDE NVTY CONDITION  $\begin{array}{lllllll} \text{ASSNLG} & \text{OPE} & \text{DPERANDE} & \text{NVTY} & \text{COMDITION} \\ \text{.BH} & \text{N} & \text{MAJ} & \text{STOCK} & \text{EN} & \text{ANNUL} & \text{OU MODIF} & 101 \text{T} & (\text{CATM} = "A" & \text{OR} "M") \end{array}$  .BH N MAJ STOCK EN ANNUL OU MODIF 10IT (CATM = "A" OR "M") .BH100 A CD10-QTMAL FO10-QTMAS ------ --- ------------------------------------ --------------------- TRAITEMENTS O DO0030 FONCTION:30<br>ASSNLG OPE OPERANDE ASSNLG OPE OPERANDE NOTION NOTE ON DITTION .BD N TRAITEMENT SUR QUANTITE 10\*P R ------ --- ------------------------------------ --------------------- .BF N CALCUL QUANT/LIVR MAJ STOCK 12IT CATM = "C" OR "M" .BF100 M I-0030-QTMAC CD10-QTMAL 99IT FO10-QTMAS NOT < .BF110 <br>
.BF120 M FO10-QTMAS CD10-QTMAL 99EL<br>
PE120 G CD10 CHINAC CD10-QTMAL 99EL .BF120 M FO10-QTMAS CD10-QTMAL 99EL .BF130 S CD10-QTMAL FO10-QTMAS 99BL .BF140 M CD10-QTMAL O-0030-QTMAL ------ --- ------------------------------------ --------------------- TRAITEMENTS O DO0030 FONCTION:64<br>COPERANDE ASSNLG OPE OPERANDE<br>\*DA N PREPARATI N PREPARATION AFFICHAGE DATE/HEURE10IT CATX = "  $***DA**$  40 AD6 \*DA 80 AD IM DATOR DAT8C \*DA120 TIM 99BL \*DA160 TIF TIMCOG TIMDAY TRAITEMENTS O DO0030 FONCTION:65<br>ASSNLG OPE OPERANDE NV: NVTY CONDITION .BB N CALCUL RESTE A LIVRER 10\*P R .BB100 C WW10-QTMAR = 99IT CD10-QTMAL NOT = ZERO .BB110 CD10-QTMAC - CD10-QTMAL .BB120 M WW10-QTMAR O-0030-QTMAR ------ --- ------------------------------------ --------------------- TRAITEMENTS O DO0030 FONCTION:81<br>OPERANDE NVTY CONDITION ASSNLG OPE OPERANDE NVTY CONDITION \*ES N ERREUR ALLBASE/SQL 10BL \*ES100 \* DEADLOCK 99IT SQLCODE = -14024 \*ES110 M "1" 7-SQLA-POSMSG \*ES190 COB GO TO F50. \*ES200 \* BEGIN DEUX FOIS 99IT SQLCODE NOT = -2103 \*ES205 COB GO TO F81ES-299. \*ES210 EXQ COMMIT WORK \*ES290 COB GO TO F50. \*ES299 COA F81ES-299. \*ES300 \* COMMIT SANS BEGIN 99IT SQLCODE NOT = -2102 \*ES305 COB GO TO F81ES-399. \*ES350 COB GO TO F3999-FN 99IT CATX = "1"  $*$ ES370 COB GO TO F6999-FN \*ES399 COA F81ES-399. \*ES500 \* AUTRE ERREUR \*ES510 M "SQ" S-WWSS-STATUS \*ES590 COB GO TO F81ER.

------ --- ------------------------------------ ---------------------

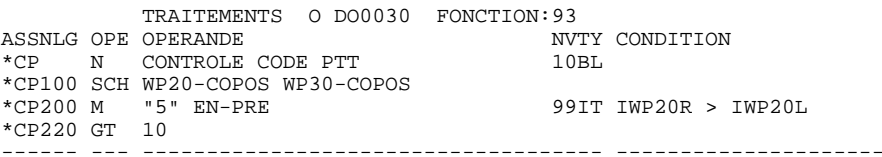

 $26$ 

<span id="page-26-0"></span> **VisualAge Pacbase - Manuel de Référence DIALOGUE HP3000 EXEMPLE DE MONITEUR GENERE : DATA DIVISION 2**

# **2. EXEMPLE DE MONITEUR GENERE : DATA DIVISION**

# <span id="page-27-0"></span>*2.1. PRESENTATION*

### EXEMPLE DE MONITEUR GENERE

Le moniteur est généré à partir de la définition du Dialogue (Commande d'édition 'GCO di', où 'di' est le code du Dialogue). Il est structuré de la façon suivante :

#### DATA DIVISION

Déclaration de la zone de conversation du dialogue en WORKING STORAGE SECTION.

#### PARTICULARITES VPLUS

Pour des questions de rapidité, les ordres VPLUS VOPENTERM et VOPENFORM sont insérés au niveau du moniteur généré. La zone de gestion de VPLUS est indiquée, dans le moniteur généré, dans le call des sous-programmes Ecran.

Le code status positionné à VP indique une erreur VPLUS. Un message explicatif correspondant est fourni par l'instruction CALL "VERRMSG" de la fonction F81EV.

#### PARTICULARITES ALLBASE/SQL

L'ordre de connexion à la base est effectuée au niveau du moniteur généré, pour un gain de temps. On indique la base à utiliser au niveau de l'écran "COMPLEMENT AU DIALOGUE (-O)" du System, dans la zone "NOM DU PSB OU DU SOUS-SCHEMA".

Le bloc de contrôle SQLCA de ALLBASE/SQL est indiqué comme paramètre au call des sous-programmes Ecran.

En cas d'erreur SQL, correspondant à un code status posi- tionné à SQ, l'ordre SQLEXPLAIN permet d'obtenir le message explicatif associé (F81ES).

### <span id="page-28-0"></span>*2.2. DATA DIVISION*

#### DATA DIVISION

Le MONITEUR, qui assure l'enchaînement des écrans, est généré à partir de la fiche de définition du Dialogue.

La WORKING-STORAGE SECTION de ce programme inclut :

\* Le niveau CONSTANTS :

Ce niveau contient les informations liées au contexte du Système : numéro de session, bibliothèque, date de génération...

\* Le niveau COMMON-AREA :

Ce niveau comprend la zone de conversation définie par l'utilisateur.

\* Le niveau COMMUNICATION-MONITOR :

Ce niveau regroupe les zones permettant au moniteur de communiquer avec les écrans du dialogue :

> S-WWSS-OPER Equivalent de la zone OPER. Les valeurs reçues par le moniteur sont :

- 'O' : Débranchement à un autre écran,
- 'E' : Fin de conversation,
- 'X' : Erreur d'entrée-sortie sur un fichier ou sur le terminal.

S-WWSS-PROGE Nom externe du programme écran à appeler.

S-WWSS-XFILE En cas d'erreur d'entrée-sortie, cette zone mémorise le nom du fichier.

S-WWSS- En cas d'erreur d'entrée-sortie, cette zone mémorise l'opération effectuée sur le XFUNCT fichier (READ, WRITE, START, etc.).

S-WWSS- File status en cas d'erreur d'entrée-sortie. **STATUS** 

\* Le niveau SQL (si nécessaire) :

Ce niveau comprend la zone de message SQL, ainsi que l'INCLUDE de SQLCA.

\* La zone VPLUS :

Cette zone contient les paramètres et le bloc de communication de VPLUS.

Toutes les zones sont initialisées sous forme de values.

### **EXEMPLE DE MONITEUR GENERE : DATA DIVISION 2<br>
DATA DIVISION 2 DATA DIVISION 2**

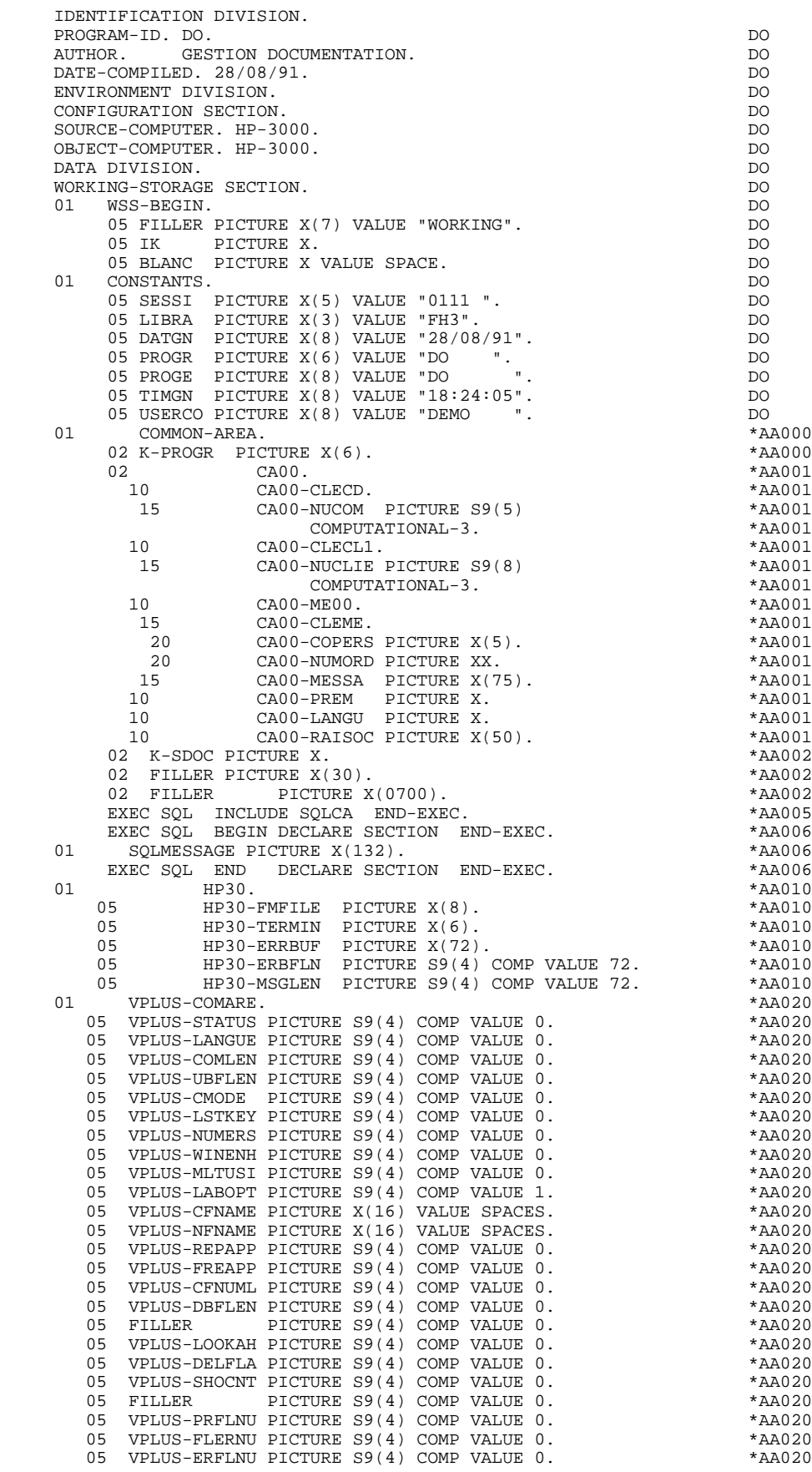

#### **EXEMPLE DE MONITEUR GENERE : DATA DIVISION 2<br>
DATA DIVISION 2 DATA DIVISION 2**

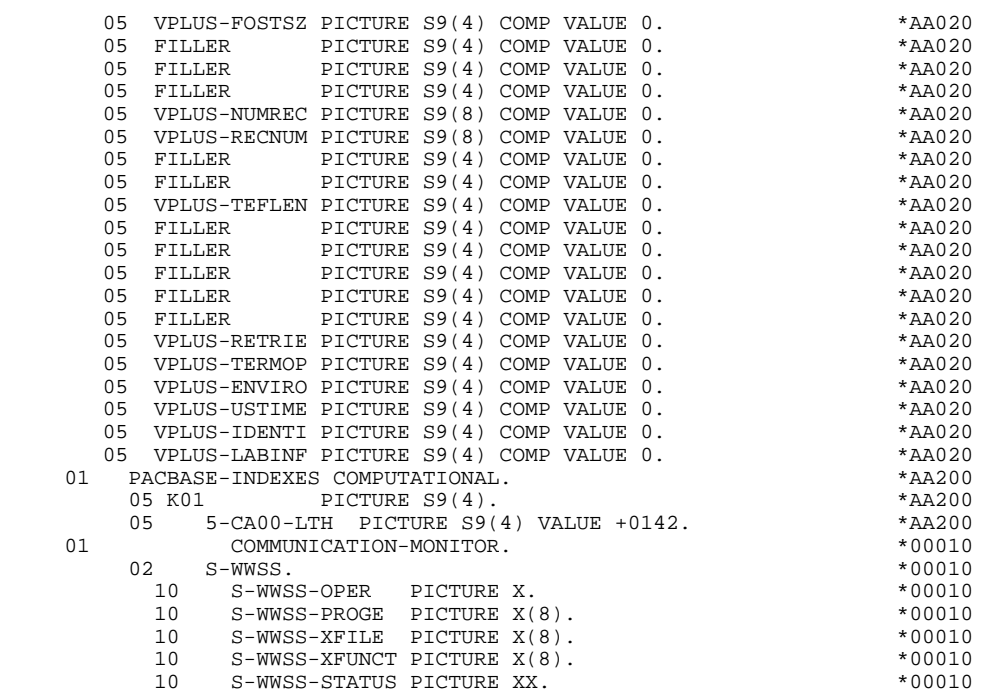

## <span id="page-32-0"></span>*2.3. PROCEDURE DIVISION*

### PROCEDURE DIVISION

La structure de la procédure du moniteur est la suivante :

- F01 Initialisation du champ contenant le nom du prochain programme à exécuter par le nom du premier écran du dialogue; appel du sous-programme de mise en forme du message pour l'initialisation des paramètres du terminal et du clavier.
- F0101 Ordres d'ouverture de VPLUS et ordre de connexion à la base.

F28 Activation du prochain programme à exécuter par une instruction 'CALL'.

- F2910 En fin de transaction, arrêt du programme.
- F81EA Interception des erreurs VPLUS et ALLBASE/SQL.
- F81ER Affichage d'un message pour une erreur d'entrée-sortie sur fichier.
- F81ES Traitement des erreurs ALLBASE/SQL.
- F81EX Traitement des erreurs VPLUS.
- F81FI Ordres de fermeture de VPLUS.

### **EXEMPLE DE MONITEUR GENERE : DATA DIVISION 2<br>PROCEDURE DIVISION 3 PROCEDURE DIVISION 3**

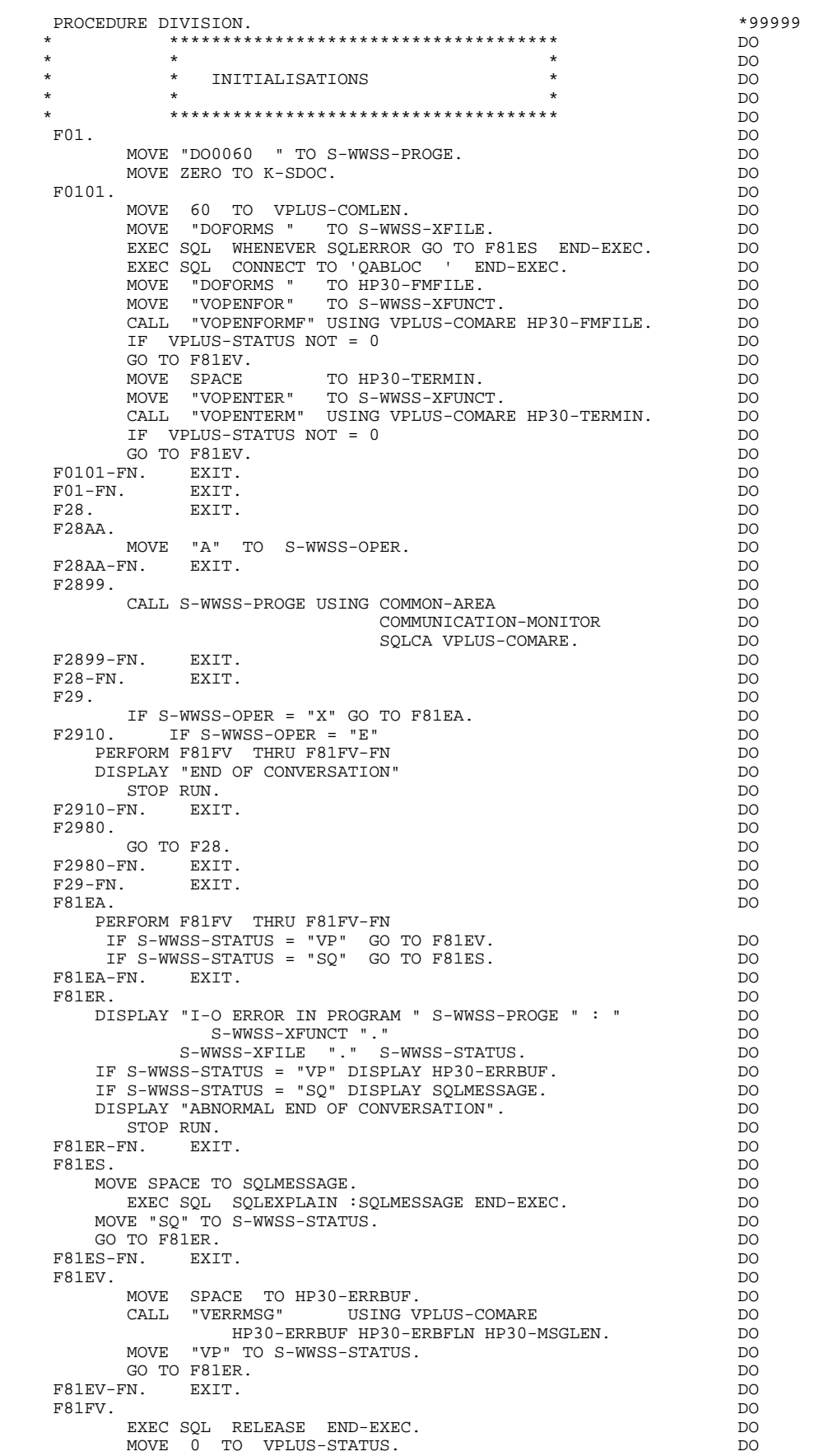

 **VisualAge Pacbase - Manuel de Référence DIALOGUE HP3000 EXEMPLE DE PROGRAMME GENERE 3** 

# **3. EXEMPLE DE PROGRAMME GENERE**
# *3.1. DESCRIPTION DES SEGMENTS*

# DESCRIPTION DES SEGMENTS

Cette partie du programme est générée dès qu'un segment est utilisé dans l'écran en organisation 'V'.

Le type de description du segment est défini par l'utilisateur sur la ligne d'appel de segment (-CS) :

- . Segment complet (partie commune et partie spécifique en redéfinition),
- . Partie spécifique uniquement,
- . Segment complet en longueur variable (partie commune et partie spécifique en redéfinition, sans FILLER de complément).

### Fichier de sauvegarde pour la fonction SOUFFLEUR

Lors de l'appel de documentation (fonction SOUFFLEUR), un fichier mémorise les zones saisissables avant le débranchement vers l'écran de documentation. Sa taille doit être de 1924 caractères, celle de l'écran le plus long étant de 1920 caractères.

La structure de ce fichier est  $:01$  HE00.<br>05 HE00-XTERM PICTURE X(4) 05 HE00-XTERM PICTURE X(4). 05 HE00-SCREEN PICTURE X(1920).

'HE' est le nom par défaut, 'SAVESCR' le nom externe par défaut. L'utilisateur peut les modifier à l'aide des lignes de commentaires de l'écran (voir le souschapitre 'COMMENTAIRES D'UN DIALOGUE' du Manuel de Référence DIALOGUE GENERAL).

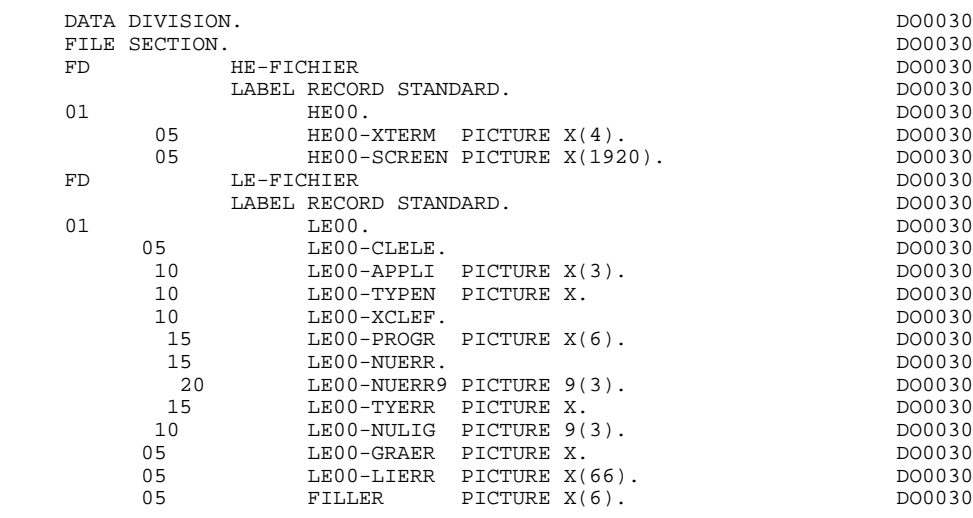

# *3.2. DEBUT DE PROGRAMME*

# DEBUT DE PROGRAMME

L'utilisateur n'a pas la possibilité de modifier la partie IDENTIFICATION DIVISION du programme généré.

L'ENVIRONMENT DIVISION est automatiquement adaptée à la variante demandée pour le programme.

La clause 'DECIMAL POINT IS COMMA' n'est générée que lorsque sur l'écran de définition de la bibliothèque, la valeur de la zone DECIMAL POINT PRESENTATION CHARACTER est une virgule (,).

Dans la zone FILE-CONTROL :

- . Une clause SELECT est générée pour chaque fichier appelé en organisation 'V' dans les appels de segments de l'écran (-CS).
- . Une clause SELECT est générée pour le fichier libellés d'erreurs s'il est déclaré en organisation 'V' dans les Compléments au Dialogue (-O).
- . Une clause SELECT est générée pour le fichier qui mémo- rise l'écran avant le débranchement vers la consultation de documentation, si elle est codifiée sur la fiche de définition du dialogue, sauf si l'option NOSAV est demandée dans les Compléments au Dialogue (-O) (Nom du fichier par défaut : 'HE').

## **EXEMPLE DE PROGRAMME GENERE 33**<br> **DEBUT DE PROGRAMME** 3  **DEBUT DE PROGRAMME 2**

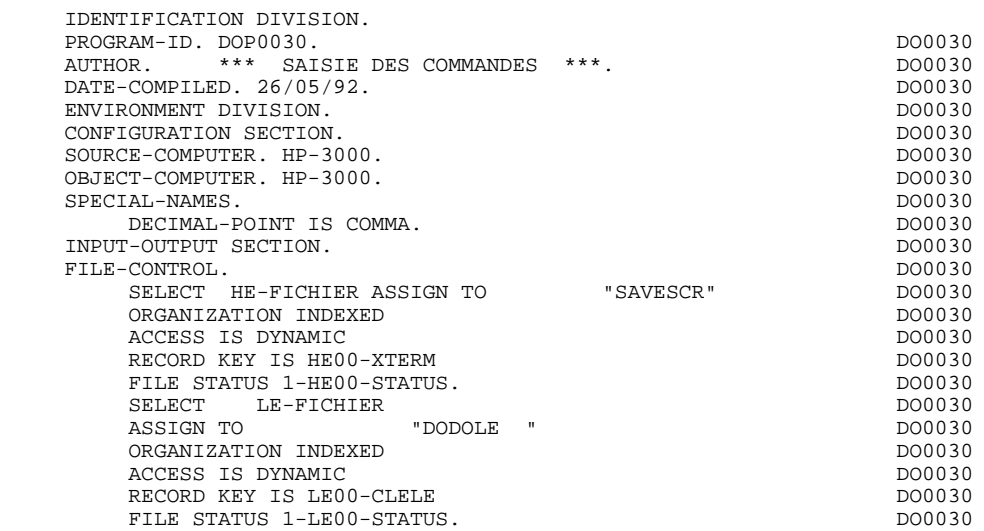

# *3.3. DEBUT DE WORKING STORAGE SECTION*

## DEBUT DE WORKING STORAGE SECTION

Le niveau WSS-BEGIN est généré en début de WORKING-STORAGE SECTION pour tout programme. Il contient des variables et des indicateurs nécessaires aux traitements automatiques.

IK Code retour lors de l'accès à un Segment :

'0' Pas d'erreur '1' Erreur

OPER Code opération :

- 'A' Affichage 'M' Mise à jour 'S' Suite de l'écran 'E' Abandon de la conversation 'P' Même écran 'O' Appel d'un autre écran
- OPERD Code opération pour débranchements différés, transféré dans OPER en fonction F40 :

'O' Appel différé d'un autre écran

Si OPER et OPERD correspondent à une Rubrique déclarée comme code opération ('OPTION DE TRAITEMENT' = 'O' sur les -CE), ils sont positionnés en fonction F0520 ; sinon en fonction F20.

CATX Catégorie en cours de traitement :

'0' Début de réception ou d'affichage ' ' En-tête d'écran 'R' Répétitive 'Z' Fin d'écran

CATM Code mouvement :

'C' Création 'M' Modification 'A' Annulation 'X' MAJ implicite

ICATR Indice de la ligne en cours de traitement

(Catégorie répétitive seulement).

GR-EG Mémorisation d'une erreur sur l'écran :

'1' Pas d'erreur '4' Erreur

FT Indicateur de fin de catégorie répétitive :

'0' Lignes à afficher '1' Plus de lignes à afficher

ICF '1' Données à réceptionner

'0' Pas de données à réceptionner

OCF '1' Données à afficher

'0' Pas de données à afficher

CATG Mémorise une erreur en cours sur une catégorie :

' ' Pas d'erreur 'E' Erreur

#### I-PFKEY

Mémorise la touche fonction utilisée. Cette information provient de la zone VPLUS-LSTKEY (fonction F0501).

INA Nombre de Rubriques de la partie en-tête.

INR INA + Nombre de Rubriques de la partie répétitive.

INZ INR + Nombre de Rubriques de la partie fin d'écran.

IRR Nombre de répétitions de la partie répétitive.

INT Nombre de rubriques saisissables dans l'écran.

IER Nombre de messages d'erreurs sur l'écran.

EN-PRE Mémorise une erreur sur Rubrique (variable de travail).

Le niveau PACBASE-CONSTANTS est également généré pour tout programme; il contient :

- . La date de compilation du générateur (PACE30 et PACE80) ainsi que la date du squelette associé (en commentaires).
- . Les informations concernant le programme et des zones de travail générées en fonction de traitements effectués dans le programme :

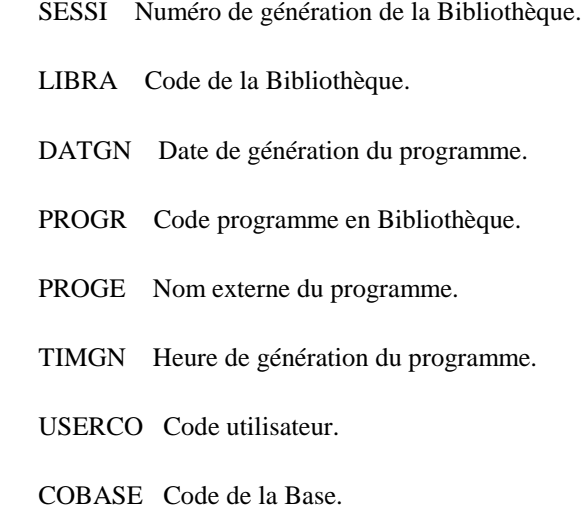

USERCO Utilisateur du Système responsable de la génération.

Si un appel de documentation est renseigné dans la définition de l'écran, les zones suivantes sont générées :

: Nom externe du programme 'Ecran Help'. - 5-ecrn-PROGE : Zone contenant le nom du programme appelé, renseignée lors d'un débranchement ('ecrn' est le code de l'écran dans le Dialogue).

La zone DATCE est composée d'une zone 'CENTUR' contenant la valeur du siècle courant et d'une zone date (DATOR) non initialisée, dans laquelle l'utilisateur pourra charger la date sous la forme an-mois-jour. Remarque : si l'année est inférieure à '61', la zone 'CENTUR' est automatiquement initialisée à '20'.

La variable 'DATSEP' contient le séparateur utilisé dans les dates. Il est possible de modifier sa valeur par défaut (/) en alimentant la rubrique 'DATSEP' sur des lignes -P.

La variable 'DATSET' contient le séparateur utilisé dans les dates de format grégorien. Il est possible de modifier sa valeur par défaut (-) en alimentant la rubrique 'DATSET' sur des lignes -P.

### DAT6 DAT7 DAT8

Zones pour cadrage de date sous la forme JJMMAA ou AAMMJJ et édition (JJ/MM/AA par exemple); générées si une rubrique variable ('V') comporte un format date ou si un opérateur de date est utilisé dans les lignes -P.

DATCTY Zone pour chargement du siècle.

#### DAT6C DAT7C

Zones pour date avec siècle non formatée.

DAT8C Zone pour date formatée avec siècle (JJ/MM/SSAA).

DAT8G Zone pour date au format Grégorien avec siècle (SSAA-MM-JJ).

TIMCO Permet de mémoriser l'heure sous la forme (HHMMSS).

TIMDAY Permet de mémoriser l'heure sous la forme (HH:MM:SS).

Le niveau CONFIGURATIONS contient, pour chaque Segment auquel le programme accède, une variable ffnn-CF (où 'ffnn' est le code du Segment dans le programme généré) qui permet de conditionner les accès à chaque Segment dans les traitements.

Le niveau STATUS-AREA contient les zones 1-ff00-STATUS, qui correspondent aux FILES-STATUS définis dans la clause SELECT de chaque fichier.

WORKING-STORAGE SECTION.<br>01 WSS-BEGIN. DO0030 01 WSS-BEGIN. DO0030 05 FILLER PICTURE X(7) VALUE "WORKING".<br>05 IK PICTURE X. 05 IK PICTURE X.<br>05 BLANC PICTURE X VALUE SPACE. 05 BLANC PICTURE X VALUE SPACE.<br>05 OPER PICTURE X. 05 OPER PICTURE X.<br>05 OPERD PICTURE X VALUE SPACE. 05 OPERD PICTURE X VALUE SPACE. 05 CATX PICTURE X. DO0030 05 CATM PICTURE X. 05 ICATR PICTURE 99. DO0030 05 GR-EG PICTURE X.<br>05 FT PICTURE X. 05 FT PICTURE X.<br>05 ICF PICTURE X PICTURE X. 05 OCF PICTURE X.<br>05 CATG PICTURE X. 05 CATG PICTURE X.<br>
05 CATG PICTURE X.<br>
05 INA PICTURE 999 VALUE 008. 05 INA PICTURE 999 VALUE 008. DO0030 05 INR PICTURE 999 VALUE 012. DO0030 05 INZ PICTURE 999 VALUE 013. DO0030 PICTURE 99 VALUE 09.<br>
PICTURE 999 VALUE 045. 05 INT PICTURE 999 VALUE 045. DO0030 05 IER PICTURE 99 VALUE 01. DO0030 05 EN-PRE PICTURE X.<br>05 I-PFKEY. DO0030 05 I-PFKEY.<br>10 I-PFKEY9 PICTURE 99. 10 I-PFKEY9 PICTURE 99.<br>01 CONSTANTS. 01 CONSTANTS.<br>
ONCES PACE 30 : 26/06/92<br>
ON DO0030 : 26/06/92 \* OLSD DATES PACE30 : 26/06/92 DO0030 \* PACE80 : 26/06/92 PAC7SG : 920715 DO0030 05 SESSI PICTURE X(5) VALUE "0240".<br>05 LIBRA PICTURE X(3) VALUE "FH3". 05 LIBRA PICTURE X(3) VALUE "FH3".<br>
05 DATGN PICTURE X(8) VALUE "20/07/92".<br>
DO0030 05 DATGN PICTURE X(8) VALUE "20/07/92". DO0030 05 PROGR PICTURE X(6) VALUE "DO0030". DO0030" 05 PROGE PICTURE X(8) VALUE "DOP0030". DO0030 05 TIMGN PICTURE X(8) VALUE "14:15:08". DO0030 05 USERCO PICTURE X(8) VALUE "PDLB ". DO0030 05 PRDOC PICTURE X(8) VALUE "DOHELPP". DO0030 05 5-0030-PROGE PICTURE X(8). DO0030 DO0030 01 DATCE. DO0030 05 CENTUR PICTURE XX VALUE "19".<br>05 DATOR DO0030 05 DATOR. 10 DATOA PICTURE XX. 10 DATOM PICTURE XX.<br>10 DATOJ PICTURE XX. 10 DATOJ PICTURE XX.<br>Pata polonia polonia polonia de la polonia de la polonia de la polonia de la polonia de la polonia de la polon 01 DAT6. DO0030 10 DAT61. DO0030 10 DAT61. 10 DAT61.<br>15 DAT619 PICTURE 99 15 DAT619 PICTURE 99.<br>10 DAT62 DO0030 10 DAT62. DO0030 15 DAT629 PICTURE 99.<br>10 DAT63 PICTURE XX. 10 DAT63 PICTURE XX. 01 DAT7. DO0030 10 DAT71 PICTURE XX. DO0030 10 DAT72 PICTURE XX. DO0030 10 DAT73 PICTURE XX.<br>DAT8. DO0030 DAT8. 01 DAT8.<br>10 DAT81 PICTURE XX.<br>DO0030 10 DAT81 PICTURE XX.<br>10 DAT8S1 PICTURE X. 10 DAT8S1 PICTURE X.<br>10 DAT82 PICTURE XX. 10 DAT82 PICTURE XX.<br>10 DAT8S2 PICTURE X. 10 DAT8S2 PICTURE X. 10 DAT83 PICTURE XX. DO0030 01 DATSEP PICTURE X VALUE "/". DO0030 01 DATSET PICTURE X VALUE "-". DO0030 01 DATCTY. DO0030 05 DATCTY9 PICTURE 99. DOO030 DO0030 DO0030 DO0030 DO0030 01 DAT6C. DO0030 10 DAT61C PICTURE XX.<br>10 DAT62C PICTURE XX. 10 DAT62C PICTURE XX. DO0030 10 DAT63C PICTURE XX. DO0030 10 DAT64C PICTURE XX. DO0030 01 DAT7C. DO0030 10 DAT71C PICTURE XX. DO0030 10 DAT72C PICTURE XX. DO0030 10 DAT73C PICTURE XX. DO0030 10 DAT74C PICTURE XX. DO0030 01 DAT8C. DO0030 DAT81C PICTURE XX. 10 DAT81C PICTURE XX. DO0030 10 DAT8S1C PICTURE X VALUE "/". DO0030 10 DAT82C PICTURE XX. DO0030 10 DAT8S2C PICTURE X VALUE "/". DO0030

# **EXEMPLE DE PROGRAMME GENERE<br>
DEBUT DE WORKING STORAGE SECTION DEBUT DE WORKING STORAGE SECTION**

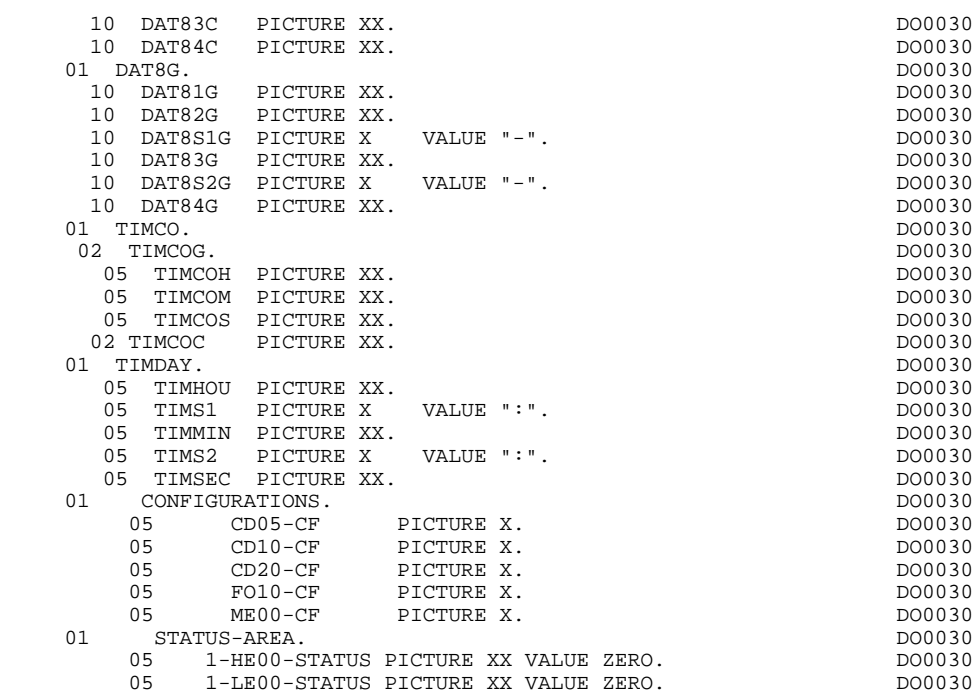

# *3.4. DESCRIPTION DES DONNEES UTILISEES PAR ALLBASE/SQL*

# DESCRIPTION DES DONNEES UTILISEES PAR ALLBASE/SQL

Ces données, utilisées dans les ordres SQL, se trouvent, dans le généré, entre les instructions : EXEC SQL BEGIN DECLARE SECTION... et EXEC SQL END DECLARE SECTION... Chaque rubrique est suivie de son indicateur.

# **EXEMPLE DE PROGRAMME GENERE<br>DESCRIPTION DES DONNEES UTILISEES PAR ALLBASE/SQL** 4  **DESCRIPTION DES DONNEES UTILISEES PAR ALLBASE/SQL 4**

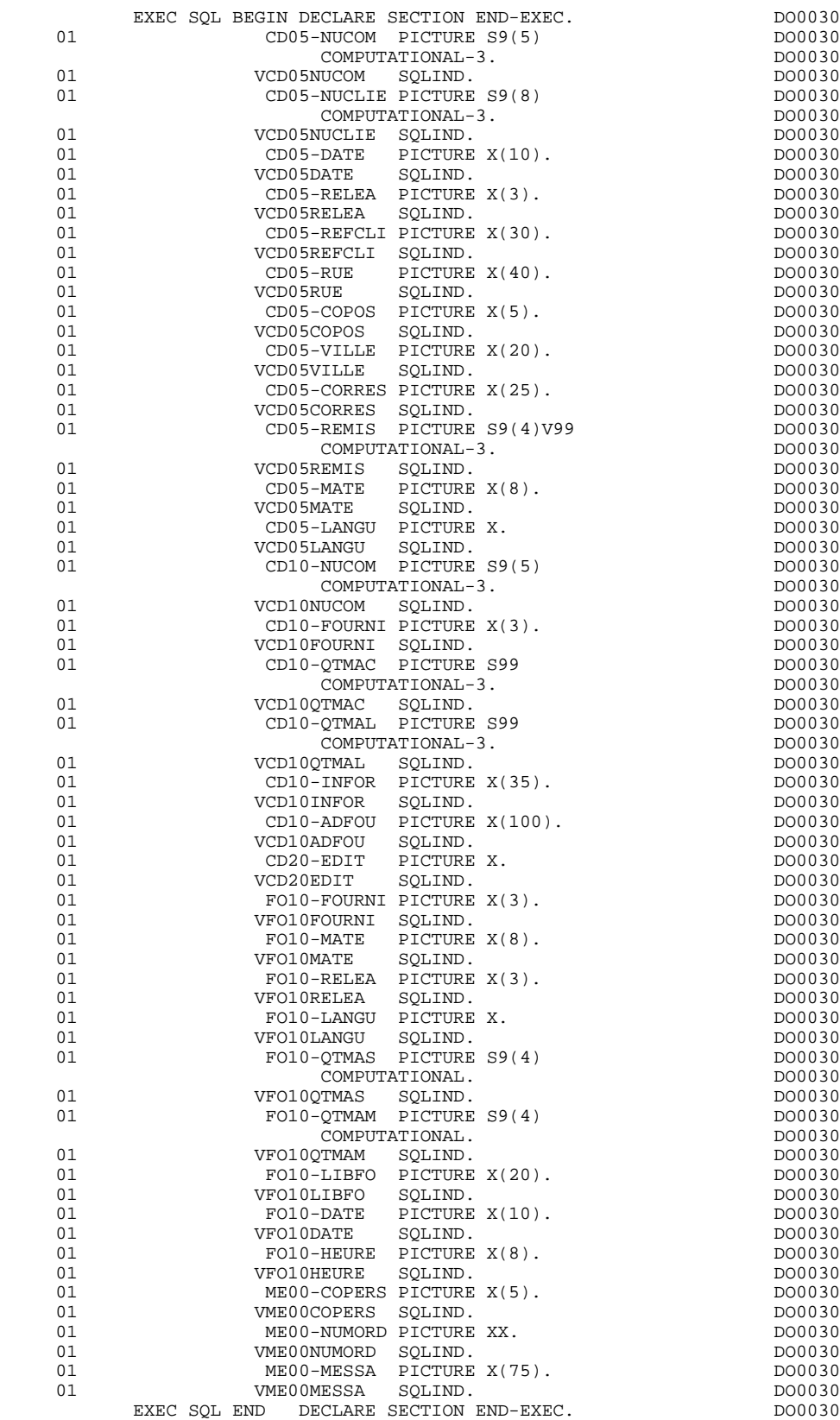

# *3.5. ZONE DE TRAVAIL HP3000/VPLUS*

## ZONE DE TRAVAIL HP3000/VPLUS

- Niveau 01 HP30.:

Table de changement de valeur des attributs. Les informations de cette table sont utilisées par la commande VCHANGEFIELDS de VPLUS, en fonction F8Z08.

- Niveau 01 HP30-ZONENV.:

Dans le cas de l'utilisation d'un fichier de sauvegarde écran, la fonction F01 utilise cette zone de travail afin de récupérer le numéro de terminal.

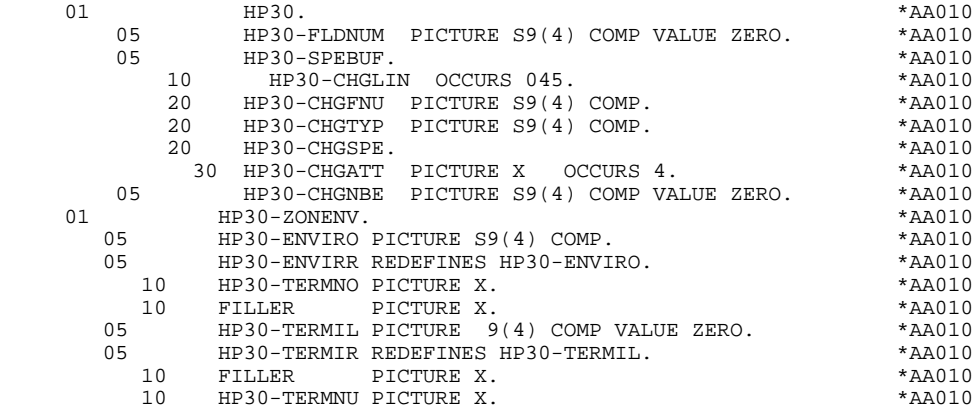

# *3.6. DESCRIPTIF DE L'ECRAN*

#### DESCRIPTIF DE L'ECRAN

Les zones de l'écran sont codifiées suivant les règles illustrées par l'exemple fourni dans ce manuel.

ecrn-MESSO (équivalent à ecrn-MESSI) est une zone buffer utilisée par VPLUS, en accord avec la description obtenue par FORM de toutes les zones définies et codifiées SlgCol (S12007 par exemple).

INPUT-ecrn désigne l'écran en réception.

OUTPUT-ecrn désigne l'écran en affichage. Les zones en réception sont décrites sous la forme Rlgcol (R15003 par exemple) et les zones affichables apparaissent sous la forme Tlgcol.

La description des zones appartenant à la rubrique définissant la catégorie répétitive est générée hors de la description de l'écran en réception ou affichage. Elle constitue un poste banalisé qui est chargé à chaque occurrence de la catégorie et qui permet d'exécuter les traitements pour chacune des rubriques élémentaires.

Cette description est codifiée suivant les mêmes règles que précédemment, par exemple : I-ecrn-LINE utilisé pour les traitements en réception,

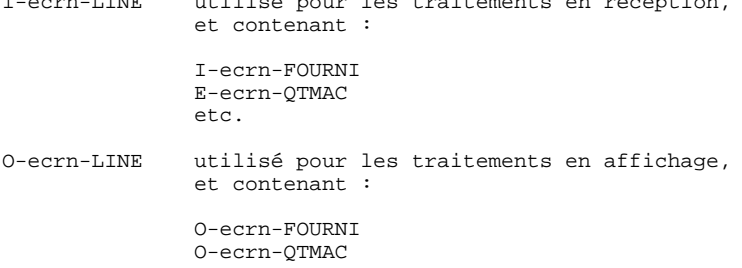

Une rubrique répétée ordinaire (qui ne définit pas une catégorie répétitive) est directement décrite dans la description de l'écran sous la forme : .05 FILLER OCCURS 2.

.10 I-ecrn-LREF1 en réception, .05 FILLER OCCURS 2. .10 O-ecrn-LREF1 en affichage.

Dans ce cas, les traitements de chacune des occurrences de Rubrique sont générés si l'option 'REPET' figure sur les Complément au Dialogue (contrôles, transfert, etc).

# **EXEMPLE DE PROGRAMME GENERE<br>
DESCRIPTIF DE L'ECRAN DESCRIPTIF DE L'ECRAN 6**

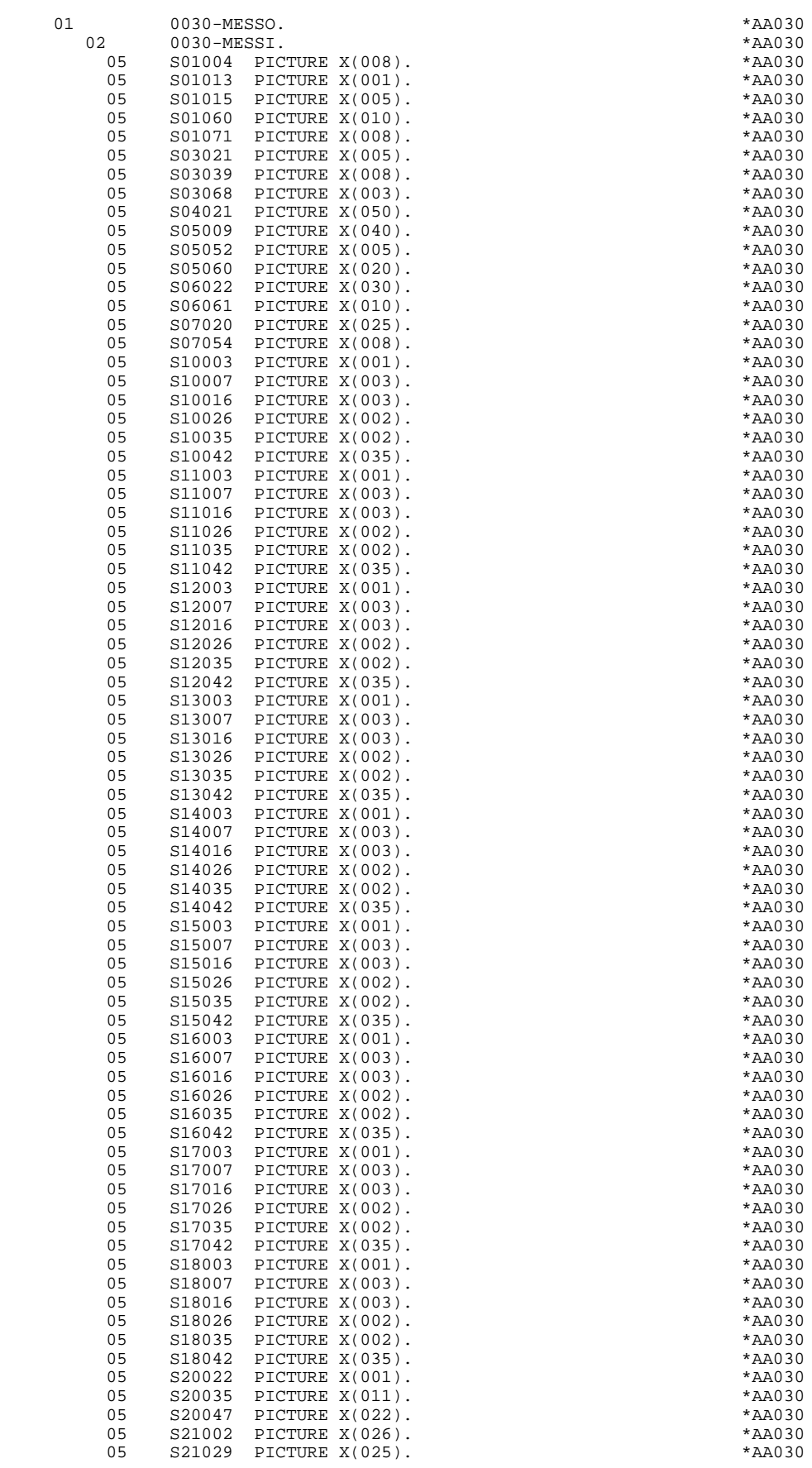

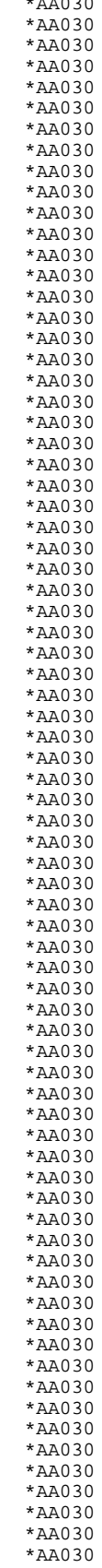

# **EXEMPLE DE PROGRAMME GENERE<br>
DESCRIPTIF DE L'ECRAN** 6  **DESCRIPTIF DE L'ECRAN 6**

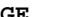

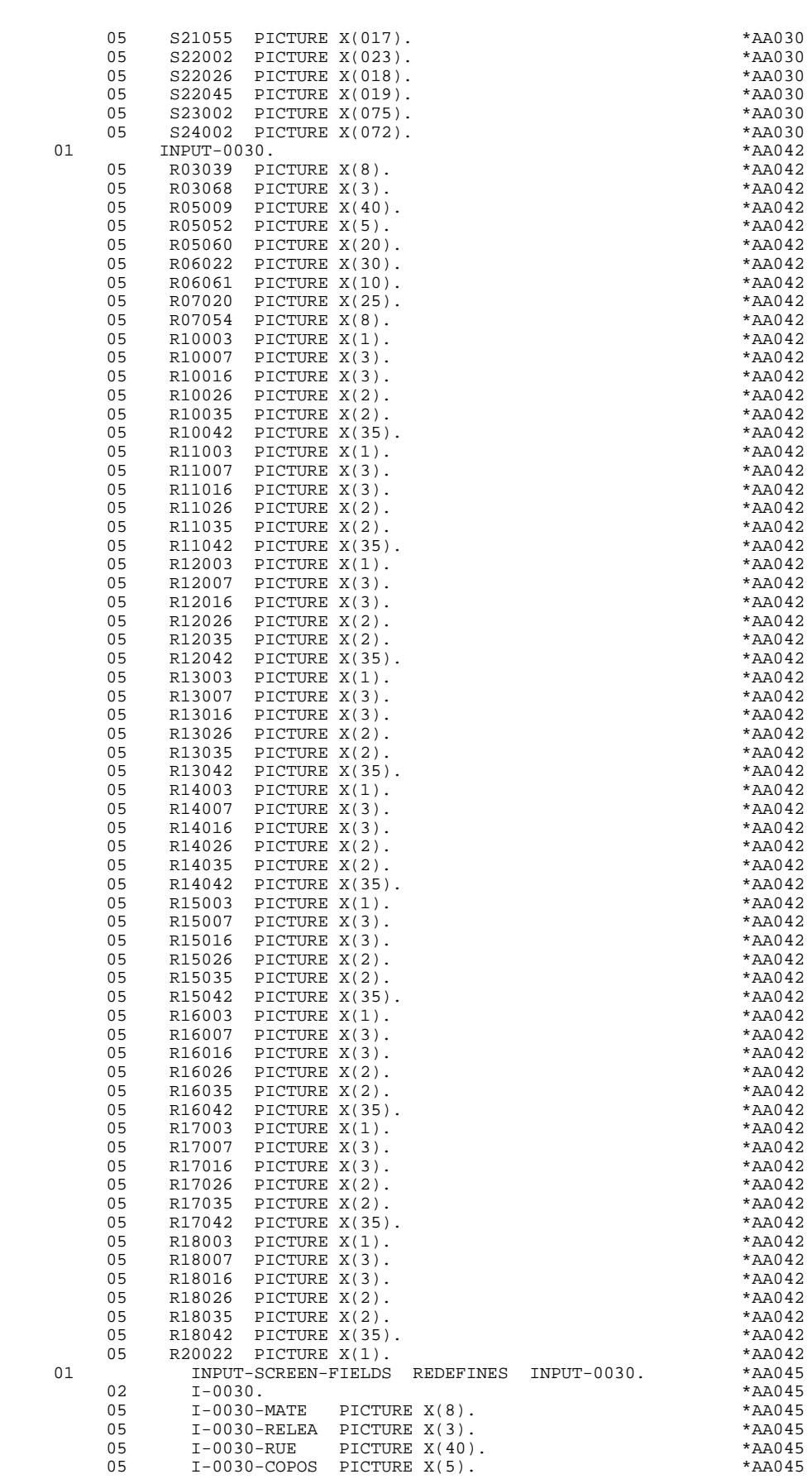

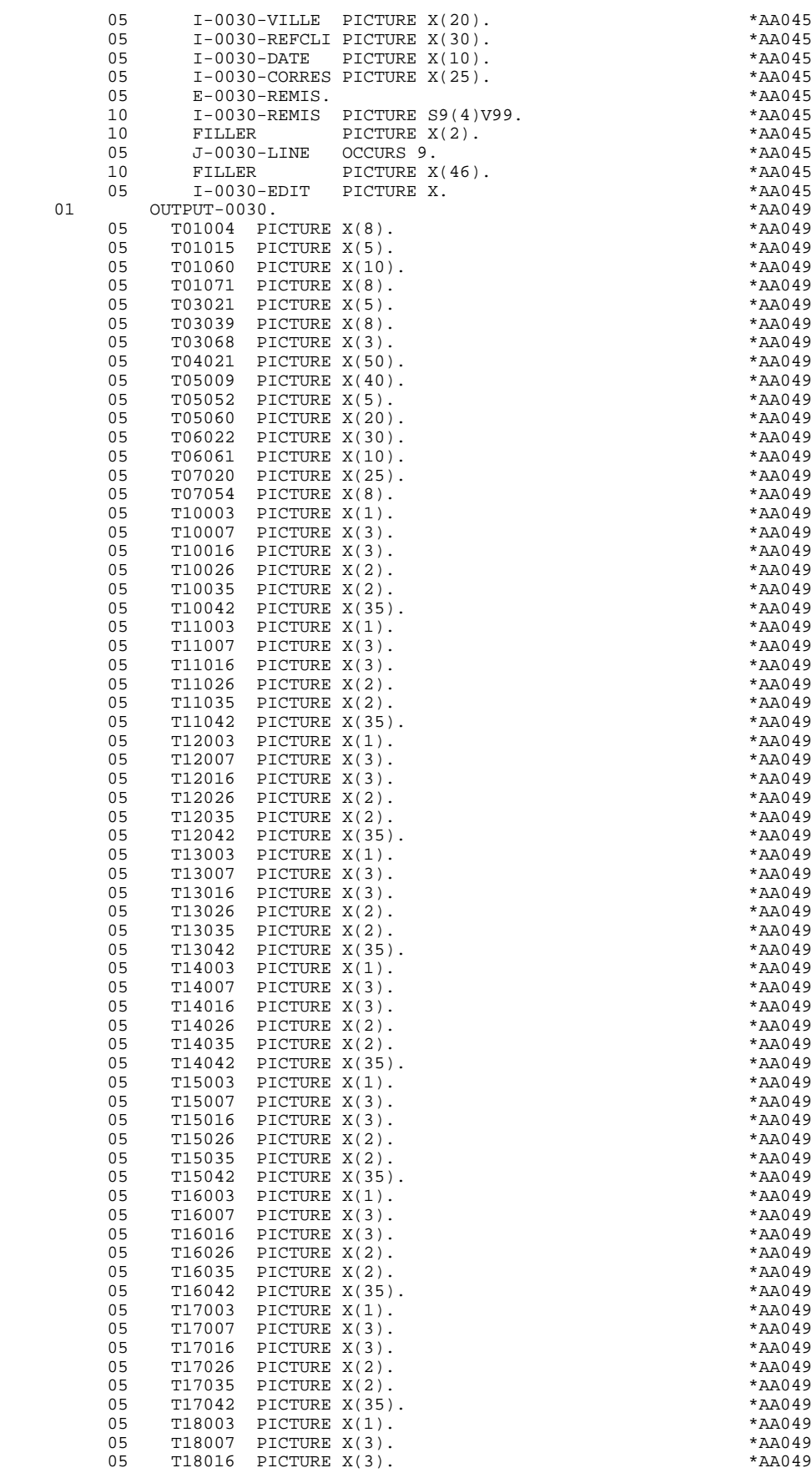

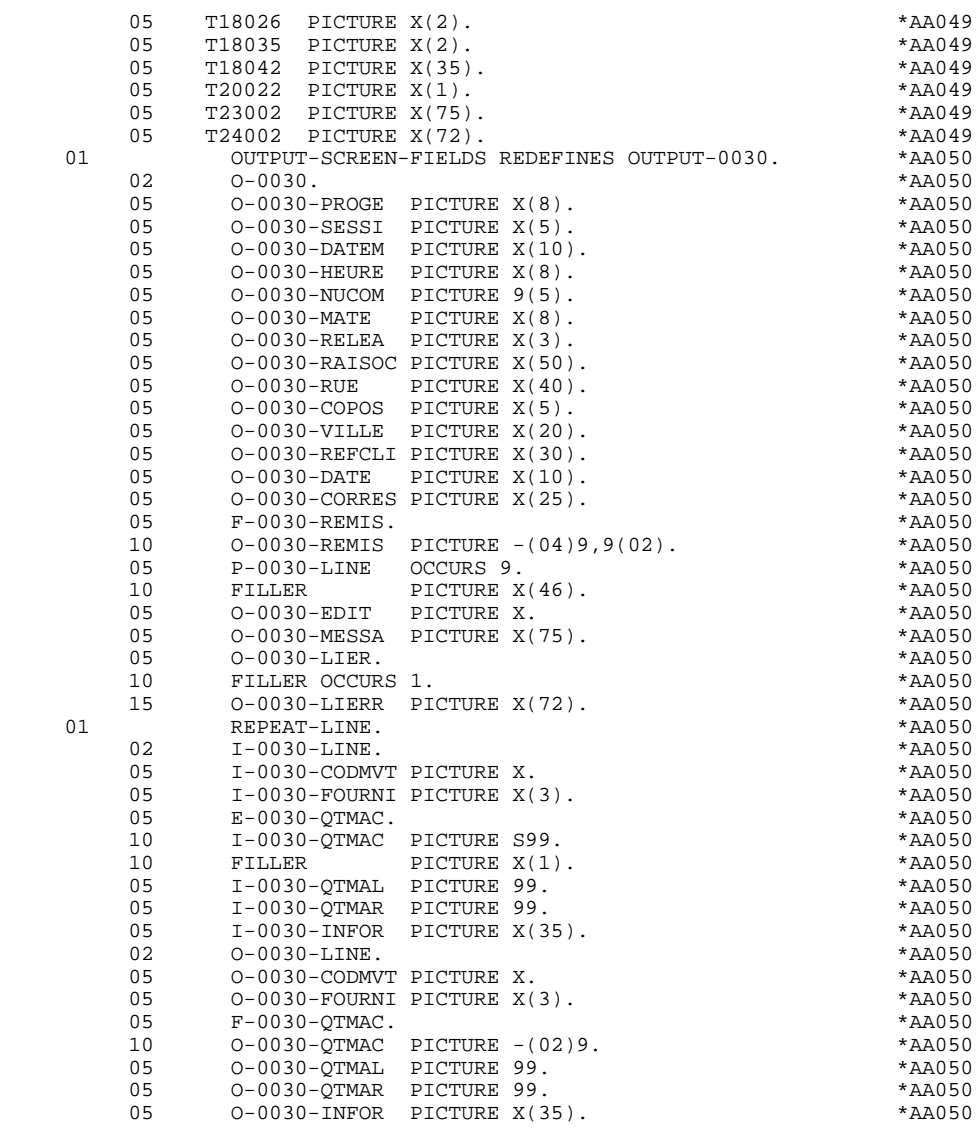

# *3.7. DESCRIPTION DE ZONES POUR CONTROLES*

## DESCRIPTION DES ZONES POUR CONTROLES

Cette partie du programme, systématiquement générée en WORKING STORAGE SECTION, comprend des zones de travail nécessaires aux traitements de contrôle générés.

## NUMERIC-FIELDS

Cette zone est générée dès qu'il existe une Rubrique numérique variable dans l'écran.

Pour chaque Rubrique numérique rencontrée, une zone de la forme 9-xxxx-corub (xxxx : 4 derniers caractères du code écran) de 5 caractères est générée, contenant le découpage de la Rubrique codé en VALUE 'seedd' avec :

 $s =$  '' Rubrique non signée

'+' Rubrique signée

ee = nombre d'entiers de la Rubrique

dd = nombre de décimales de la Rubrique

# VALIDATION-TABLE-FIELDS

Cette zone est générée s'il existe au moins une Rubrique variable ('V') dans l'écran.

EN-PRR : mémorise la présence et/ou l'état de chaque Rubrique de l'écran.

A chaque Rubrique élémentaire de l'écran est associée une position dans cette table, codifiée PR-nn-corub, générée en niveau 05 ('nn' = 2 dernières positions du code écran).

Selon les étapes du contrôle, cette position peut prendre les valeurs suivantes :

- 0 Rubrique absente,
- 1 Rubrique présente,
- 2 Rubrique absente à tort,
- 4 classe erronée,
- 5 erreur de contenu.

Cette table des positions d'erreurs est structurée en fonction des catégories définies dans l'écran et des Rubriques groupes de la façon suivante :

- Un niveau groupe pour les Rubriques du début de l'écran est systématiquement généré sous le nom PR-nn-BEGIN.
- Pour une Rubrique répétée définissant une partie répétitive de l'écran (Nature de la Rubrique dans l'écran 'R'), la génération des positions d'erreurs est la suivante :

 . 03 PS-nn-line OCCURS 9. . 05 FILLER PICTURE X(0004).

Dans cet exemple : line est le code de la Rubrique de nature 'R', 9 est le nombre de répétitions, 0004 est le nombre de Rubriques de la partie répétitive. On trouve à la suite de la table des erreurs un poste banalisé non répété contenant les positions d'erreurs des Rubriques de la partie répétitive, permettant le positionnement des erreurs pour chaque occurrence de ces Rubriques :

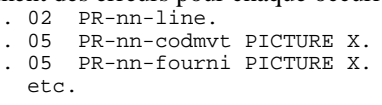

- Pour une Rubrique répétée d'une autre nature que 'R', la génération dans la table des positions d'erreurs ne fournit pas de description de poste banalisé, mais seulement :

```
. 05 FILLER OCCURS 2.
. 10 PR-nn-lref1 PICTURE X.
```
- Un niveau groupe pour les Rubriques de fin d'écran est généré à partir de la Rubrique de nature 'Z' et contient les positions d'erreurs des Rubriques appartenant à la catégorie de fin d'écran :
	- . 03 PR-nn-end. . 05 PR-nn-edit PICTURE X. etc.

## TT-DAT

Le niveau TT-DAT est généré si une Rubrique variable ('V') comporte un format 'DATE'. Ce niveau est utilisé en fonction F8120-M, pour le formatage des dates.

## LEAP-YEAR

Le niveau LEAP-YEAR est généré si une Rubrique variable 'V' comporte un format 'DATE' (CICS: toujours généré). Ce niveau est utilisé en F81-ER pour déterminer les années bissextiles.

## USERS-ERROR

Le niveau USERS-ERROR est systématiquement généré. Il contient :

XCLEF Poste banalisé pour constituer la clé, comprenant : XPROGR : Nom du programme ou dialogue, XUTPR : Numéro d'erreur et type d'erreur.

#### T-XCLEF

Table d'erreurs correspondant au nombre de libellés d'erreur dans l'écran (1 par défaut).

# PACBASE-INDEXES

Le niveau PACBASE-INDEXES est systématiquement généré :

K01, K02, K03, K04

Indices pour le contrôle automatique de numéricité et l'exploration du vecteur erreur.

K50R, K50L, K50M

Indices associés à la table des erreurs utilisateur. La valeur affectée à K50M est fonction du nombre de répétitions verticales de la Rubrique 'LIERR' dans la description de l'écran.

#### 5-dd00-LTH

Longueur du plus long Segment de la S.D. (partie commune + partie spécifique; 'dd' : code de la S.D.).

### 5-ddss-LTH

Longueur du Segment (non généré pour la partie commune, dd00; 'ddss' : code du segment).

#### 5-ddss-LTHV

Longueur du Segment de la S.D. (partie commune incluse; non généré pour la partie commune dd00.)

LTH Zone de calcul utilisée lors des accès aux fichiers en organisation VSAM ou TABLE.

### KEYLTH

Zone de calcul de la longueur de la clé utilisée lors des accès aux fichiers en organisation VSAM.

#### 5-0030-LENGTH

Zone contenant la longueur de la zone de communication.

# NUMERIC-VALIDATION-FIELDS

Le niveau NUMERIC-VALIDATION-FIELDS est généré s'il existe au moins une zone numérique variable dans l'écran. Il contient des zones de travail nécessaires à l'analyse et au formatage des rubriques numériques de l'écran (Voir le sous-chapitre "F81 : Fonctions Appelées").

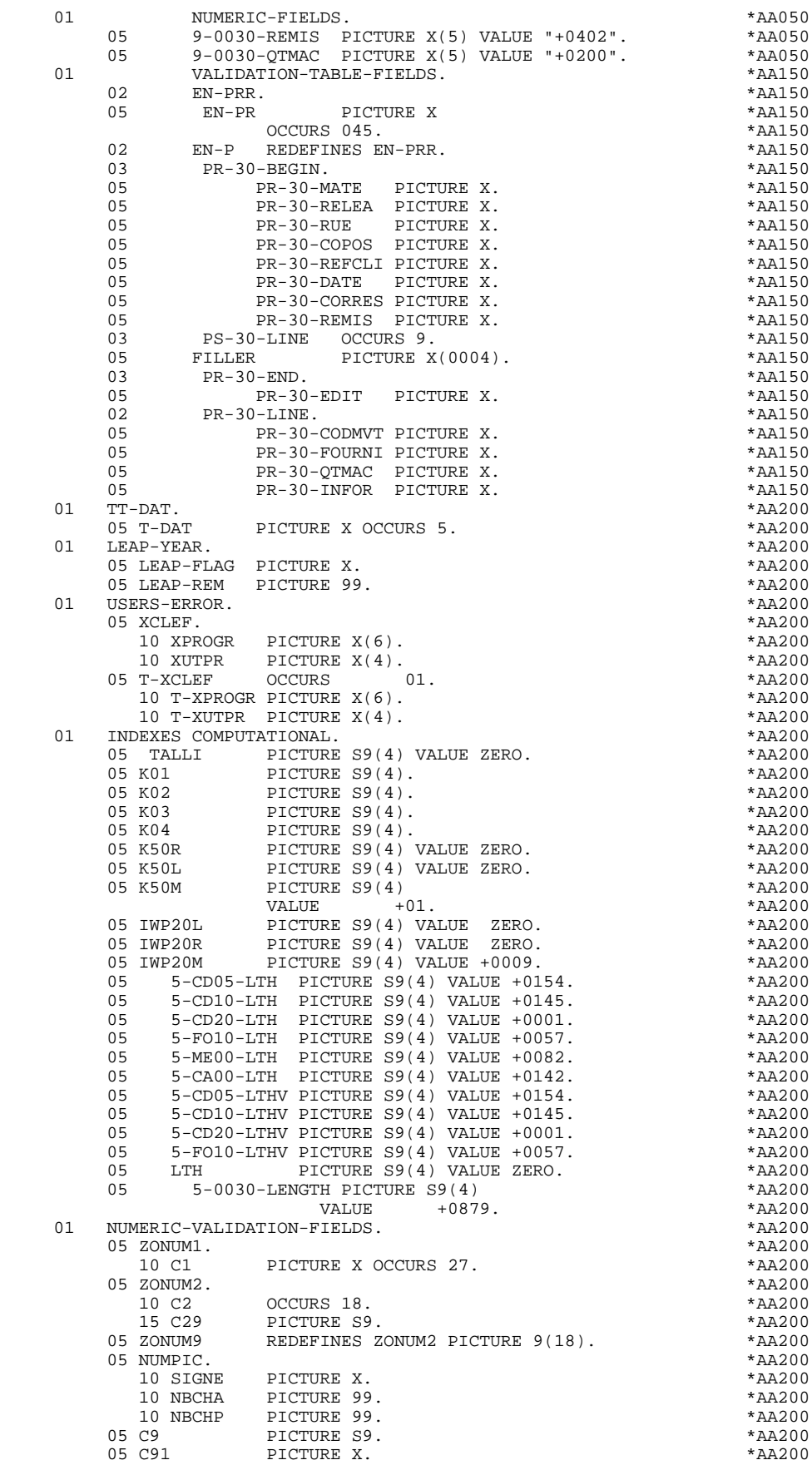

# **EXEMPLE DE PROGRAMME GENERE<br>
DESCRIPTION DE ZONES POUR CONTROLES DESCRIPTION DE ZONES POUR CONTROLES 7**

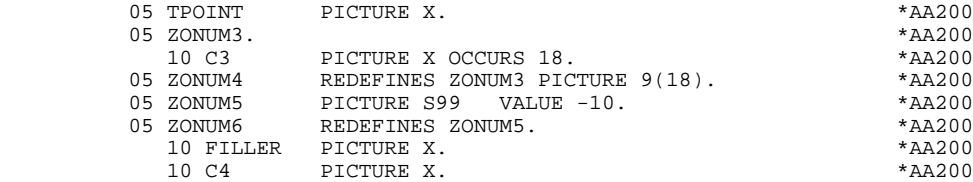

# *3.8. TABLE ATTRIBUTS - VARIABLES SEGMENTS*

## TABLE DES ATTRIBUTS - VARIABLES DES SEGMENTS

Le niveau TABLE-OF-ATTRIBUTES est généré s'il existe au moins une zone variable (nature 'V').

La table EN-ATT, image de EN-PRR répétée 4 fois, mémorise les attributs des rubriques de l'écran.

Elle permet de positionner les attributs pour zone erronée, qui ont été définis au niveau de l'écran pour une Rubrique en erreur (pour la gestion de cette table, voir le sous-chapitre "Traitement des erreurs (F70)").

La codification des Rubriques est de la forme :

A-0030-mate

(A) pour les Rubriques non répétitives,

B-0030-line

(B) pour la Rubrique de Nature 'R' définissant la catégorie répétitive.

Les postes de la table correspondent aux attributs :

- $a = 1$  attribut d'intensité,
- $a = 2$  attribut de présentation,
- $a = 3$  attribut de couleur,
- a = 4 curseur positionné sur la Rubrique.

On trouve à la suite de la table des attributs un poste banalisé détaillant les attributs des Rubriques de la partie répétitive, qui permet le positionnement des attributs pour chaque occurrence de ces Rubriques :

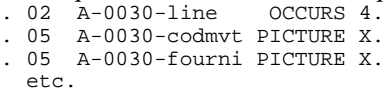

Le niveau AT-SV est généré si au moins une zone de l'écran est saisissable. Il contient le rang de la rubrique dans l'écran et permet d'implémenter la table HP30 en indiquant les champs qui doivent subir un changement d'attribut lors de l'ordre VCHANGEFIELDS de VPLUS.

Le niveau STOP-FIELDS est généré si pour au moins une Rubrique de la partie répétitive, une rupture d'affichage a été définie (Rupture d'affichage 'C' pour une Rubrique d'un Segment utilisé dans l'écran) :

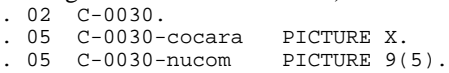

Ces zones servent à mémoriser la valeur de la Rubrique qui doit rester constante dans l'affichage.

Le niveau FIRST-ON-SEGMENT est généré dès qu'au moins un Segment non chaîné est utilisé en affichage dans une catégorie répétitive.

Pour chaque Segment dans ce cas, une variable est générée indiquant le premier accès sur le Segment (clé à charger pour la lecture du Segment en affichage) :<br> $.05 \text{ cd10-FST}$  PICTURE X.  $. 05$  cd10-FST

 '1' premier sur Segment, '0' lecture suivante du Segment.

## **EXEMPLE DE PROGRAMME GENERE 3 TABLE ATTRIBUTS - VARIABLES SEGMENTS 8**

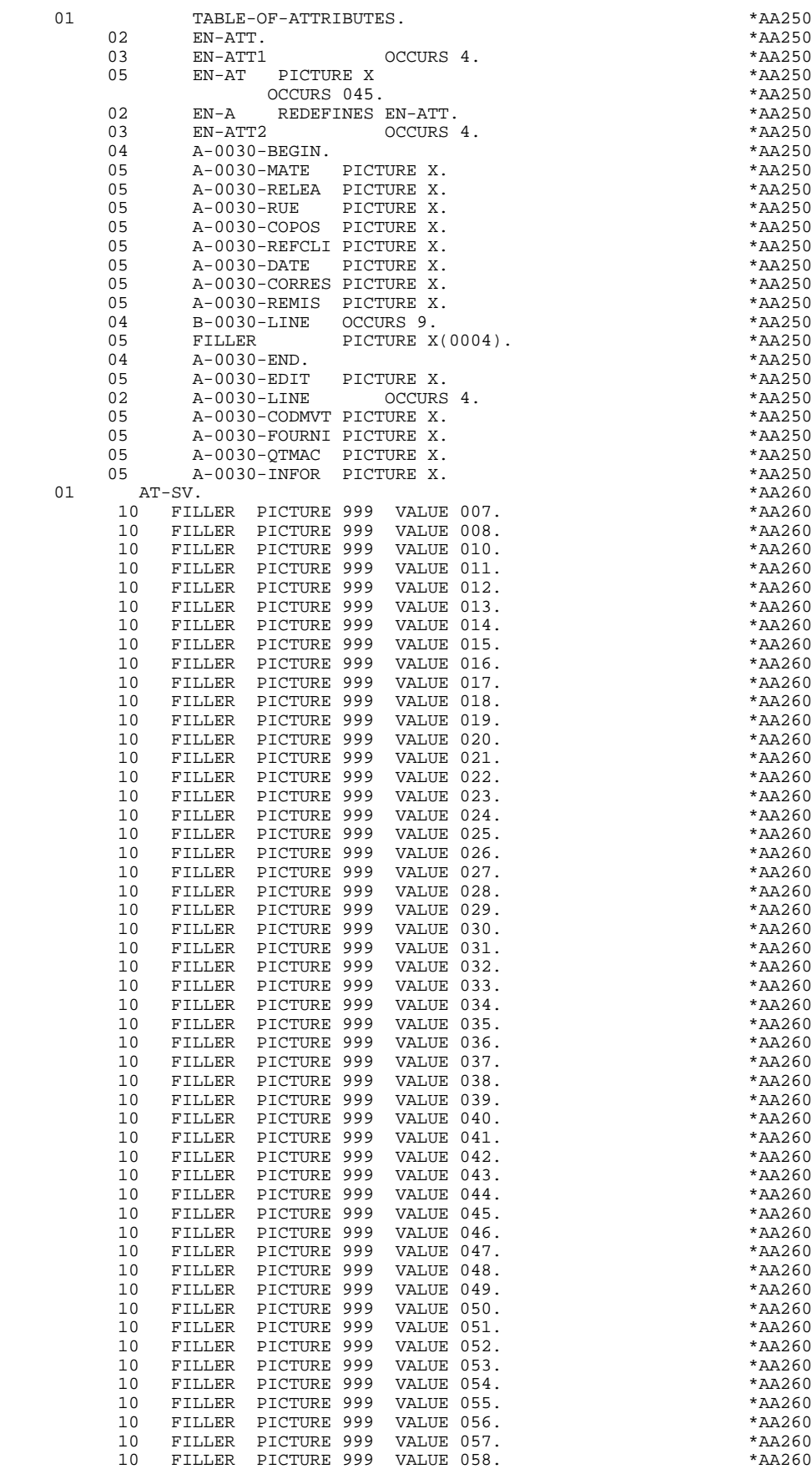

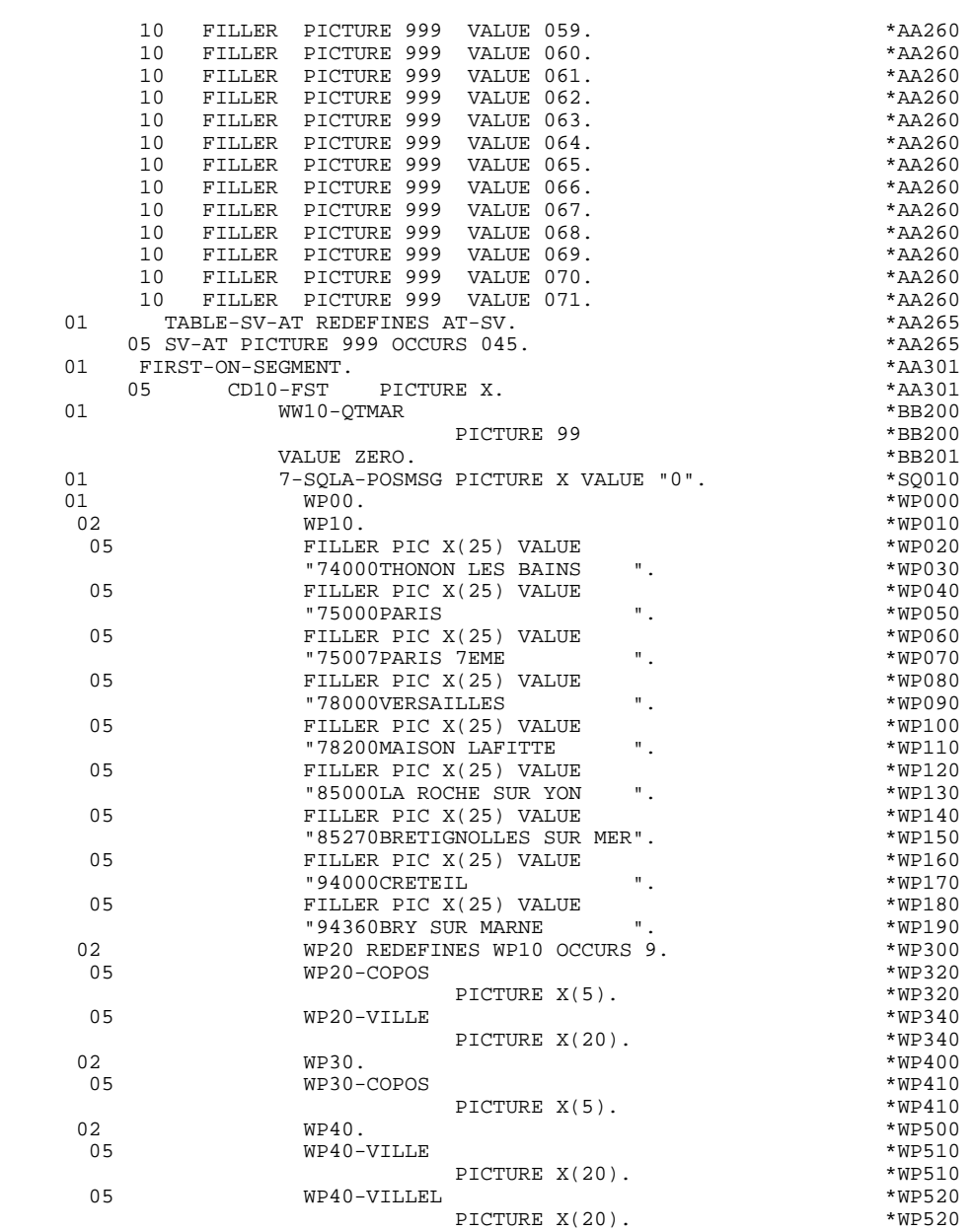

# *3.9. ZONE DE COMMUNICATION*

# DESCRIPTION ZONE DE CONVERSATION

Le niveau 'COMMON AREA' est généré en fonction des Compléments au Dialogue ('O..O') et des clés d'accès des segments utilisés en affichage dans les Appels de Segments ('-CS').

Il constitue la zone commune à tous les écrans du dialogue.

K-Secrn-PROGR

toujours généré et sert à mémoriser le code de l'écran.

CA00 structure de données décrivant la zone commune de conversation de l'utilisateur (si la zone commune contient plusieurs segments, ils sont décrits en redéfinition).

Les zones suivantes sont générées lorsqu'un appel de documentation est indiqué dans la Définition de l'Ecran :

K-Secrn-DOC

indicateur de la fonction SOUFFLEUR :

- 0 Pas de création de sauvegarde pour l'écran,
- 1 Création de sauvegarde pour l'écran,
- 2 Appel de documentation sur un écran,
- 3 Appel de documentation sur une rubrique.

# K-Secrn-PROGE

mémorise le nom externe du programme appelant.

# K-Secrn-CPOSL

mémorise la position du curseur.

K-Secrn-LIBRA

mémorise le code bibliothèque.

K-Secrn-PROHE K-Secrn-NUERR, K-Secrn-TYERR, K-Secrn-NULIG, K-Secrn-XTERM

zones technologiques pour la fonction SOUFFLEUR.

K-ecrn

contient des zones supplémentaires utilisées pour la mémorisation du dialogue.

Codification des zones de mémorisation des clés d'accès segments en affichage (segments sans précédent) :

K-Aecrn-DEBUT

générée automatiquement pour la catégorie en-tête.

### K-ACD05-CLECD

clé de la catégorie en-tête.

#### K-Recrn-LINE OCCURS 2

générée en fonction de la rubrique définissant la catégorie répétitive (le 1er poste mémorise la clé de début d'affichage, et le 2nd la clé servant à lire la suite de l'écran suivant).

## K-RCD10-CLECD

clé de la catégorie répétitive.

# K-Zecrn-END

clé de la catégorie fin d'écran. Générée en fonction de la rubrique définissant la catégorie de fin d'écran.

#### K-ZME00-CLEME

clé de la catégorie de fin.

Le niveau ZONES-VARIABLES est généré lorsque l'option MDT-OFF a été sélectionnée dans les compléments du Dialogue. Cette zone mémorise tous les champs saisissables de l'écran.

Un FILLER de niveau 02 aligne les zones K-Xecrn et ZONES-VARIABLES sur 100 caractères, sauf si une longueur plus importante est demandée dans les compléments au dialogue.

Dans cet exemple, la valeur saisie est 700 : K-ecrn + ZONES-VARIABLES +  $FILLER = 700.$ 

Le niveau COMMUNICATION MONITOR contient les informations nécessaires à la communication avec le Moniteur.

De plus, les zones suivantes sont placées en LINKAGE SECTION :

- la zone de communication ALLBASE/SQL : SQLCA - le bloc de contrôle de VPLUS : VPLUS-COMARE.

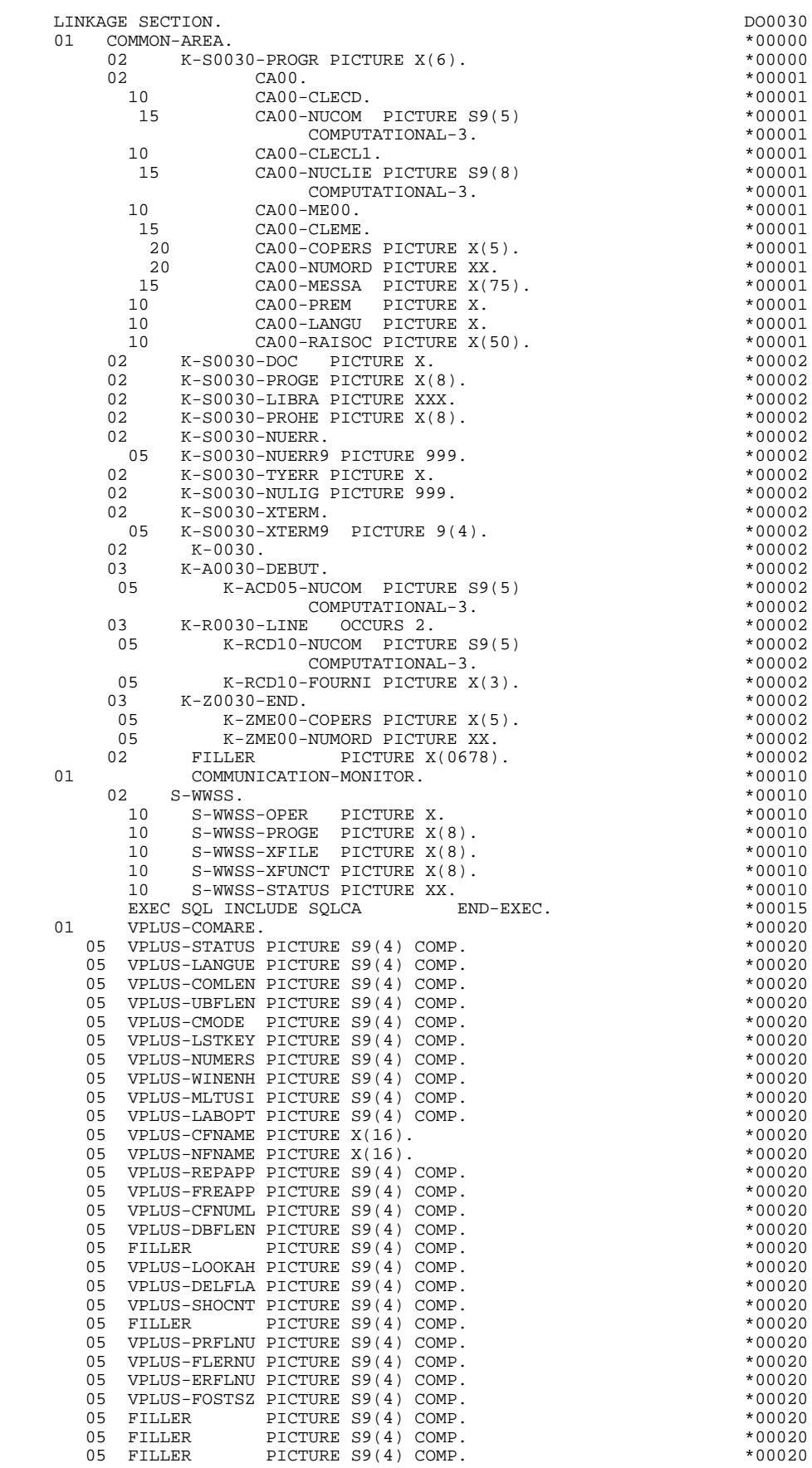

# **EXEMPLE DE PROGRAMME GENERE<br>
3<br>
20NE DE COMMUNICATION ZONE DE COMMUNICATION 9**

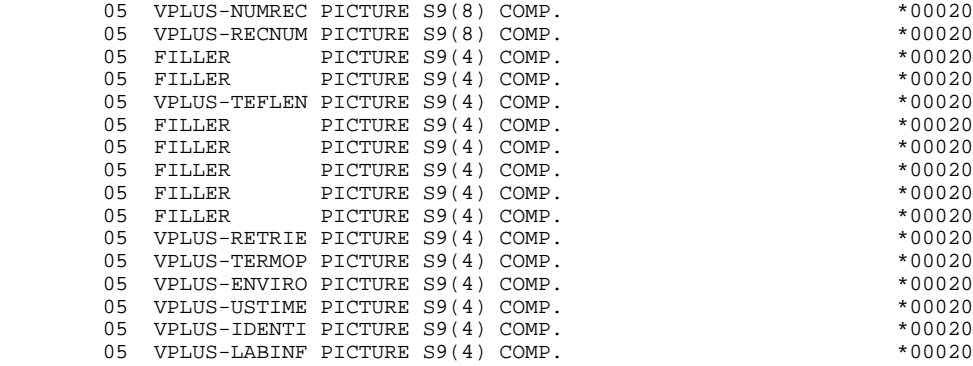
**VisualAge Pacbase - Manuel de Référence DIALOGUE HP3000 PROGRAMME GENERE : PROCEDURE DIVISION 4**

# **4. PROGRAMME GENERE : PROCEDURE DIVISION**

## *4.1. STRUCTURE DE LA PROCEDURE*

#### STRUCTURE DE LA PROCEDURE

F0A DECLARATIVES F0C COMMANDE DECLARE CURSEUR F01 INITIALISATION F0101 Ouverture des fichiers F0110 Initialisations ------------------------------------------------------ F05 RECEPTION (ICF = '1') F0501 Lecture de l'écran F0510 Réception de l'écran F0512 Traitement appel de documentation F0520 Contrôle du code opération F10 POSITIONNEMENT DE LA CATEGORIE <-------- F15 POSITIONNEMENT DU CODE MOUVEMENT ! F20 CONTROLES DES RUBRIQUES ! F25 ACCES AUX FICHIERS EN RECEPTION ! F30 TRANSFERT DES RUBRIQUES ! F35 APPEL DES ECRITURES ! F3999-ITER-FN. Go To F10. ---------------------------F3999-ITER-FT. Exit. F40 FIN DE LA RECEPTION F4010 Affichage d'un nouvel écran F4020 Affichage écran suite F4030 Abandon de la conversation F4040 Appel d'un autre écran END-OF-RECEPTION. (F45-FN) ------------------------------------------------------- F50 AFFICHAGE (OCF = '1') F5010 Initialisations F55 POSITIONNEMENT DE LA CATEGORIE <-------- F60 ACCES AUX FICHIERS EN AFFICHAGE ! F65 TRANSFERT DES RUBRIQUES ! F6999-ITER-FN. Go To F55. ---------------------------- F6999-ITER-FT. Exit. F70 TRAITEMENT DES ERREURS<br>F7020 Positionnement des atti Positionnement des attributs END-OF-DISPLAY. (F78-FN) ------------------------------------------------------- F8Z AFFICHAGE ET FIN DE PROGRAMME F8Z05 Mémorisation de l'écran F8Z06 Lecture du fichier FORM contenant le masque de l'écran à afficher<br>F8Z08 Aliment. buffer et F8Z08 Aliment. buffer et ordre de changement d'attributs<br>F8Z10 Envoi écran à l'affichage<br>F8Z11 Positionnement curseur F8Z10 Envoi écran à l'affichage F8Z11 Positionnement curseur

F8Z20 Fin traitement.Retour en début d'itération (F0110)

#### **PROGRAMME GENERE : PROCEDURE DIVISION 44**<br> **STRUCTURE DE LA PROCEDURE** STRUCTURE DE LA PROCEDURE

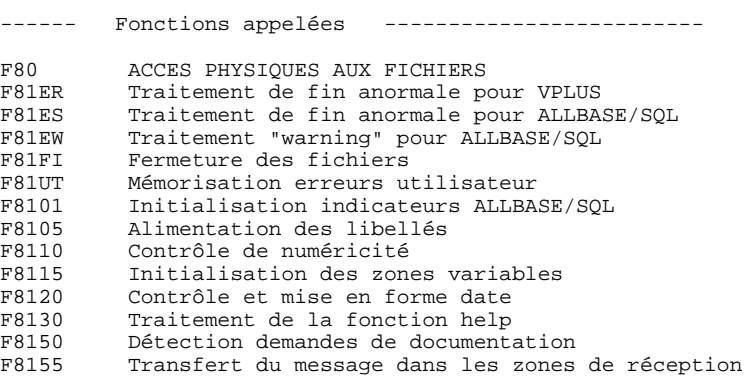

## *4.2. DECLARATIVES (F0A)*

#### F0A : DECLARATIVES

Les DECLARATIVES sont générées dès lors qu'un fichier est utilisé dans le programme.

Lors d'une erreur d'entrée-sortie, la fonction F0A prépare le transfert des informations ayant trait au fichier concerné, vers le moniteur.

La fonction F0A contient une sous-fonction F0Aff par fichier ff déclaré en FILE-SECTION.

Chaque sous-fonction F0Aff gère les codes retour des accès au fichier correspondant.

#### FOC : COMMANDE DECLARE CURSOR

La fonction F0C contient l'ordre DECLARE CURSOR.

Une sous-fonction est utilisée pour chaque segment du -CS appelé pour l'affichage d'une catégorie répétitive.

**PAGE** 77

### **PROGRAMME GENERE : PROCEDURE DIVISION 4<br>DECLARATIVES (FOA)** 2  **DECLARATIVES (F0A) 2**

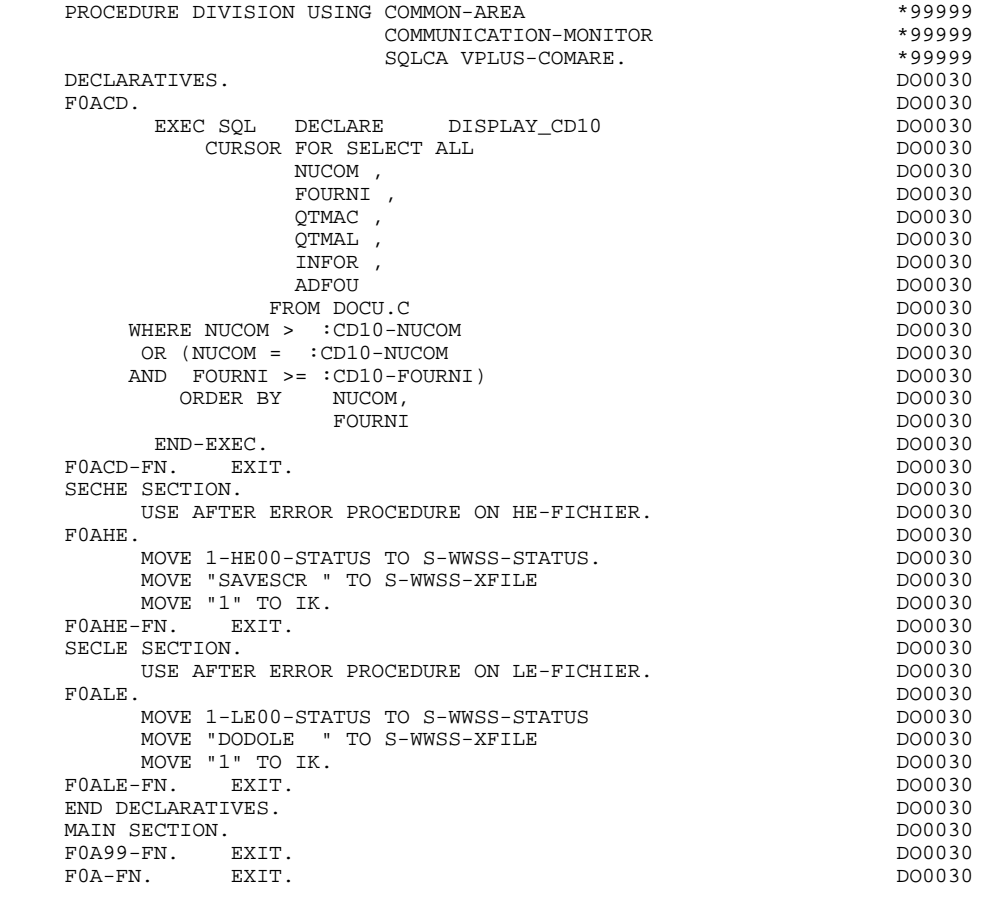

## *4.3. INITIALISATIONS (F01)*

#### F01 : INITIALISATIONS

Cette fonction est toujours générée.

F0101 contient l'ouverture des fichiers.

F0105 contient la phase de récupération du numéro de terminal, ainsi que celle d'initialisation des zones écrans "réception" et "affichage".

F0110 contient les initialisations des zones de travail.

Elle positionne le traitement à exécuter en cas d'erreur.

Elle assure le débranchement vers la fonction d'affichage physique après une consultation de documentation (si un appel de documentation est renseigné sur la ligne de définition de l'écran).

Elle assure la localisation de la position du curseur pour le premier affichage.

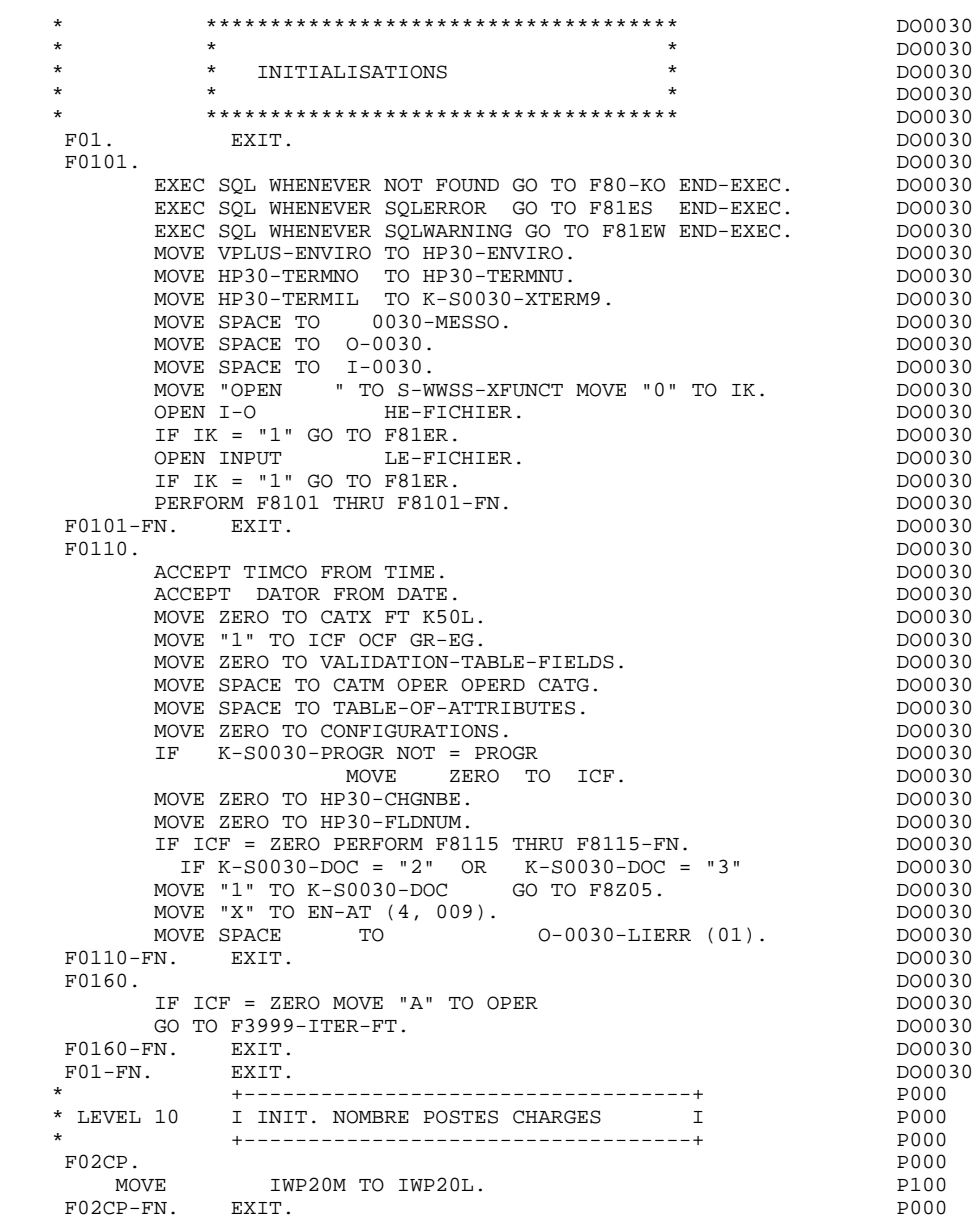

### *4.4. RECEPTION (F05)*

#### F05 : RECEPTION

Le paragraphe F05 contient le conditionnement de l'ensemble des traitements de la partie RECEPTION du programme, de F05 à END-OF-RECEPTION (F45- FN).

De façon générale toutes les fonctions automatiques de cette partie du programme sont générées si au moins une des zones de l'écran est déclarée de nature variable.

- F0501 contient la lecture de l'écran par l'ordre VREADFIELDS de VPLUS. Cette fonction détermine également si une touche fonction a été utilisée et récupère sa valeur.
- F0510 contient la réception de l'écran dans la zone buffer (ordre VGETBUFFER de VPLUS).

F0512 est générée si un appel de documentation est renseigné sur la ligne de définition de l'écran. Elle assure l'initialisation des zones nécessaires au débranchement vers l'écran de documentation.

F0520 est générée si une rubrique variable de l'écran ou la rubrique spéciale PFKEY est déclarée comme Code Opération dans la description de l'écran.

> Le Code Opération interne OPER est positionné en fonction des valeurs :

- de la rubrique de l'écran déclarée comme Code Opération (valeurs renseignées dans les codifications de type 'O' de la rubrique au niveau du dictionnaire).
- de la 'rubrique spéciale' PFKEY (valeurs renseignées au niveau de la description de l'écran).

Si une erreur est rencontrée sur la valeur du Code Opération les traitements suivants en réception ne sont pas exécutés.

 **DDOHP000023F**

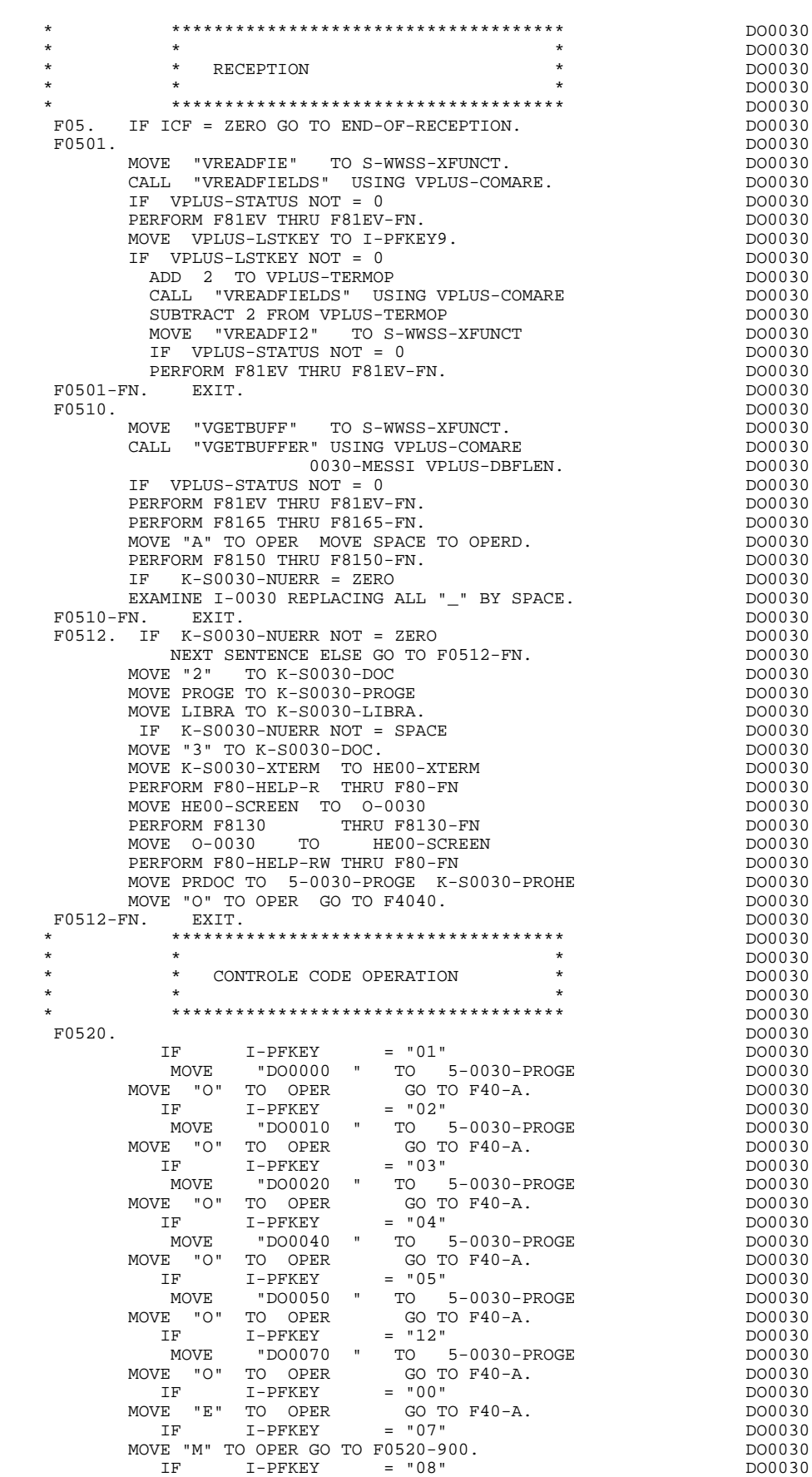

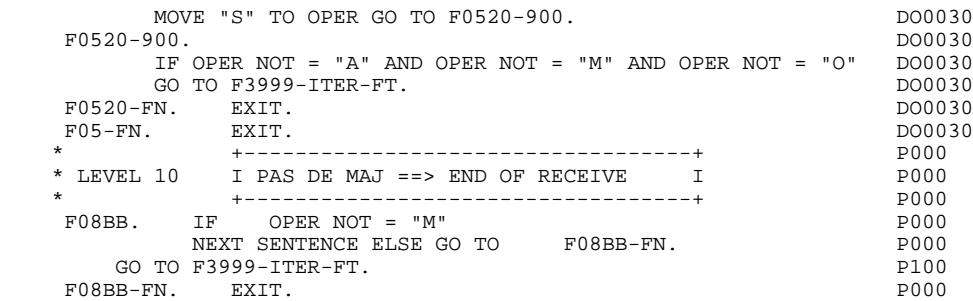

## *4.5. POSITIONNEMENT DE LA CATEGORIE(F10)*

#### F10 : POSITIONNEMENT DE LA CATEGORIE

Cette fonction positionne la catégorie à traiter en réception en fonction de l'indicateur CATX qui peut prendre les valeurs suivantes :

- '0' Début de la réception,
- ' ' Catégorie en-tête d'écran,
- 'R' Catégorie répétitive,
- 'Z' Catégorie de fin d'écran.

Les traitements sont donc générés en fonction des catégories définies au niveau de la liste des zones de l'écran.

Si aucune catégorie n'a été définie, l'écran est considéré comme une seule catégorie en-tête.

Pour une catégorie répétitive, on trouve dans la fonction :

- . Les basculements entre la ligne répétée à traiter et le poste banalisé de la description d'écran en entrée, qui permet l'accès à chacune des Rubriques de la ligne.
- . L'initialisation et l'incrémentation de l'indice ICATR de gestion de la catégorie répétitive.

Si après le traitement complet d'une catégorie (F15 à F3999- ITER-FI) une erreur a été détectée (CATG='E'), GR-EG est positionné et les contrôles sur les catégories suivantes ne sont pas effectués.

Pour ALLBASE/SQL, à la fin du parcours des catégories, un appel à l'ordre COMMIT est généré, permettant la prise en compte effective des mises à jour dans la base.

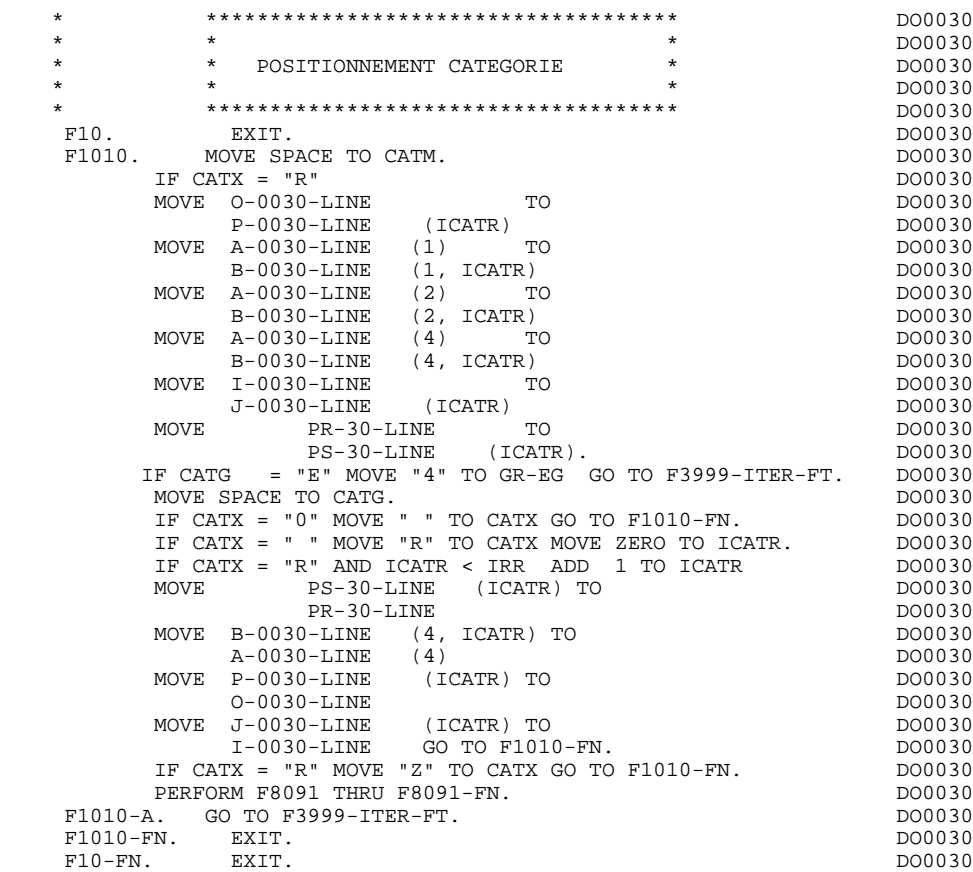

## *4.6. POSITIONNEMENT CODE MOUVEMENT (F15)*

### F15 : POSITIONNEMENT DU CODE MOUVEMENT

Cette fonction est générée si au moins une Rubrique est déclarée comme code mouvement dans une catégorie dans la liste des zones de l'écran.

Le code mouvement interne CATM est positionné en fonction des valeurs de la Rubrique de la catégorie déclarée comme code mouvement, valeurs renseignées :

. Au niveau de la description de la Rubrique (-D), sur des lignes de type 'I' ou

- . F15A pour la catégorie en-tête,
- . F15R pour la catégorie répétitive,
- . F15Z pour la catégorie de fin d'écran.

Si une erreur est rencontrée sur la valeur du code mouvement les traitements suivants en réception ne sont pas exécutés.

<sup>.</sup> Au niveau de la description de l'écran (-CE) sur les lignes d'appel de la Rubrique 'code mouvement'.

En fonction des catégories définies dans l'écran pour lesquelles un code mouvement a été indiqué, on trouve :

#### **PROGRAMME GENERE : PROCEDURE DIVISION 44**<br> **POSITIONNEMENT CODE MOUVEMENT (F15) POSITIONNEMENT CODE MOUVEMENT (F15) 6**

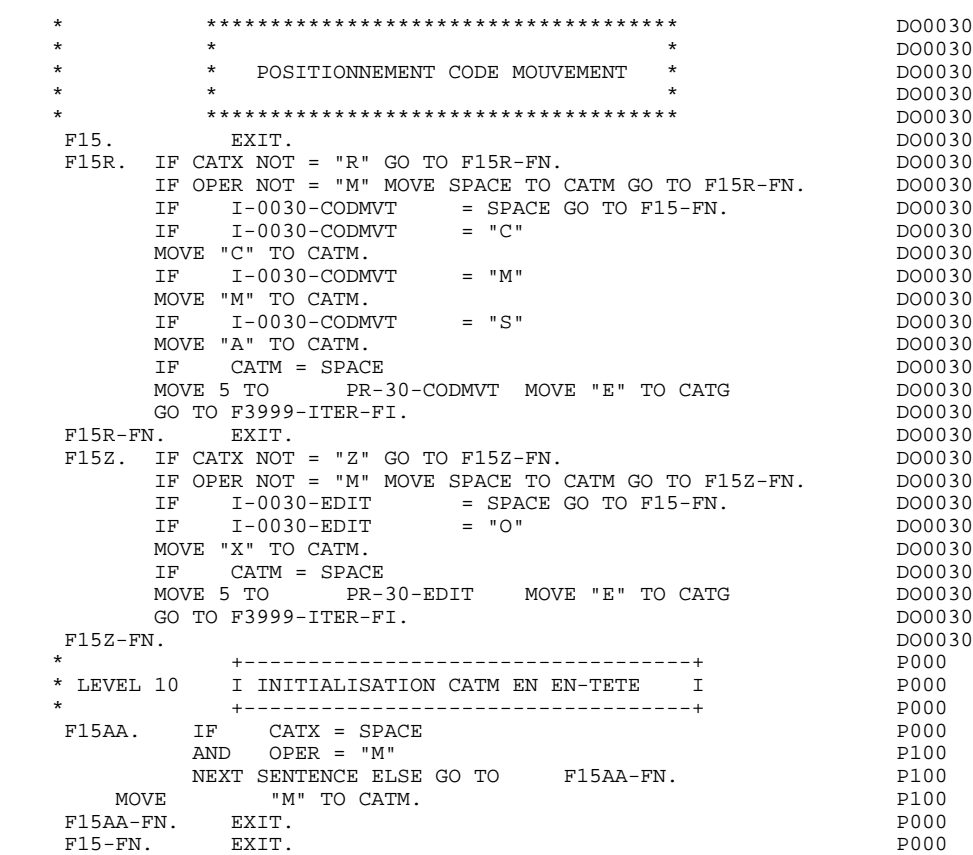

## *4.7. CONTROLE DES RUBRIQUES (F20)*

#### F20 : CONTROLE DES RUBRIQUES

La fonction de contrôle des Rubriques F20 est générée dès qu'il y a une Rubrique variable.

En fonction des catégories définies dans l'écran contenant au moins une Rubrique à contrôler, on trouve :

- . F20A pour la catégorie en-tête,
- . F20R pour la catégorie répétitive,
- . F20Z pour la catégorie de fin d'écran.

Le traitement pour chacune des catégories contient une sous-fonction par Rubrique à contrôler de la catégorie.

Les contrôles sont les suivants :

- . Contrôle de présence,
- . Contrôle de numéricité,
- . Contrôle de valeur en fonction des valeurs ou des plages de valeurs définies au niveau de la description de la Rubrique ou au niveau de la liste des Rubriques de l'écran.
- . Contrôle de date par PERFORM pour les Rubriques déclarées avec un format 'DATE'.
- . Contrôle par PERFORM d'une sous-fonction définie par l'utilisateur.

Le conditionnement de chaque sous-fonction est généré en fonction de l'option de traitement de la Rubrique.

Le résultat des contrôles de chaque Rubrique est mémorisé dans une zone PRnn-corub (nn : deux derniers caractères du code de l'écran; corub: code de la Rubrique), qui prend les valeurs :

- '0' Rubrique absente '1' Rubrique présente '2' Rubrique absente à tort '4' Classe erronée
	- '5' Valeur erronée

#### **PROGRAMME GENERE : PROCEDURE DIVISION 4 CONTROLE DES RUBRIQUES (F20) 7**

REMARQUE : Toute erreur spécifique sur Rubrique (ou erreur utilisateur) entraîne le positionnement de CATG.

> La numérotation des sous-fonctions dépend du nombre de Rubriques, de leur position sur l'écran, etc.

Il ne faut donc pas faire de référence directe à une étiquette générée dans des traitements spécifiques, mais utiliser les types de traitements \*A, \*P, ou \*R (voir chapitre "Emploi du Langage Structuré" dans le Manuel de Référence DIALOGUE GENERAL.)

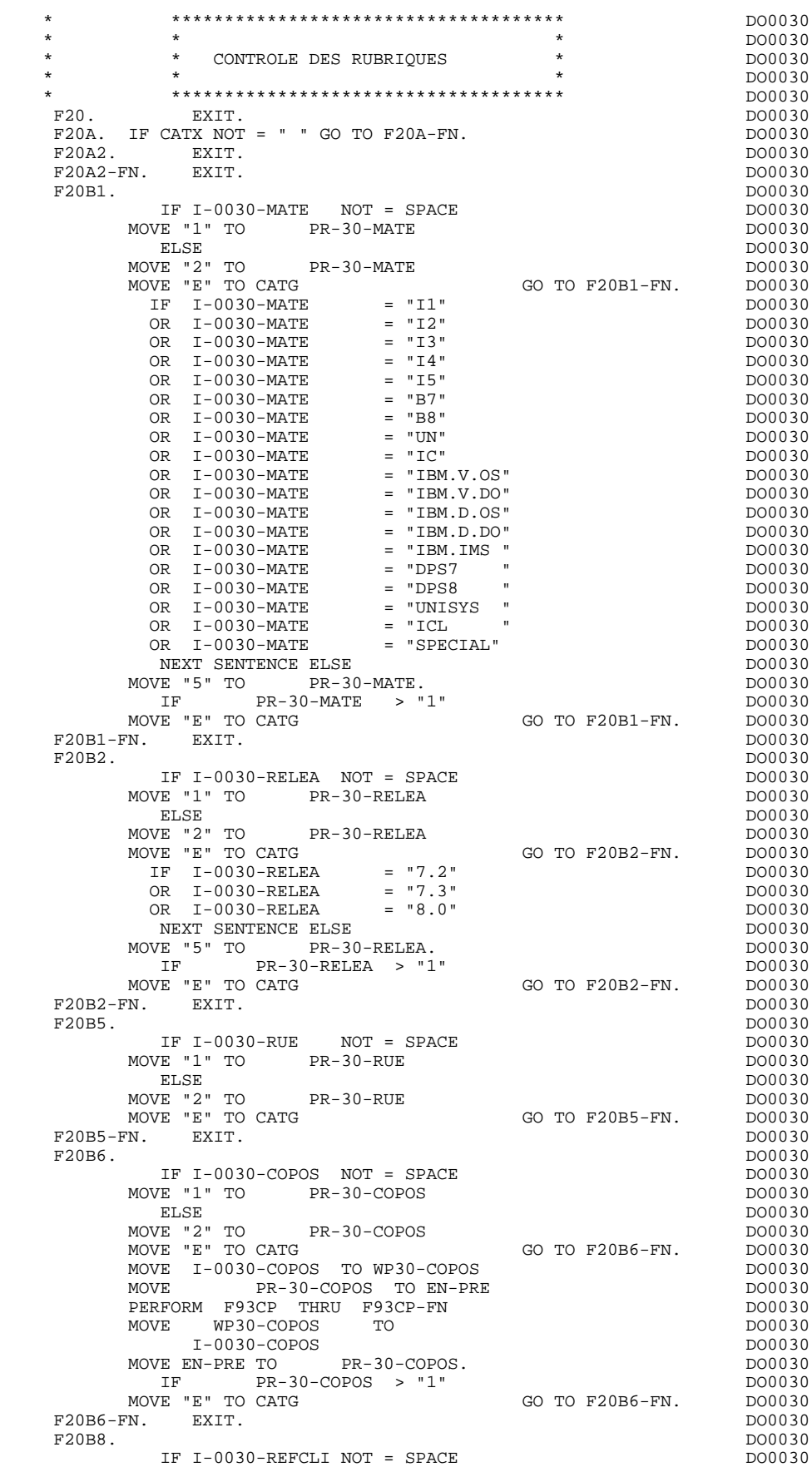

**PAGE** 90

**PROGRAMME GENERE : PROCEDURE DIVISION 4<br>
CONTROLE DES RUBRIQUES (F20) 7 CONTROLE DES RUBRIQUES (F20) 7**

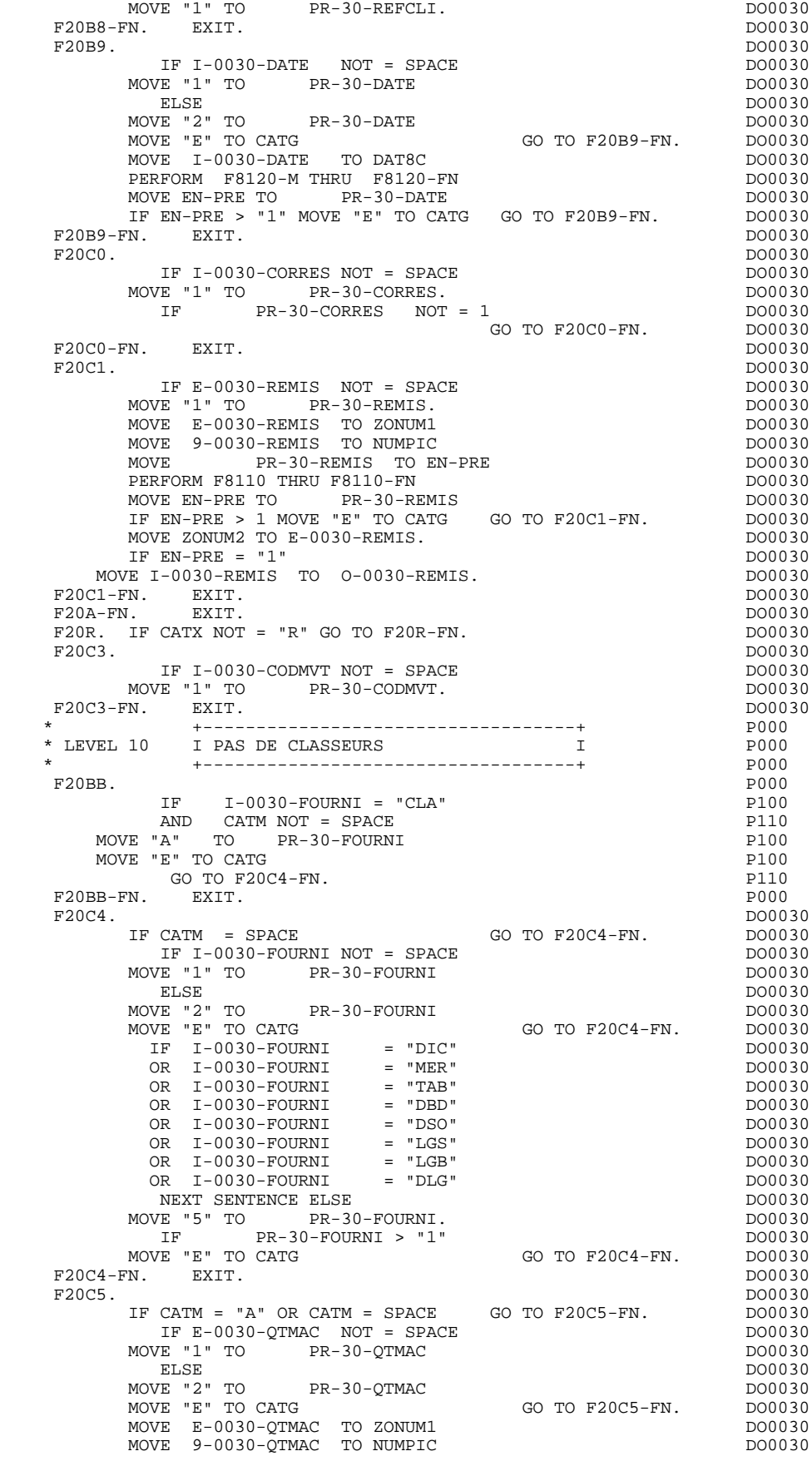

#### **PROGRAMME GENERE : PROCEDURE DIVISION 4 CONTROLE DES RUBRIQUES (F20) 7**

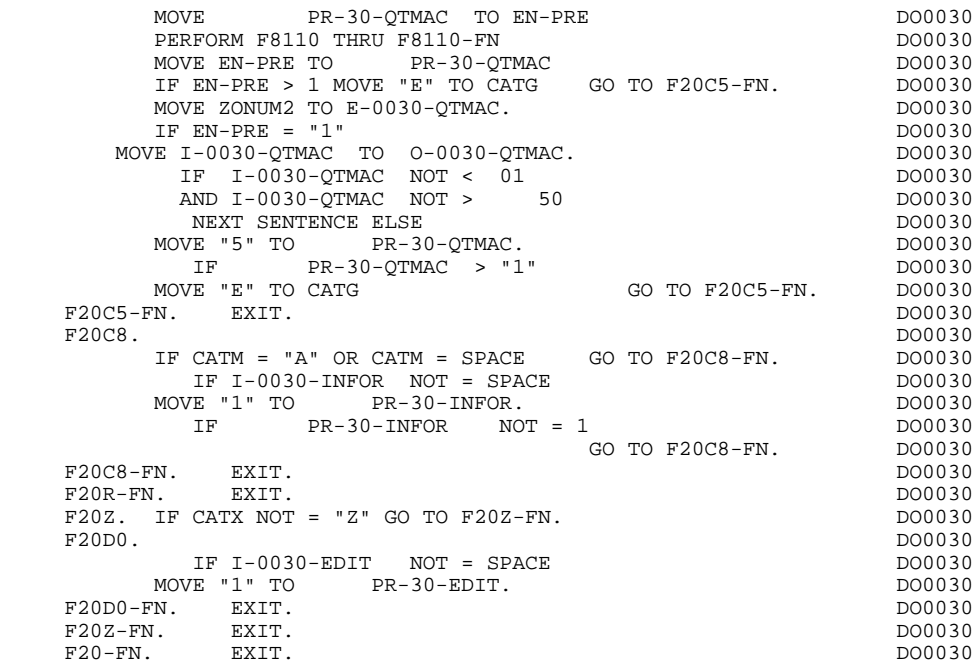

## *4.8. LECTURE DES SEGMENTS (F25)*

#### F25 : ACCES AUX FICHIERS EN RECEPTION

La fonction de lecture des segments F25 est générée dès qu'il existe un segment auquel on accède en réception.

En fonction des catégories définies dans l'écran pour lesquelles on accède à un segment en réception, on peut trouver :

- . F25A pour la catégorie en-tête,
- . F25R pour la catégorie répétitive,
- . F25Z pour la catégorie de fin d'écran.

Dans le traitement de chaque catégorie, on trouve une sous-fonction par accès à un segment, avec:

- . initialisation de la clé (si indiquée sur les -CS),
- . lecture ou lecture avec mise à jour du segment en fonction de son utilisation dans l'écran (par PERFORM de F80-ffee-R ou RU),
- . positionnement de la variable ffee-CF du segment ('1' si OK),
- . éventuellement le traitement en cas d'erreur.

A l'intérieur d'une catégorie, les accès sont générés dans l'ordre alphabétique des codes segments, sauf pour un segment comportant un 'segment précédent'.

Si le segment est en mise à jour, l'accès est conditionné par la valeur de CATM et non exécuté si CATM vaut SPACE.

Si le segment a un segment précédent, l'accès n'est exécuté que si la variable ffee-CF du segment précédent vaut '1'.

Les autres types de lecture ne sont pas conditionnés.

La sous-fonction F2599 est générée si au moins un des segments en lecture peut être mis à jour.

Elle contient le PERFORM des fonctions F80-ffee-UN, selon les segments utilisés, ainsi que le positionnement du curseur sur la première Rubrique variable de la catégorie, en cas d'erreur sur un segment.

#### **FROGRAMME GENERE : PROCEDURE DIVISION 44**<br> **LECTURE DES SEGMENTS** (F25) (F25) 8  **LECTURE DES SEGMENTS (F25) 8**

REMARQUE : La numérotation des sous-fonctions dépend du nombre de segments, de leur position sur les -CS, etc.

> Il ne faut donc pas faire de référence directe à une étiquette générée dans des traitements spéciques, mais utiliser des types de traitements \*A, \*P ou \*R (voir chapitre "Emploi du Langage Structuré" dans le Manuel DIALOGUE GENERAL.)

#### **PROGRAMME GENERE : PROCEDURE DIVISION 4 LECTURE DES SEGMENTS (F25) 8**

 \* \*\*\*\*\*\*\*\*\*\*\*\*\*\*\*\*\*\*\*\*\*\*\*\*\*\*\*\*\*\*\*\*\*\*\*\*\* DO0030 \* \* \* DO0030 \* ACCES FICHIERS EN RECEPTION \* \* DO0030 \* DO0030 \* \* \* DO0030 \* \*\*\*\*\*\*\*\*\*\*\*\*\*\*\*\*\*\*\*\*\*\*\*\*\*\*\*\*\*\*\*\*\*\*\*\*\* DO0030  $F25.$  IF CATG NOT = SPACE GO TO F25-FN.  $F25A.$  IF CATX NOT = " " GO TO F25A-FN.  $D00030$  $F25A.$  IF CATX NOT = " " GO TO  $F25A-FN.$  F2501. DO0030 MOVE "0" TO CD05-CF. DOO030 IF CATM = SPACE GO TO F2501-FN. DO0030 MOVE ZERO TO CD05-NUCOM DO0030 PERFORM F80-CD05-RU THRU F80-FN. DO0030 IF  $IK = "0"$ MOVE "1" TO CD05-CF. The contract of the contract of the contract of the contract of the contract of the contract of the contract of the contract of the contract of the contract of the contract of the contract of the contr IF CATM NOT = "C" AND IK = "1" DO0030 MOVE "F019" TO XUTPR DO0030 PERFORM F81UT GO TO F2501-FN. DO0030<br>PC501-FN. EXIT. F2501-FN. EXIT. DO0030 F25A-FN. EXIT. EXIT.  $F25R$ . IF CATX NOT = "R" GO TO F25R-FN.<br>F2502. DO0030 F2502. DO0030 MOVE "0" TO CD10-CF.<br>IF CATM = SPACE GO TO F2502-FN. DO0030 IF CATM = SPACE GO TO F2502-FN. DO0030 MOVE CA00-NUCOM TO CD10-NUCOM DO0030 MOVE I-0030-FOURNI TO CD10-FOURNI DO0030 PERFORM F80-CD10-RU THRU F80-FN. DO0030 IF IK = "0" DO0030 MOVE "1" TO CD10-CF. The contract of the contract of the contract of the contract of the contract of the contract of the contract of the contract of the contract of the contract of the contract of the contract of the contr IF CATM = "X" AND IK = "1" MOVE "C" TO CATM. DO0030 IF CATM = "X" AND IK = "0" MOVE "M" TO CATM. DO0030 IF  $CATM = "C" AND IK = "0"$  DO0030 MOVE "F028" TO XUTPR DO0030 PERFORM F81UT GO TO F2502-FN. DO0030 IF CATM NOT = "C" AND IK = "1" DO0030 MOVE "F029" TO XUTPR DO0030 PERFORM F81UT GO TO F2502-FN. DO0030 \* +-----------------------------------+ P000 \* LEVEL 12 I ACCES A FO10 I P000 \* +-----------------------------------+ P000 F25BB. P000 MOVE "1" TO CD10-CF. P100<br>RESER-FN. EXTT. PRODUCT F25BB-FN. EXIT. POOD ASSESSMENT OF A SERIES AND RESIDENCE ASSESSMENT OF A SERIES AND RESIDENCE ASSESSMENT OF A SERIES AND RESIDENCE ASSESSMENT OF A SERIES OF A SERIES OF A SERIES OF A SERIES OF A SERIES OF A SERIES OF A SE F2502-FN. EXIT. P000 F2503. DO0030 MOVE "0" TO FO10-CF. DO0030 IF COLLO-CF NOT = "1" GO TO F2503-FN. DO0030<br>IF CATM = SPACE GO TO F2503-FN. DO0030 IF CATM = SPACE GO TO F2503-FN. DO0030 MOVE I-0030-FOURNI TO FO10-CLEFO DO0030 PERFORM F80-FO10-RU THRU F80-FN.<br>IF IK = "0"<br>DO0030 IF  $IK = "0"$ MOVE "1" TO FO10-CF. The contract of the contract of the contract of the contract of the contract of the contract of the contract of the contract of the contract of the contract of the contract of the contract of the contr IF  $IK = "1"$  MOVE  $"F039"$  TO XUTPR  $GO$  TO  $F2503-FN$ . DO0030 PERFORM F81UT GO TO F2503-FN. DO0030 F2503-FN. EXIT. DO0030 F25R-FN. EXIT. EXET EXECUTE: EXECUTE: EXECUTE: EXECUTE: EXECUTE: EXECUTE: EXECUTE: EXECUTE: EXECUTE: EXECUTE: EXECUTE: EXECUTE: EXECUTE: EXECUTE: EXECUTE: EXECUTE: EXECUTE: EXECUTE: EXECUTE: EXECUTE: EXECUTE: EXECUTE: EXEC  $F25Z$ . IF CATX NOT = "Z" GO TO F25Z-FN.<br> $F2505$ . DO0030 F2505. DO0030 MOVE "0" TO CD20-CF. DOO030 IF CATM = SPACE GO TO F2505-FN. DO0030 MOVE '0' TO CD20-EDIT PERFORM F80-CD20-RU THRU F80-FN.<br>
IF IK = "0"<br>
DO0030 IF  $IK = "0"$ <br>MOVE "1" TO CD20-CF. MOVE "1" TO CD20-CF. The contract of the contract of the contract of the contract of the contract of the contract of the contract of the contract of the contract of the contract of the contract of the contract of the contr IF CATM = "X" AND IK = "1" MOVE "C" TO CATM. DO0030 IF CATM = "X" AND IK = "0" MOVE "M" TO CATM. DO0030 IF CATM =  $"C"$  AND IK =  $"0"$  DO0030 MOVE "F058" TO XUTPR DO0030 PERFORM F81UT GO TO F2505-FN. DO0030 IF CATM NOT = "C" AND IK = "1" DO0030 MOVE "F059" TO XUTPR DO0030 PERFORM F81UT GO TO F2505-FN. DO0030 F2505-FN. EXIT. DO0030 F25Z-FN. EXIT. DO0030 F2599. IF CATG = SPACE GO TO F2599-FN. DO0030 IF CD05-CF = "1" DO0030 PERFORM F80-CD05-UN THRU F80-FN. DO0030 IF CD10-CF = "1" DO0030

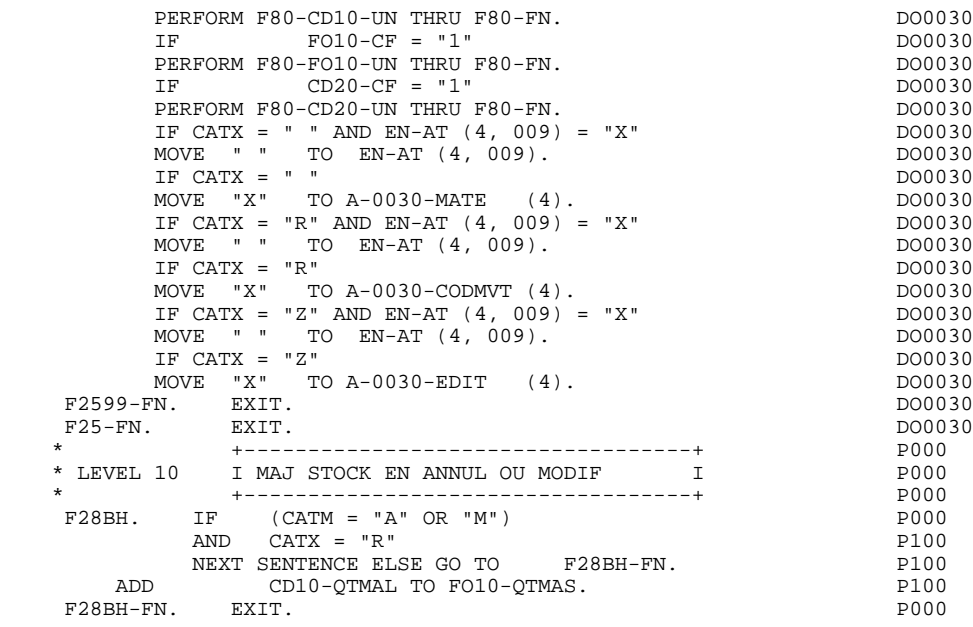

## *4.9. TRANSFERT DES RUBRIQUES (F30)*

#### F30 : TRANSFERT DES RUBRIQUES

La fonction F30 assure le transfert des Rubriques de l'écran dans les Rubriques correspondantes des Segments.

En fonction des catégories définies dans l'écran pour lesquelles il existe au moins un transfert de Rubriques en réception, on trouve :

- . F30A pour la catégorie en-tête,
- . F30R pour la catégorie répétitive,
- . F30Z pour la catégorie de fin d'écran.

La condition du transfert est générée en fonction de l'utilisation du Segment en réception ou de l'option Présence de la Rubrique dans la description de l'écran.

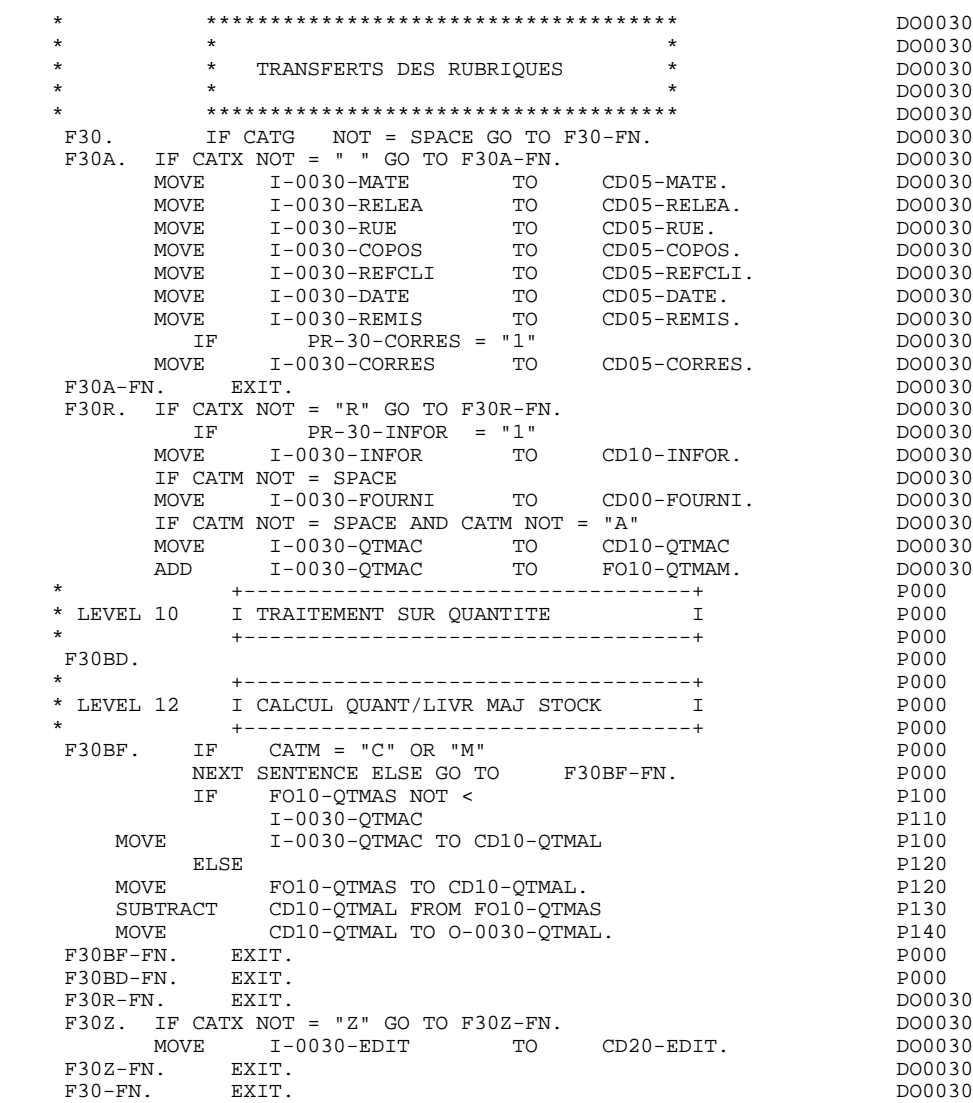

## *4.10. APPEL DES ECRITURES PHYSIQUES (F35)*

#### F35 : APPEL DES ECRITURES

La fonction d'appel des écritures physiques F35 assure la mise à jour des Segments. Elle n'est pas exécutée s'il y a eu au moins une erreur détectée par les contrôles (CATG).

En fonction des catégories pour lesquelles un segment doit être mis à jour, elle comprend :

- . F35A pour la catégorie en-tête,
- . F35R pour la catégorie répétitive,
- . F35Z pour la catégorie de fin d'écran.

Dans le traitement de chaque catégorie, on trouve une sous-fonction par segment à mettre à jour, comprenant éventuellement plusieurs types d'accès.

L'accès est réalisé par PERFORM de la sous-fonction adéquate en F80.

Pour un segment non chaîné, l'accès est conditionné par la valeur du code mouvement interne (CATM) pour la catégorie :

- . en création : écriture (F80-ffee-R),
- . en annulation : suppression (F80-ffee-D),
- . dans les autres cas : réécriture (F80-ffee-RW).

Pour un segment chaîné, l'accès est conditionné par la configuration du segment:

- . ffee-CF =  $0$  : écriture,
- . ffee-CF =  $1$  : réécriture.

La rubrique 'code mouvement' de la catégorie ou de la ligne de catégorie répétitive est remise à blanc après la mise à jour.

Le paragraphe F3999-ITER-FI contient le retour en début de l'itération de réception.

REMARQUE : La numérotation des sous-fontions dépend du nombre de segments, de leur position sur les -CS, etc.

> Il ne faut donc pas faire de référence directe à une étiquette générée dans les traitements spécifiques, mais utiliser les types de traitements \*A, \*P ou \*R (voir chapitre "Emploi du Langage Structuré" dans le manuel DIALOGUE GENERAL).

#### **PROGRAMME GENERE : PROCEDURE DIVISION 4 APPEL DES ECRITURES PHYSIQUES (F35) 10**

 \* \*\*\*\*\*\*\*\*\*\*\*\*\*\*\*\*\*\*\*\*\*\*\*\*\*\*\*\*\*\*\*\*\*\*\*\*\* DO0030  $\star$   $\star$   $\sim$  DO0030 \* \* APPELS DES ECRITURES \* DO0030 \* \* \* DO0030 \* \*\*\*\*\*\*\*\*\*\*\*\*\*\*\*\*\*\*\*\*\*\*\*\*\*\*\*\*\*\*\*\*\*\*\*\*\* DO0030 F35. IF CATG NOT = SPACE OR CATM = SPACE GO TO F35-FN. DO0030 F35A. IF CATX NOT = " " GO TO F35A-FN. DO0030 F3501. DO0030 IF CATM NOT = "C" AND CATM NOT = "A" DO0030 PERFORM F80-CD05-RW THRU F80-FN.<br>PERFORM F80-CD05-RW THRU F80-FN.<br>FN. EXTT. F3501-FN. EXIT. DO0030 F35A-FN. EXIT. EXIT. F35R. IF CATX NOT = "R" GO TO F35R-FN.  $100030$  F3502. DO0030  $\begin{tabular}{lllllllll} \bf IF \ & \bf CATM \ & = \ & \texttt{IC''} & \ & \texttt{D00030} \\ \bf PERFORM \ & \bf F80-CD10-W & \ & \texttt{THRU} \ & \bf F80-FN & \ & \ & \ & \ & \ & \ & \ & \texttt{D00030} \\ \end{tabular}$ PERFORM F80-CD10-W THRU F80-FN.<br>IF CATM = "A" DO0030 IF CATM = "A" DO0030<br>
PERFORM F80-CD10-D THRU F80-FN. THE CONSIDERED BO0030 PERFORM F80-CD10-D THRU F80-FN.<br>IF CATM NOT = "C" AND CATM NOT = "A" DO0030 IF CATM  $NOT = "C" AND CATH NOT = "A"$  DO0030<br>PERFORM F80-CD10-RW THRU F80-FN. DO0030 PERFORM F80-CD10-RW THRU F80-FN.<br>FN. EXIT. DO0030 F3502-FN. EXIT. <br>F3503. DO0030 P3503. F3503. DO0030 IF FO10-CF = "1" DO0030 PERFORM F80-FO10-RW THRU F80-FN.<br>FN. EXIT. DO0030 F3503-FN. EXIT. DO0030 F35R-C3. MOVE SPACE TO 0-0030-CODMVT. DO0030 F35R-FN. EXIT. EXIT. F35Z. IF CATX NOT = "Z" GO TO F35Z-FN. DO0030 F3505. DO0030 IF CATM = "C"<br>
PERFORM F80-CD20-W THRU F80-FN.<br>
DO0030 PERFORM F80-CD20-W THRU F80-FN.<br>IF CATM NOT = "C" AND CATM NOT = "A" DO0030 IF CATM NOT = "C" AND CATM NOT = "A" DO0030<br>
PERFORM F80-CD20-RW THRU F80-FN. DO0030 PERFORM F80-CD20-RW THRU F80-FN.<br>The External state of the CD20-RW THRU F80-FN.<br>N. EXIT. F3505-FN. EXIT. THE SERVICE SERVICE SERVICE SERVICE SERVICE SERVICE SERVICE SERVICE SERVICE SERVICE SERVICE SE F35Z-D0. MOVE SPACE TO O-0030-EDIT. DO0030 F35Z-FN. EXIT. DO0030 F35Z-FN. EXIT.<br>
F35Z-FN. EXIT. DO0030<br>
F35-FN. EXIT. DO0030<br>
F3999-ITER-FI. GO TO F10. DO0030 F3999-ITER-FI. GO TO F10. DOO030 F3999-ITER-FT. EXIT. DO0030 F3999-FN. EXIT. DO0030

*4.11. FIN DE LA RECEPTION (F40)*

#### F40 : FIN DE LA RECEPTION

Cette fonction contient les traitements de fin de la partie RECEPTION du programme. Elle est exécutée si aucune erreur n'a été rencontrée.

On y trouve les sous-fonctions correspondant à quatre traitements possibles automatiquement générés, conditionnés par la valeur du Code Opération.

#### F4010 AFFICHAGE D'UN NOUVEL ECRAN

Exécutée pour une Opération 'Affichage' ou 'Mise à jour', on y trouve l'alimentation des clés des segments qui n'ont pas de précédent et qui sont utilisés en affichage.

En fonction des catégories définies dans l'écran, on trouve la mémorisation de la clé d'accès des segments en affichage:

- . F40A pour la catégorie en-tête,
- . F40R pour la catégorie répétitive,
- . F40Z pour la catégorie de fin d'écran.

#### F4020 AFFICHAGE DE LA SUITE DE L'ECRAN

Exécutée pour une opération 'Suite de l'écran', on y trouve la mémorisation de la première clé pour l'affichage de la suite de l'écran si le segment est utilisé dans la partie répétitive.

#### F4030 ABANDON DE LA CONVERSATION

Exécutée pour une Opération 'Abandon de conversation', on y trouve :

- . l'effacement de l'écran mémorisé,
- . la fermeture des fichiers,
- . le retour au moniteur.

#### **PROGRAMME GENERE : PROCEDURE DIVISION 4**<br> **FIN DE LA RECEPTION (F40)** (11 FIN DE LA RECEPTION (F40)

## F4040 APPEL D'UN AUTRE ECRAN

Exécutée pour une opération 'Appel d'un autre écran', on y trouve :

- . le retour au moniteur,
- . le transfert du code du nouvel écran,
- . la fermeture des fichiers

 F40. IF GR-EG > "1" MOVE "A" TO OPER GO TO F40-FN. DO0030 F40-A. IF OPERD NOT = SPACE MOVE OPERD TO OPER. DO0030 \* \*\*\*\*\*\*\*\*\*\*\*\*\*\*\*\*\*\*\*\*\*\*\*\*\*\*\*\*\*\*\*\*\*\*\*\*\* DO0030 \* \* \* **\*** DO0030 \* \* AFFICHAGE NOUVEL ECRAN \* DO0030 \* \* \* \* DO0030 \* \*\*\*\*\*\*\*\*\*\*\*\*\*\*\*\*\*\*\*\*\*\*\*\*\*\*\*\*\*\*\*\*\*\*\*\*\* DO0030  $F4010.$  IF OPER NOT = "A" AND NOT = "M" GO TO F4010-FN. DO0030 F40A. DO0030 MOVE ZERO TO CD05-NUCOM DO0030 MOVE CD05-NUCOM TO K-ACD05-NUCOM. DO0030 F40A-FN. EXIT. EXET. F40R. DO0030 MOVE J-0030-LINE (1) TO DO0030 I-0030-LINE. DO0030 MOVE CA00-NUCOM TO CD10-NUCOM DO0030 MOVE SPACE TO CD10-FOURNI DO0030 MOVE CD10-NUCOM TO K-RCD10-NUCOM (1). DO0030 MOVE CD10-FOURNI TO K-RCD10-FOURNI (1). DO0030  ${\tt MOVE} \begin{tabular}{lllllll} & \tt MOVE & CD10-FOURNI & TO~K-RCD10-FOURNI & (1) & & \tt DO0030 \\ F40R-FN. & \tt EXIT. & & \tt DO0030 \\ F40Z. & & \tt DO0030 \end{tabular}$  F40Z. DO0030 MOVE CA00-COPERS TO ME00-COPERS DO0030 MOVE CA00-NUMORD TO ME00-NUMORD DO0030 MOVE ME00-COPERS TO K-ZME00-COPERS. DO0030 MOVE ME00-NUMORD TO K-ZME00-NUMORD. DO0030 F40Z-FN. EXIT. EXET. F4010-FN. EXIT. THE SEXET SERVICE SERVICE SERVICE SERVICE SERVICE SERVICE SERVICE SERVICE SERVICE SERVICE SERVICE SERVICE SERVICE SERVICE SERVICE SERVICE SERVICE SERVICE SERVICE SERVICE SERVICE SERVICE SERVICE SERVICE SERV \* \*\*\*\*\*\*\*\*\*\*\*\*\*\*\*\*\*\*\*\*\*\*\*\*\*\*\*\*\*\*\*\*\*\*\*\*\* DO0030 \* \* \* \* DO0030 \* \* AFFICHAGE ECRAN SUITE \* DO0030  $\star$   $\star$   $\sim$  DO0030 \* \*\*\*\*\*\*\*\*\*\*\*\*\*\*\*\*\*\*\*\*\*\*\*\*\*\*\*\*\*\*\*\*\*\*\*\*\* DO0030  $F4020$ . IF OPER NOT = "S" GO TO F4020-FN.<br>MOVE  $K-RCD10-NUCOM$  (2) TO  $D003030$ MOVE K-RCD10-NUCOM (2) TO DO0030 K-RCD10-NUCOM (1). DO0030 MOVE K-RCD10-FOURNI (2) TO DO0030 K-RCD10-FOURNI (1). DO0030 F4020-FN. EXIT. DO0030 \* \*\*\*\*\*\*\*\*\*\*\*\*\*\*\*\*\*\*\*\*\*\*\*\*\*\*\*\*\*\*\*\*\*\*\*\*\* DO0030 \* \* \* \* DO0030 \* \* ABANDON DE LA CONVERSATION \* DO0030  $\star$   $\star$   $\sim$  DO0030 \* \*\*\*\*\*\*\*\*\*\*\*\*\*\*\*\*\*\*\*\*\*\*\*\*\*\*\*\*\*\*\*\*\*\*\*\*\* DO0030 F4030. IF OPER NOT = "E" GO TO F4030-FN. DO0030 MOVE OPER TO S-WWSS-OPER. MOVE K-S0030-XTERM TO HE00-XTERM DO0030 PERFORM F80-HELP-D THRU F80-FN. DO0030 PERFORM F81FI THRU F81FI-FN. DO0030 F4030-A. EXIT PROGRAM. THE CONSIDERED BOOM CONSIDERATION CONSIDERED BOOM CONSIDER A DOOD BOOM CONSIDERED BOOM CONSIDERED BOOM CONSIDERED BOOM CONSIDERED BOOM CONSIDERED BOOM CONSIDERED BOOM CONSIDERED BOOM CONSIDERED BOOM F4030-FN. EXIT. DO0030

 \* \*\*\*\*\*\*\*\*\*\*\*\*\*\*\*\*\*\*\*\*\*\*\*\*\*\*\*\*\*\*\*\*\*\*\*\*\* DO0030 \* \* \* **\*** DO0030 \* \* AUTRE ECRAN \* DO0030  $\star$   $\star$   $\sim$  DO0030 \* \*\*\*\*\*\*\*\*\*\*\*\*\*\*\*\*\*\*\*\*\*\*\*\*\*\*\*\*\*\*\*\*\*\*\*\*\* DO0030

MOVE OPER TO S-WWSS-OPER. TO SAGAZING TO SOURCH TO SOURCH TO BE A VALUE OF THE RESIDENCE OF A VALUE OF THE RESIDENCE OF A VALUE OF THE RESIDENCE OF THE RESIDENCE OF THE RESIDENCE OF THE RESIDENCE OF THE RESIDENCE OF THE RE PERFORM F81FI THRU F81FI-FN. **EXAMPLE 1999** PO0030 F4040-A. EXIT PROGRAM. CONSIDERING EXIT OF REAL EXIT. F4040-FN. EXIT.<br>F40-FN. EXIT. DO0030

 $END-OF-RECEPTION.$  EXIT.

IF OPER NOT = "O" GO TO F4040-FN.<br>VE 5-0030-PROGE TO S-WWSS-PROGE. DO0030 MOVE 5-0030-PROGE TO S-WWSS-PROGE.<br>MOVE OPER TO S-WWSS-OPER. DO0030 DO0030

EXIT.<br>
EXIT.<br>
EXIT. DO0030<br>
EXIT. DO0030<br>
EPTION. EXIT. DO0030

## *4.12. INITIALISATIONS POUR AFFICHAGE(F50)*

#### F50 : INITIALISATIONS POUR AFFICHAGE

La fonction F50 contient le conditionnement de l'ensemble des traitements de la partie AFFICHAGE du programme, de F50 à END-OF-DISPLAY (F78-FN).

La sous-fonction F5010 est toujours générée; elle assure les initialisations des zones de travail et de la description de l'écran en affichage.

Pour ALLBASE/SQL, à la fin du parcours des catégories, un appel à l'ordre BEGIN (option RU) est généré, permettant un accès partagé avec les autres utilisateurs.

#### **PROGRAMME GENERE : PROCEDURE DIVISION 4<br>
INITIALISATIONS POUR AFFICHAGE(F50) 42 INITIALISATIONS POUR AFFICHAGE(F50) 12**

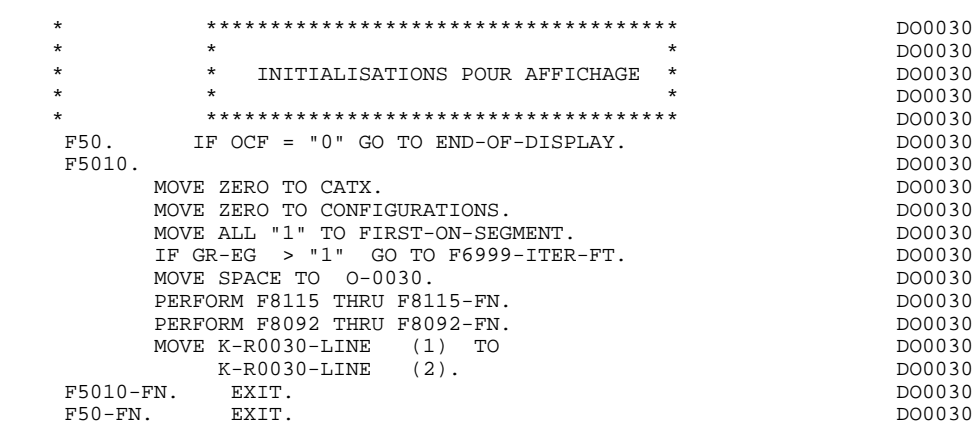

## *4.13. POSITIONNEMENT DE LA CATEGORIE(F55)*

### F55 : POSITIONNEMENT DE LA CATEGORIE

La fonction F55 positionne la catégorie à traiter en affichage selon les différentes valeurs de l'indicateur CATX :

- . '0' Début de l'affichage,
- . ' ' Catégorie en-tête d'écran,
- . 'R' Catégorie répétitive,
- . 'Z' Catégorie de fin d'écran.

Les traitements sont donc générés en fonction des catégories définies au niveau de la liste des zones de l'écran.

Si aucune catégorie n'a été définie, l'écran est considéré comme une seule catégorie en-tête.

Pour une catégorie répétitive, on trouve :

- . les basculements entre la ligne répétée à traiter et le poste banalisé de la description d'écran en sortie, qui permet l'accès à chaque Rubrique de la ligne,
- . l'initialisation et l'incrémentation de l'indice ICATR de gestion de la catégorie répétitive.

Pour ALLBASE/SQL, à la fin du parcours des catégories, un appel à l'ordre BEGIN (option RU) est généré, permettant un accès partagé avec les autres utilisateurs.

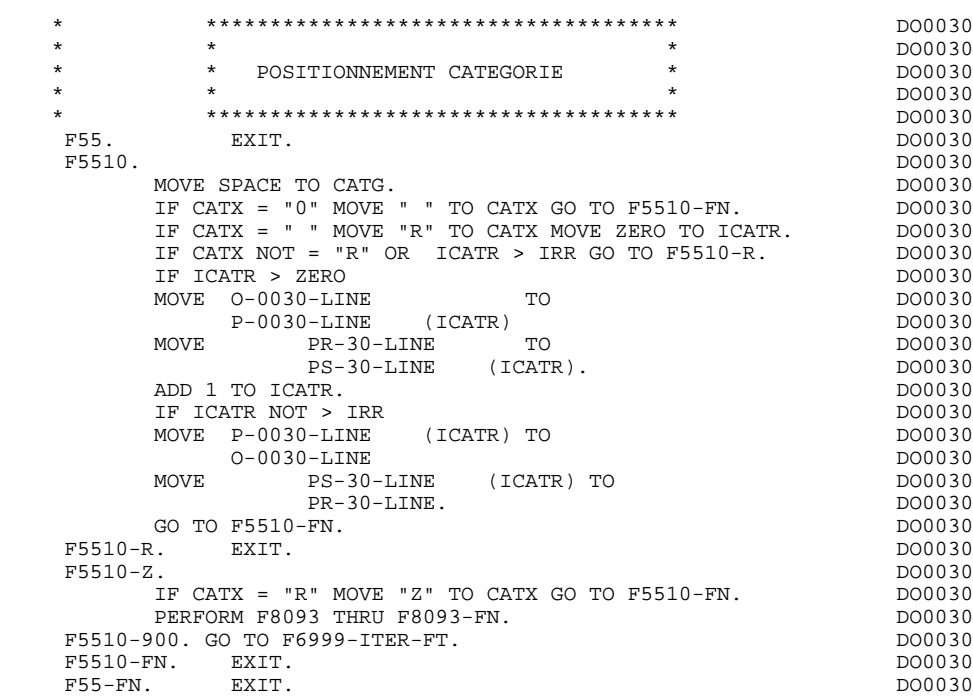

## *4.14. LECTURE DES SEGMENTS (F60)*

#### F60 : ACCES AUX FICHIERS EN AFFICHAGE

La fonction de lecture des segments F60 est générée dès qu'on accède à un segment en affichage.

En fonction des catégories de l'écran pour lesquelles on accède à un segment en affichage, on peut trouver :

- . F60A pour la catégorie en-tête,
- . F60R pour la catégorie répétitive,
- . F60Z pour la catégorie de fin d'écran.

Dans le traitement de chaque catégorie, on trouve une sous-fonction par accès à un segment avec :

- . Chargement de la clé à partir de la zone 'K-cffee-clé' mémorisée en fonction F40. Dans le cas d'un premier affichage (OCF = '1'), l'utilisateur doit assurer le chargement de la zone 'K-'.
- . L'accès fait par PERFORM à la sous-fonction F80 adéquate en fonction de la catégorie :
- lecture directe (F80-ffee-R),
- lecture séquentielle après positionnement (Répétitive) (F80-ffee-P et F80-ffee-RN), en fonction de l'utilisation du segment (-CS).
- . Le positionnement de la variable ffee-CF du segment,
- . Eventuellement le traitement en cas d'erreur.
- REMARQUE : Si un segment est précédé par un autre segment sa lecture sera toujours une lecture directe, même en répétitive.

La numérotation des sous-fonctions dépend du nombre de segments, de leur position sur les -CS, etc. Il ne faut donc pas faire de référence directe à une étiquette générée dans des traitements spécifiques, mais utiliser les types de traitements \*A, \*P ou \*R (voir chapitre "Emploi du Langage Structuré" dans le Manuel de Référence DIALOGUE GENERAL.)
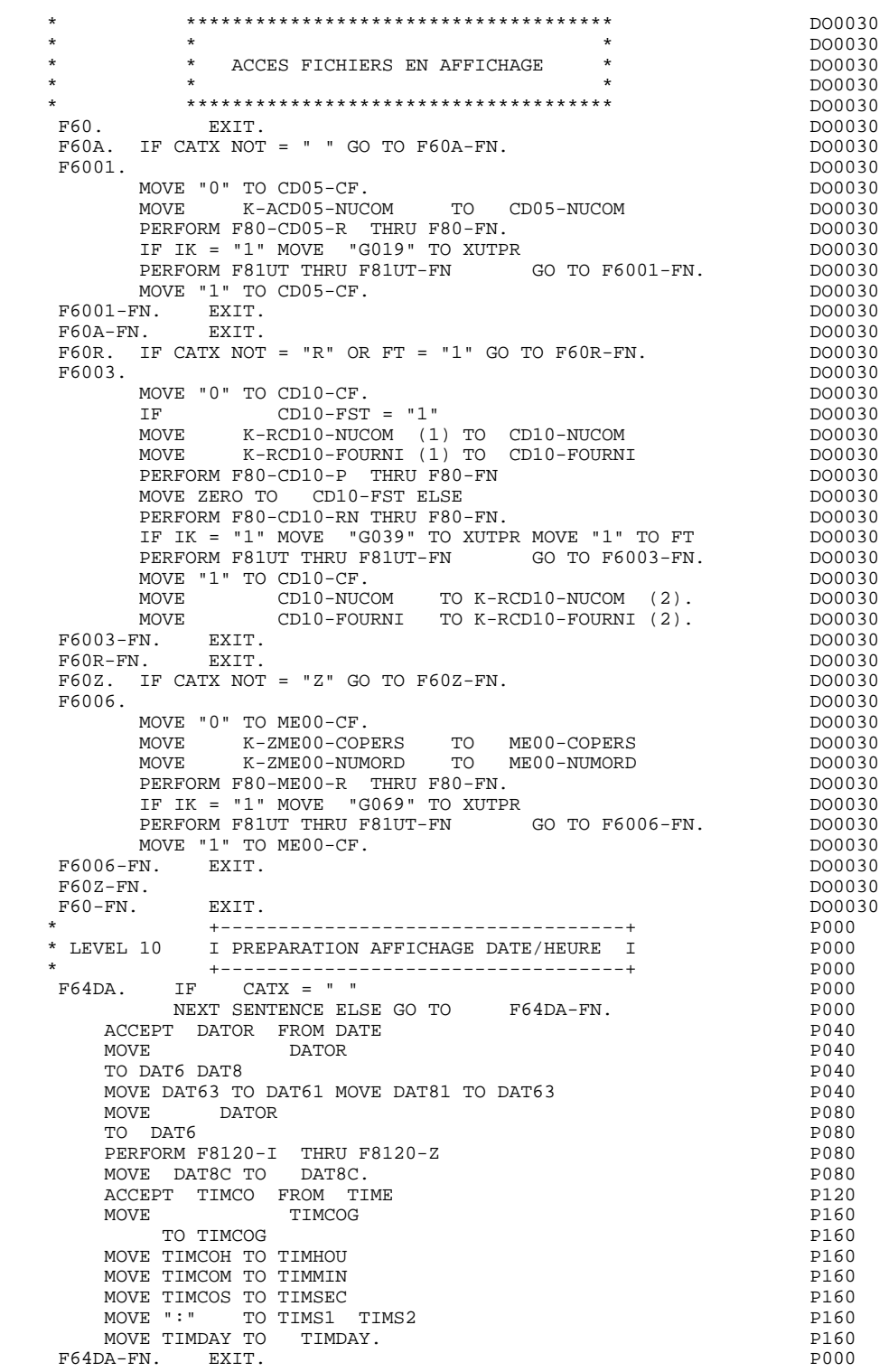

# *4.15. TRANSFERT DES RUBRIQUES (F65)*

#### F65 : TRANSFERT DES RUBRIQUES

La fonction F65 assure le transfert de Rubriques des segments dans les Rubriques correspondantes de l'écran.

Selon les catégories de l'écran pour lesquelles il existe au moins un transfert de Rubrique en affichage, on trouve :

- . F65A pour la catégorie en-tête,
- . F65R pour la catégorie répétitive,
- . F65Z pour la catégorie de fin d'écran.

Si la Rubrique est alimentée à partir d'un segment, le transfert est conditionné par la variable de configuration du segment (ffee-CF = '1').

Le paragraphe F6999-ITER-FI contient le retour en début de l'itération d'affichage.

#### **PROGRAMME GENERE : PROCEDURE DIVISION 4 TRANSFERT DES RUBRIQUES (F65) 15**

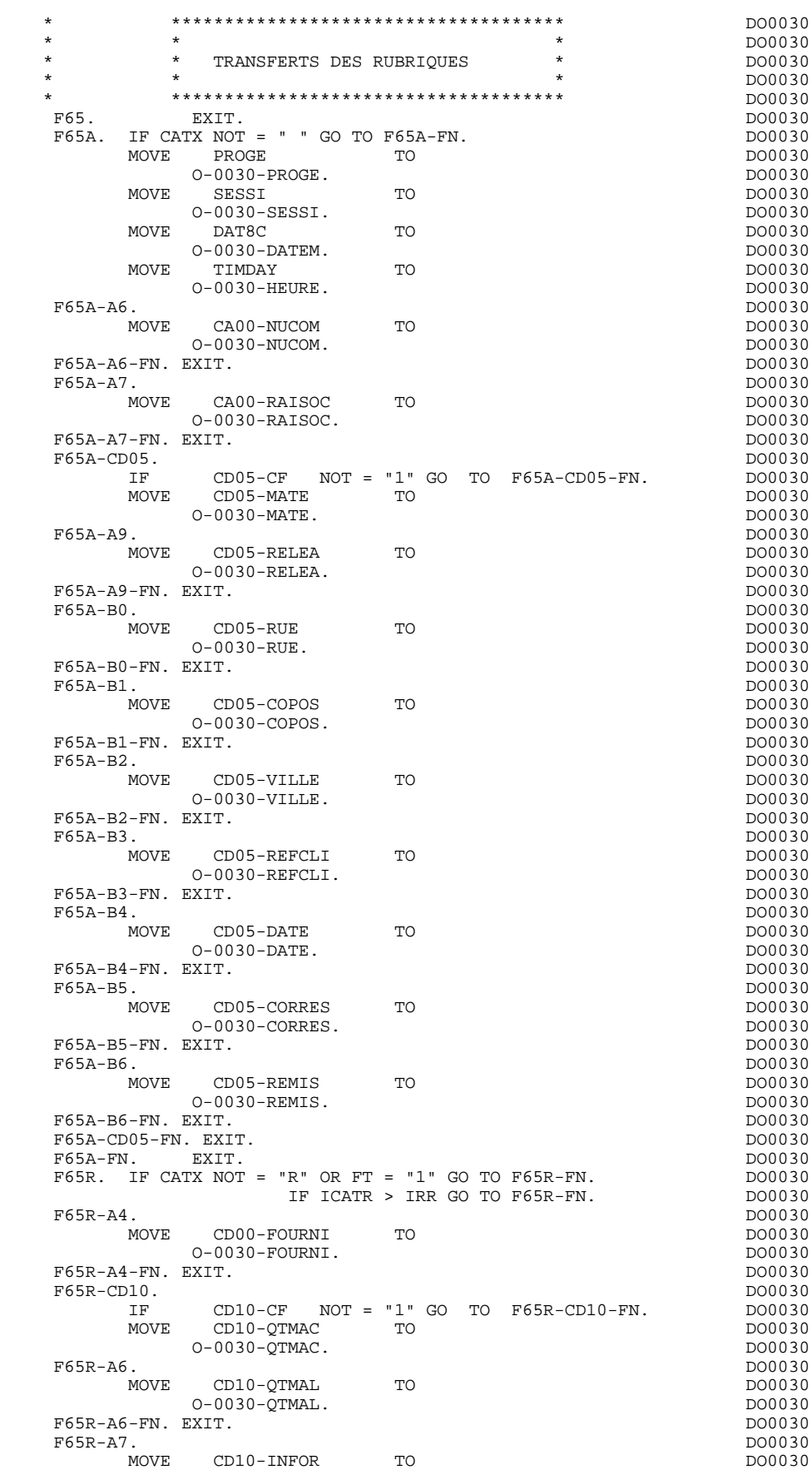

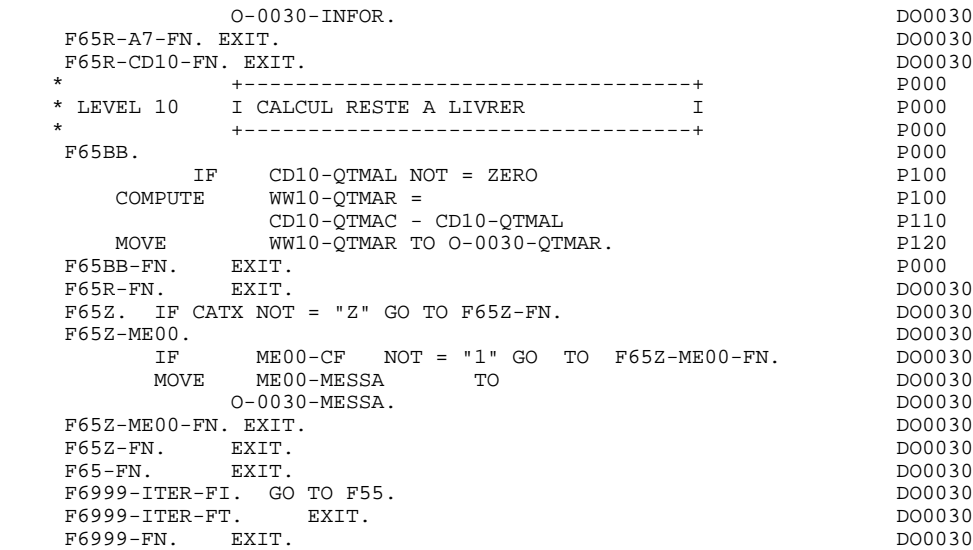

# *4.16. TRAITEMENT DES ERREURS (F70)*

#### F70 : TRAITEMENT DES ERREURS

Cette fonction est systématiquement générée.

F7010 contient :

- . En F7010-A, l'exploration du vecteur erreur EN-PRR, le positionnement de l'attribut de zone erronée, l'accès au fichier des libellés d'erreurs et le chargement du libellé d'erreur de l'écran ;
- . En F7010-B, l'exploration de la table d'erreurs utilisateur T-XCLEF, l'accès au fichier des libellés d'erreurs et le chargement du libellé d'erreur de l'écran.

F7020 est générée s'il existe au moins une zone déclarée de nature variable dans la liste des zones de l'écran. Elle transforme les valeurs Système des attributs en valeurs HP3000. Elle récupère le numéro de zone de la première zone erronée.

- . En F7020-A, il est procédé au remplissage de la table liée à l'ordre VCHANGEFIELDS, permettant de modifier les attributs de l'écran géré par VPLUS.
- . En F7020-B, le nombre de postes occupés de la table est récupéré.

F70. EXIT. EXET EXECUTE: EXECUTE: EXECUTE: EXECUTE: EXECUTE: EXECUTE: EXECUTE: EXECUTE: EXECUTE: EXECUTE: EXECUTE: EXECUTE: EXECUTE: EXECUTE: EXECUTE: EXECUTE: EXECUTE: EXECUTE: EXECUTE: EXECUTE: EXECUTE: EXECUTE: EXECUTE: \* \*\*\*\*\*\*\*\*\*\*\*\*\*\*\*\*\*\*\*\*\*\*\*\*\*\*\*\*\*\*\*\*\*\*\*\*\* DO0030 \* \* \* \* DO0030 \* \* TRAITEMENTS DES ERREURS \* \* DO0030<br>\* \* \* DO0030 \* \* \* DO0030 \* \*\*\*\*\*\*\*\*\*\*\*\*\*\*\*\*\*\*\*\*\*\*\*\*\*\*\*\*\*\*\*\*\*\*\*\*\* DO0030 F7010. MOVE ZERO TO K01 K02 K04 MOVE 1 TO K03. DO0030 MOVE LIBRA TO LE00-APPLI MOVE PROGR TO LE00-PROGR DO0030 MOVE ZERO TO LE00-NULIG MOVE "H" TO LE00-TYPEN. DO0030 F7010-A. IF K02 = INR AND K03 < IRR MOVE INA TO K02 DO0030 ADD 1 TO K03. ADD 1 TO K01 K02. DO0030 IF EN-PR (K01) > "1" OR < "0" MOVE "Y" TO EN-AT (4, K01) DO0030 MOVE "N" TO EN-AT (1, K01) DO0030 MOVE "N" TO EN-AT (2, K01)<br>MOVE "N" TO EN-AT (2, K01) DO0030<br>MOVE "W" TO EN-AT (3, K01) MOVE "W" TO EN-AT (3, KO1)<br>
MOVE "W" TO EN-AT (3, KO1)<br>
IF K04 < IER MOVE EN-PR (KO1) TO LE00-TYERR DO0030 IF K04 < IER MOVE EN-PR (K01) TO LE00-TYERR DO0030 MOVE K02 TO LE00-NUERR9 MOVE LE00-XCLEF TO LE00-LIERR DO0030<br>PERFORM F80-LE00-R THRU F80-FN ADD 1 TO K04 DO0030 PERFORM F80-LE00-R THRU F80-FN ADD 1 TO K04 DO0030<br>PERFORM F80-LE00-R THRU F80-FN ADD 1 TO K04 DO0030 MOVE LE00-LIERR TO O-0030-LIERR (K04). DO0030 IF K01 < INT GO TO F7010-A. DO0030 MOVE ZERO TO K50R. DOOD30 F7010-B. DO0030 ADD 1 TO K50R IF K50R > K50L OR K04 NOT < IER GO TO DO0030 F7010-FN. MOVE T-XCLEF (K50R) TO LE00-XCLEF LE00-LIERR DO0030 PERFORM F80-LE00-R THRU F80-FN. ADD 1 TO K04 DO0030<br>PERFORM F80-LE00-R THRU F80-FN. ADD 1 TO K04 DO0030<br>MOVE LE00-LIERR TO 0-0030-LIERR (K04) DO0030 MOVE LE00-LIERR TO O-0030-LIERR (K04) DO0030 GO TO F7010-B. 2000030 F7010-FN. EXIT. DO0030 \* \*\*\*\*\*\*\*\*\*\*\*\*\*\*\*\*\*\*\*\*\*\*\*\*\*\*\*\*\*\*\*\*\*\*\*\*\* DO0030 \* \* \* DO0030 \* \* POSITIONNEMENT DES ATTRIBUTS \* DO0030 \* \* \* \* DO0030 \* \*\*\*\*\*\*\*\*\*\*\*\*\*\*\*\*\*\*\*\*\*\*\*\*\*\*\*\*\*\*\*\*\*\*\*\*\* DO0030 F7020. DO0030 INSPECT EN-ATT1 (1) REPLACING ALL DO0030 "N" BY "H", "B" BY " ", "D" BY "S". DO0030 INSPECT EN-ATT1 (2) REPLACING ALL **DO0030**  "N" BY " ", "R" BY "I". DO0030 INSPECT EN-ATT1 (3) REPLACING ALL DO0030 "W" BY " ", "G" BY "1", "Y" BY "2", DO0030 "B" BY "3", "P" BY "4", "T" BY "5", DO0030 "R" BY "8". DO0030 MOVE ZERO TO TALLI INSPECT EN-ATT1 (4) DO0030 TALLYING TALLI FOR CHARACTERS BEFORE "Y".<br>IF TALLI MOT < 0045 IF TALLI NOT < 0045 DO0030 MOVE ZERO TO TALLI INSPECT EN-ATT1 (4) DO0030 TALLYING TALLI FOR CHARACTERS BEFORE "Z". DO0030 DE TALLI NOT < 00045 IF TALLI NOT < 0045 DO0030 MOVE ZERO TO TALLI INSPECT EN-ATT1 (4) DO0030 TALLYING TALLI FOR CHARACTERS BEFORE "X". DO0030 DE TALLI NOT < 0045 IF TALLI NOT < 0045 DO0030 DO0030<br>MOVE ZERO TO TALLI. MOVE ZERO TO TALLI.<br>ADD 10 TO TALLI. and the Toron Table 1. To Table 1. The Contract of the Contract of the Contract of the DO0030 (1.1 of the DO0030 (1.1 of the DO0030 (1.1 of the DO0030 (1.1 of the DO0030 (1.1 of the DO0030 (1.1 of the DO0030 (1.1 of the DO MOVE TALLI TO K01.<br>MOVE SV-AT (K01) TO HP30-FLDNIM MOVE SV-AT (K01) TO HP30-FLDNUM.<br>MOVE ZERO TO K01 K02. MOVE ZERO TO K01 K02. DO0030 DO0030 DO0030 F7020-A. DO0030 ADD 1 TO K01. DO0030 IF K01 > INT GO TO F7020-1. DO0030 IF EN-AT (4, K01) = SPACE GO TO F7020-A. DO0030  $ADD$  1 TO  $R02$ . DO0030<br>
MOVE SV-AT (K01) TO HP30-CHGFNU(K02). MOVE SV-AT  $(K01)$  TO HP30-CHGFNU(K02). MOVE 4 TO HP30-CHGTYP(K02). DO0030 MOVE EN-AT (1, K01) TO HP30-CHGATT (K02, 1). DO0030 MOVE EN-AT (2, K01) TO HP30-CHGATT (K02, 2). DO0030 MOVE EN-AT (3, K01) TO HP30-CHGATT (K02, 3). DO0030 MOVE SPACE TO HP30-CHGATT (K02, 4). DO0030 IF HP30-CHGSPE(K02) = SPACE DO0030 MOVE "NONE" TO HP30-CHGSPE(K02). DO0030 DO0030 GO TO F7020-A.<br>F7020-1 DO0030 F7020-1. DO0030 MOVE K02 TO HP30-CHGNBE.<br>FN EXTT F7020-FN. EXIT. DO0030 F70-FN. EXIT. EXET. END-OF-DISPLAY. EXIT. DO0030

# *4.17. AFFICHAGE ET FIN DE PROGRAMME (F8Z)*

#### F8Z : AFFICHAGE ET FIN DE PROGRAMME

- F8Z05 est générée si un appel de documentation est renseigné sur la ligne de définition de l'écran. Elle assure la mémorisation des zones de l'écran dans le fichier HE.
- F8Z06 correspond à la lecture du fichier FORM contenant le masque de l'écran à afficher.
- F8Z08 permet la mise à jour de l'écran par remplissage du buffer zone (VPUTBUFFER) et par modification des attributs (VCHANGEFIELDS).
- F8Z10 contient l'envoi de l'écran au terminal (VSHOWFORM). S'il s'agit d'un premier affichage, cette fonction assure un PERFORM de la F7020 (positionnement des attributs), afin de prendre en compte le positionnement du curseur (en relation avec F0110).
- F8Z11 positionne le curseur, si besoin (VPLACECURSOR). Rétablissement des valeurs initiales des attributs.
- F8Z20 contient la fin de l'itération réception-affichage.

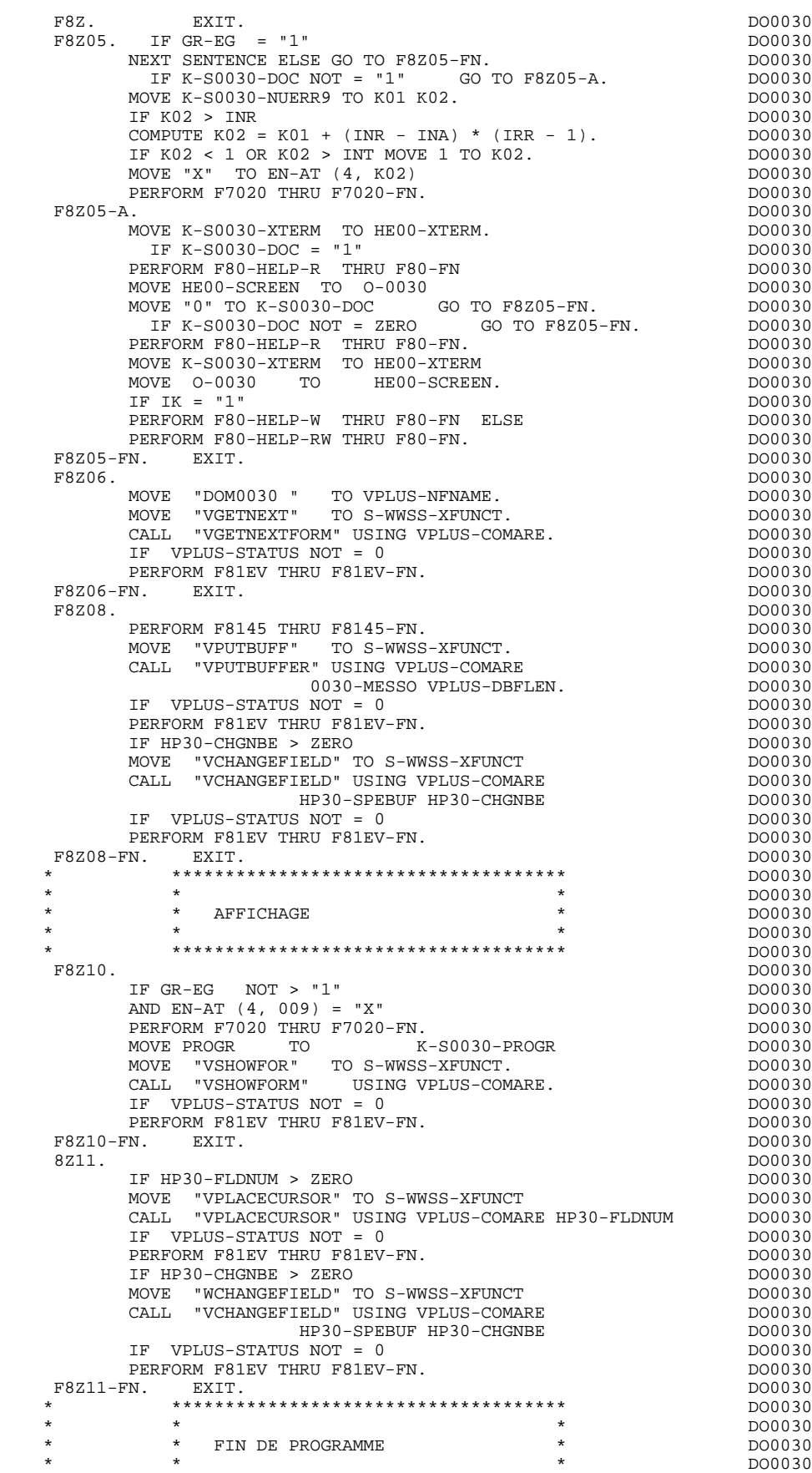

#### **PROGRAMME GENERE : PROCEDURE DIVISION 4<br>
AFFICHAGE ET FIN DE PROGRAMME (F8Z)** 4  **AFFICHAGE ET FIN DE PROGRAMME (F8Z) 17**

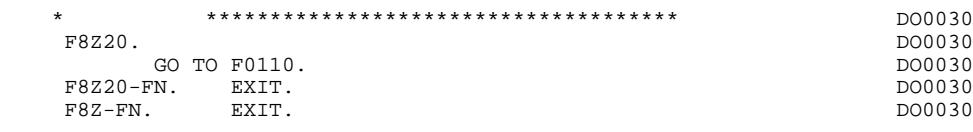

# *4.18. ACCES PHYSIQUES AUX FICHIERS (F80)*

#### F80 : ACCES PHYSIQUES AUX FICHIERS

Cette fonction, générée dès qu'au moins un segment est déclaré pour l'écran, contient les accès physiques aux segments. La codification des sous-fonctions d'accès est illustrée par l'exemple avec comme

code segment dans le programme cd10. - pour un fichier KSAM :

```
 F80-cd10-R Lecture directe,
  F80-cd10-RU Lecture directe avec mise à jour,<br>F80-cd10-P Positionnement de lecture séquent
                  Positionnement de lecture séquentielle,
  F80-cd10-RN Lecture séquentielle,<br>F80-cd10-W Lecture séquentielle,
  F80-cd10-WF80-cd10-RW Réécriture,<br>F80-cd10-D Suppression
                  Suppression,
  F80-cd10-UN Déverrouillage d'enregistrement.
- pour ALLBASE/SQL (sous-fonction/ordre SQL correspondant) :
   F80-cd10-R SELECT
  F80-cd10-RU SELECTRESS
   F80-cd10-P OPEN
  F80-cd10-RN F80-cd10-W INSERT
   F80-cd10-RW MODIFY
   F80-cd10-D DELETE
   F80-cd10-UN aucune action
Dans ce cas, figurent de plus les sous-fonctions :
   F8091 qui contient le COMMIT de fin de réception,
   F8092 qui contient le BEGIN de début de l'affichage,
   F8093 qui contient le COMMIT de fin d'affichage.
```
Si un appel de documentation est renseigné dans la définition de l'écran, les accès physiques au fichier de sauvegarde avant appel de documentation ('HE' par défaut) sont générés. La codification des sous-fonctions d'accès est illustrée par l'exemple :

 F80-HELP-W Ecriture, F80-HELP-RW Réécriture, F80-HELP-R Lecture directe,<br>F80-HELP-D Suppression. Lecture .<br>Suppression.

Pour la programmation par l'utilisateur des accès, voir le Chapitre "Emploi du Langage Structuré" du Manuel de Référence DIALOGUE GENERAL.

#### **PROGRAMME GENERE : PROCEDURE DIVISION 4 ACCES PHYSIQUES AUX FICHIERS (F80) 18**

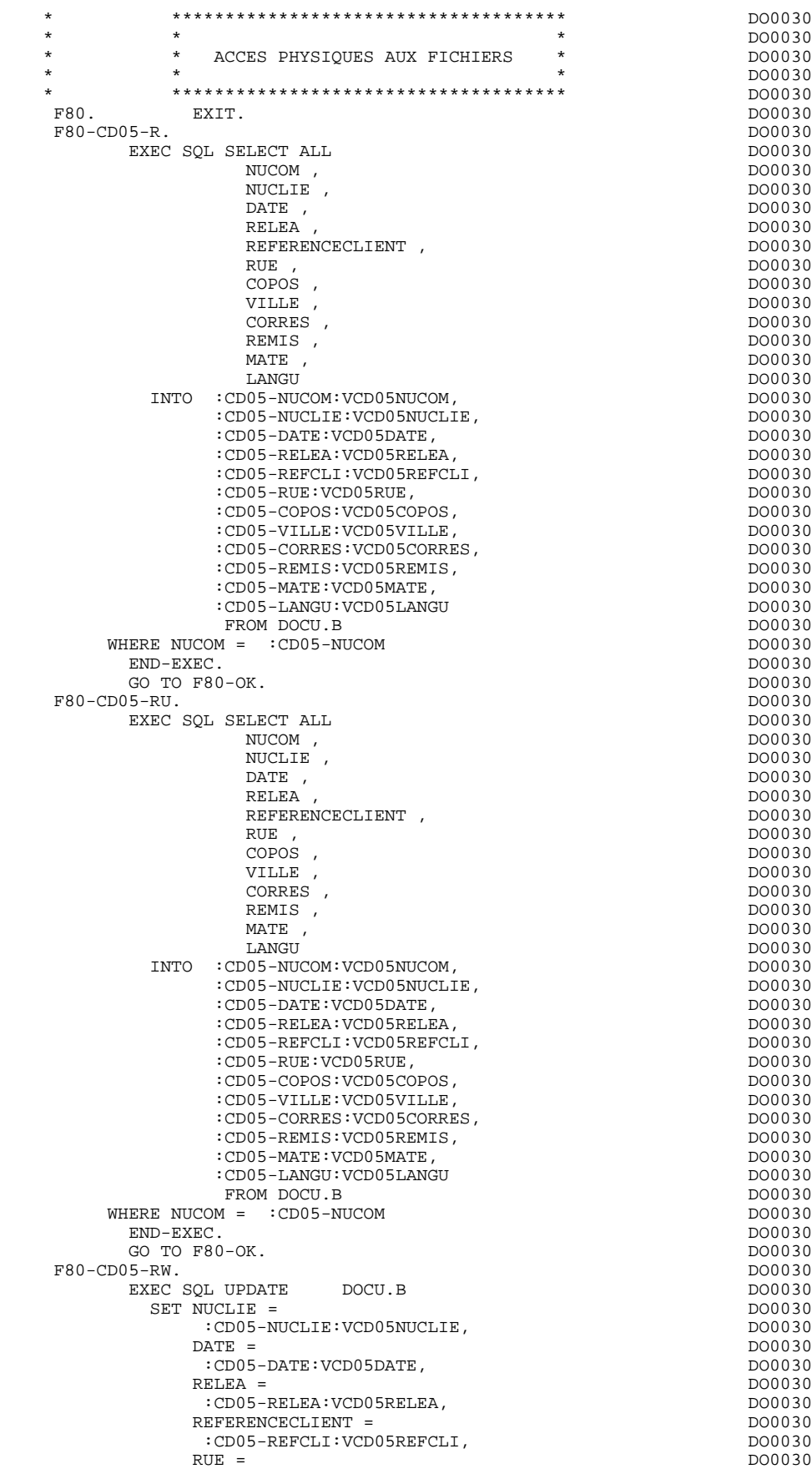

#### **PROGRAMME GENERE : PROCEDURE DIVISION 4 ACCES PHYSIQUES AUX FICHIERS (F80) 18**

 $:CD05-RUE:VCD05RUE$ ,<br> $COPOS =$ <br>DO0030  $\text{COPOS}$  =  $\text{DO0030}$  $:CD05-COPOS:VCD05COPOS,$ <br>VILLE = VILLE = DO0030  $:CD05-VILLE:VCD05VILLE, CORRES =$  CORRES = DO0030 :CD05-CORRES: VCD05CORRES,  $REMIS =$  DO0030  $:$ CD05-REMIS:VCD05REMIS,<br>MATE =  $MATE =$  $:$  CD05-MATE: VCD05MATE,<br>LANGU =  $\begin{array}{rcl} \text{LANGU} = \text{D} & \text{D} & \text{D} & \text{D} \\ \text{D} & \text{D} & \text{D} & \text{D} \\ \text{D} & \text{D} & \text{D} & \text{D} \\ \text{D} & \text{D} & \text{D} & \text{D} \\ \text{D} & \text{D} & \text{D} & \text{D} \\ \text{D} & \text{D} & \text{D} & \text{D} & \text{D} \\ \text{D} & \text{D} & \text{D} & \text{D} & \text{D} \\ \text{D} & \text{D} & \text{D} & \text{D} &$  :CD05-LANGU:VCD05LANGU DO0030 WHERE NUCOM =  $:CD05-NUCOM$ <br>END-EXEC. END-EXEC. DO0030 GO TO  $F80-OK$ .  $F80$ -CD05-UN. GO TO F80-OK.<br>FN. EXIT.  $F8001-FN.$  $F80$ -CD10-R. EXEC SQL SELECT ALL NUCOM, NUCOM , DO0030 FOURNI,<br>QTMAC, QTMAC , DO0030 QTMAL , DO0030 INFOR , DO0030 ADFOU DO0030 INTO : CD10-NUCOM: VCD10NUCOM, :CD10-FOURNI:VCD10FOURNI, :CD10-QTMAC:VCD10QTMAC,  $:CD10-OTMAL:VCD10OTMAL$ :CD10-INFOR:VCD10INFOR, :CD10-ADFOU:VCD10ADFOU FROM DOCU.C WHERE NUCOM = :CD10-NUCOM DO0030 AND FOURNI = :CD10-FOURNI DO0030 END-EXEC. DO0030 GO TO F80-OK.  $F80$ -CD10-RU. EXEC SQL SELECT ALL NUCOM , DO0030 FOURNI ,<br>QTMAC , QTMAC , DO0030 QTMAL , DO0030 INFOR , DO0030 ADFOU DO0030 INTO : CD10-NUCOM: VCD10NUCOM, :CD10-FOURNI:VCD10FOURNI,  $:CD10-QTMAC:VCD10QTMAC,$ :CD10-QTMAL:VCD10QTMAL,  $:CD10$ -INFOR: VCD10INFOR, :CD10-ADFOU:VCD10ADFOU FROM DOCU.C WHERE NUCOM =  $:CD10-NUCOM$  $AND$  FOURNI =  $:CD10-FOURNI$ END-EXEC. GO TO F80-OK. F80-CD10-P.<br>EXEC SOL OPEN DISPLAY\_CD10  $END-EXEC.$ F80-CD10-RN.<br>EXEC SQL FETCH DISPLAY\_CD10 EXEC SQL FETCH DISPLAY\_CD10 DO0030 INTO : CD10-NUCOM: VCD10NUCOM, :CD10-FOURNI:VCD10FOURNI, DO0030 :CD10-OTMAC:VCD10OTMAC,  $:CD10-QTMAL:VCD10QTMAL$ , :CD10-INFOR:VCD10INFOR, :CD10-ADFOU:VCD10ADFOU<br>END-EXEC END-EXEC. DO0030 GO TO  $F80-OK$ .<br> $F80-CD10-W$  F80-CD10-W. DO0030 EXEC SQL INSERT INTO DOCU.C ( NUCOM ,<br>FOURNI , FOURNI, THE RESERVE OPPOSE OF A RESERVE AND THE RESERVE OPPOSE OF A RESERVE OPPOSE OF A RESERVE OPPOSE OF A RESERVE OPPOSE OF A RESERVE OF A RESERVE OF A RESERVE OF A RESERVE OF A RESERVE OF A RESERVE OF A RESERVE OF A RES QTMAC , DO0030 QTMAL , DO0030 INFOR , DO0030

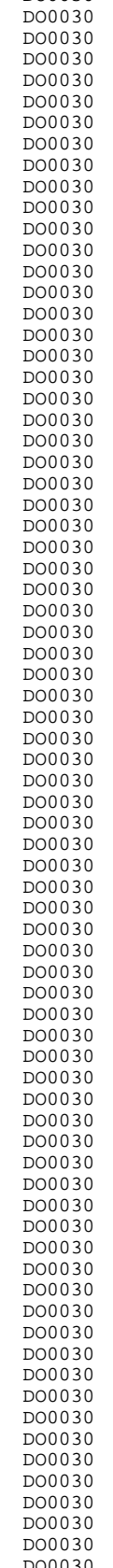

#### **PROGRAMME GENERE : PROCEDURE DIVISION 4 ACCES PHYSIQUES AUX FICHIERS (F80) 18**

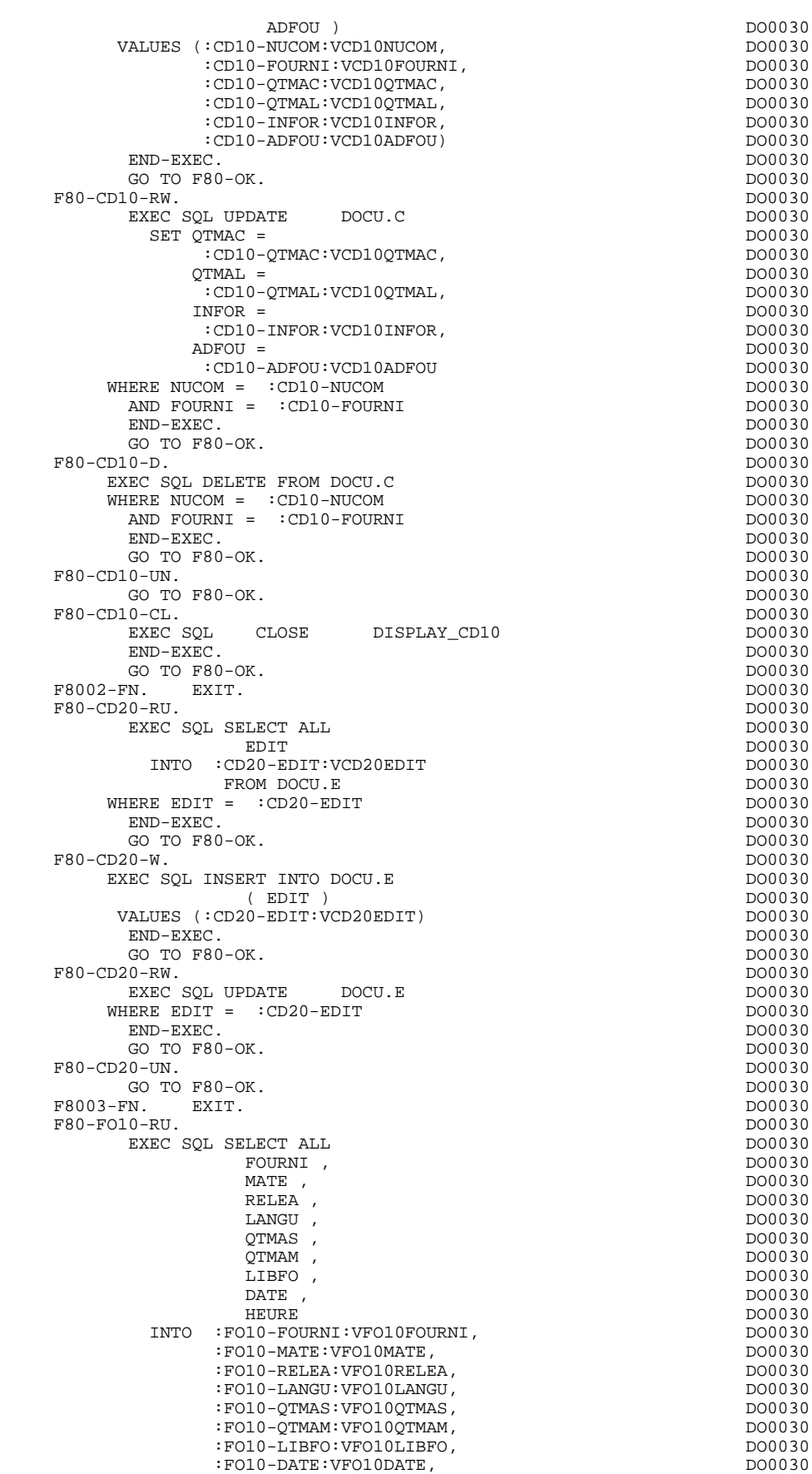

 $:$  FO10-DATE: VFO10DATE,

 **PROGRAMME GENERE : PROCEDURE DIVISION 4 ACCES PHYSIQUES AUX FICHIERS (F80) 18**

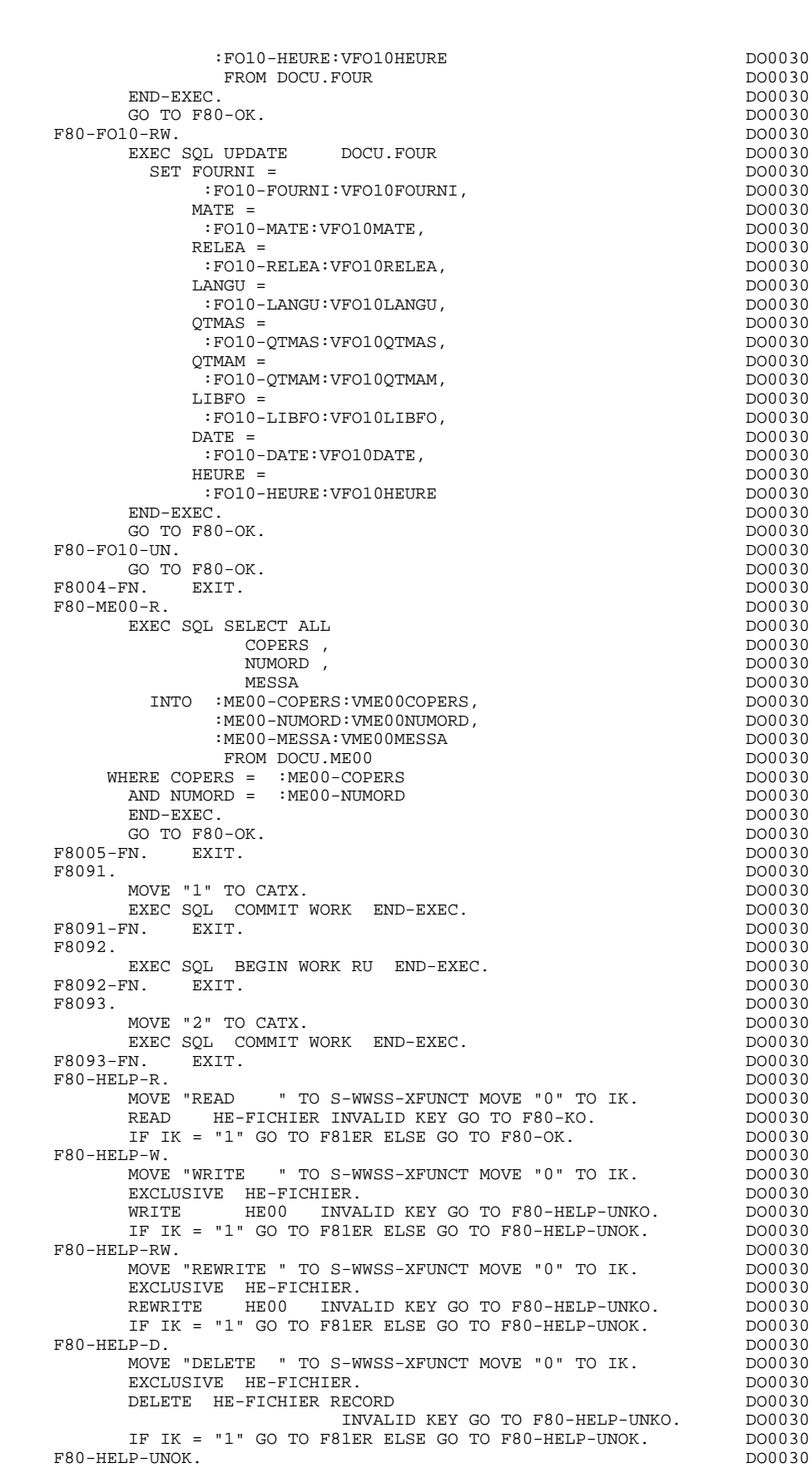

 ${\tt F80-HELP-UNOK} \begin{picture}(180,10) \put(0,0){\vector(0,1){20}} \put(10,0){\vector(0,1){20}} \put(10,0){\vector(0,1){20}} \put(10,0){\vector(0,1){20}} \put(10,0){\vector(0,1){20}} \put(10,0){\vector(0,1){20}} \put(10,0){\vector(0,1){20}} \put(10,0){\vector(0,1){20}} \put(10,0){\vector(0,1){20}} \put(10,0){\vector(0,1){20}} \put(10,0){\vector(0,1){20}}$ - UNOCK. " TO S-WWSS-XFUNCT.<br>MOVE "UNLOCK " TO S-WWSS-XFUNCT.<br>UN-EXCLUSIVE HE-FICHIER. DO0030

UN-EXCLUSIVE HE-FICHIER.

#### **PROGRAMME GENERE : PROCEDURE DIVISION 4<br>ACCES PHYSIQUES AUX FICHIERS (F80)** 4  **ACCES PHYSIQUES AUX FICHIERS (F80) 18**

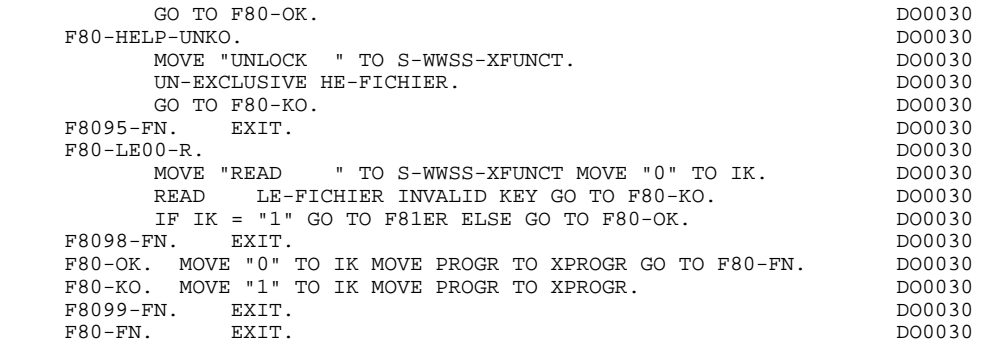

*4.19. FONCTIONS APPELEES (F81)*

#### F81 : FONCTIONS APPELEES

Cette fonction est systématiquement générée.

F81ER contient le traitement en cas de fin anormale pour les fichiers.

F81ES contient le traitement en cas de fin anormale pour ALLBASE/SQL. Seul le titre en est généré.

Une macro standard (voir exemple) gère :

- le DEADLOCK avec envoi à l'affichage
- le COMMIT sans BEGIN (si erreur à la réception)

- le double BEGIN (si erreur à la réception après lecture de la base et passage à l'affichage)

F81EV contient le traitement en cas d'erreur VPLUS.

F81EW seul le titre de cette fonction est généré. Il faut insérer dans cette fonction les traitements de gestion des SQLWARNING de ALLBASE/SQL.

F81FI contient la fermeture des fichiers utilisés dans le programme.

- F81UT contient la mémorisation des erreurs dans la 'pile' des erreurs utilisateur.
- F8101 contient l'initialisation à zéro de l'ensemble des indicateurs de Rubriques pour ALLBASE/SQL.
- F8110 est générée dès qu'il existe au moins une zone numérique dans l'écran. Elle contient le formatage de la zone à contrôler dans une zone de travail, le contrôle de la numéricité, le positionnement éventuel de l'erreur rencontrée.
- F8115 assure l'initialisation des zones variables en sortie. Elle est performée en F0510 si l'indicateur de traitement en réception, 'ICF', est égal à '0'.
- F8120 est générée si au moins une rubrique variable ('V') comporte un format date, ou si un opérateur de traitement de date est utilisé dans le programme (dans ce dernier cas les niveaux F8120-ER et F8120-KO ne sont pas générés). Cette sous-fonction contient le formatage et le contrôle des dates.
- F8130 est générée si un appel de documentation est renseigné sur la ligne de description de l'écran. Elle prépare la zone à sauvegarder en 'HE'.
- F8145 assure l'alimentation des zones d'affichage à passer à la zone buffer correspondant à la FORM.
- F8150 assure la détection de toute demande de documentation.
- F8165 assure le transfert de la zone buffer FORM dans les zones de réception (INPUT-SCREEN-FIELDS).

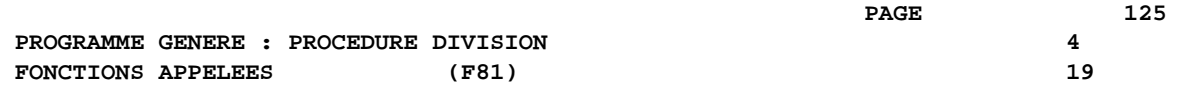

#### **FROGRAMME GENERE : PROCEDURE DIVISION 44**<br> **FONCTIONS APPELEES** (F81) 499 **FONCTIONS APPELEES** (F81)

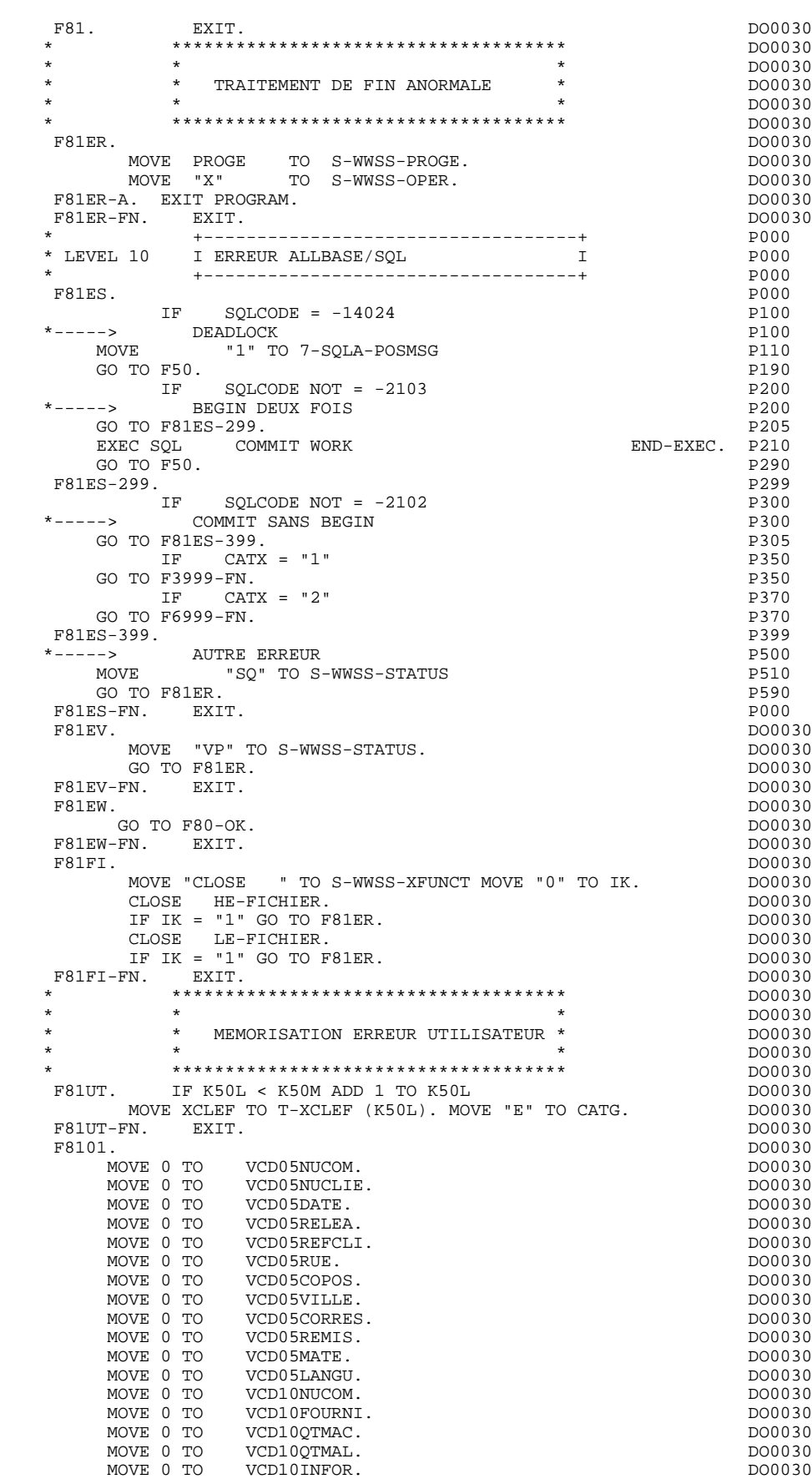

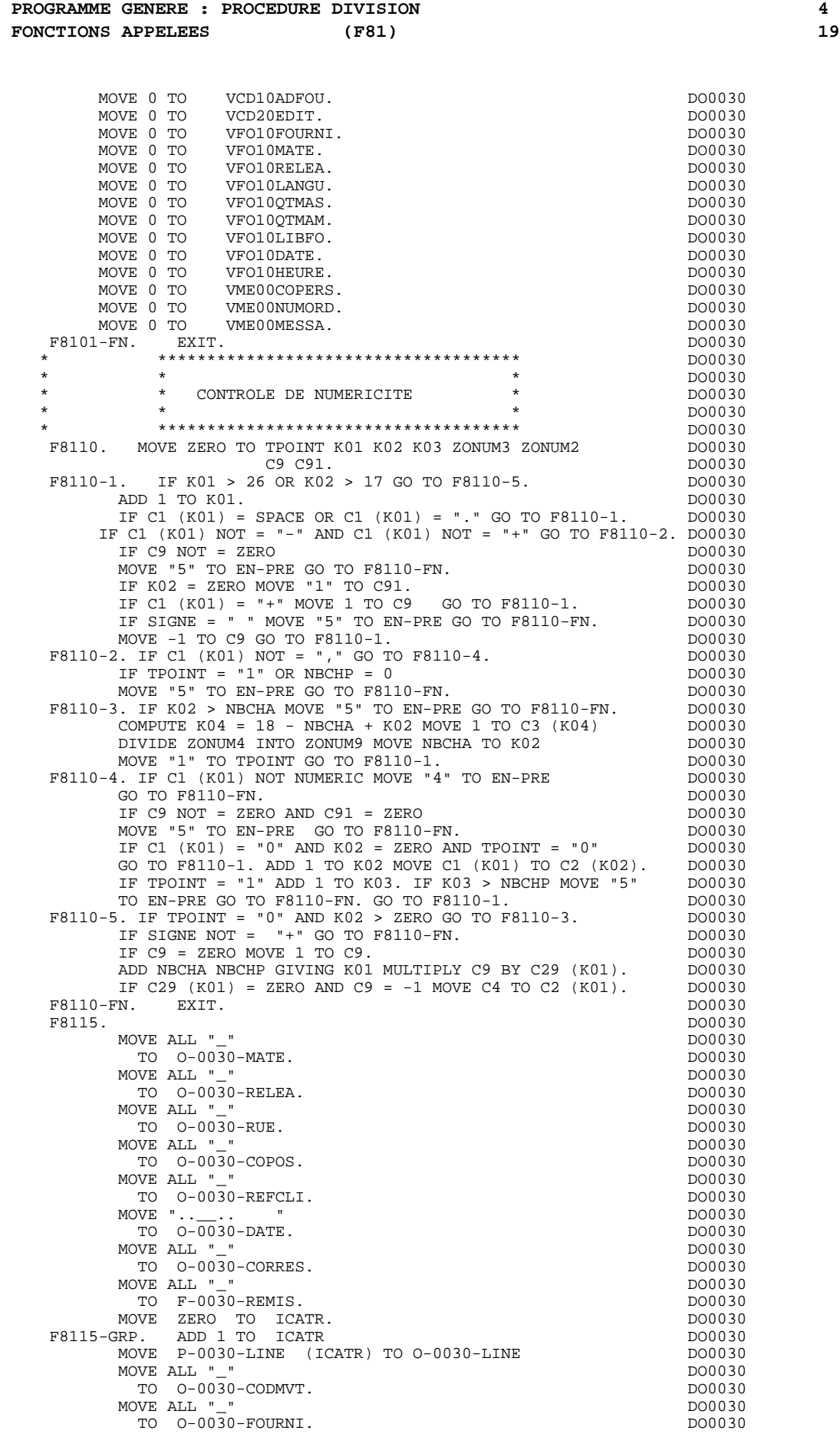

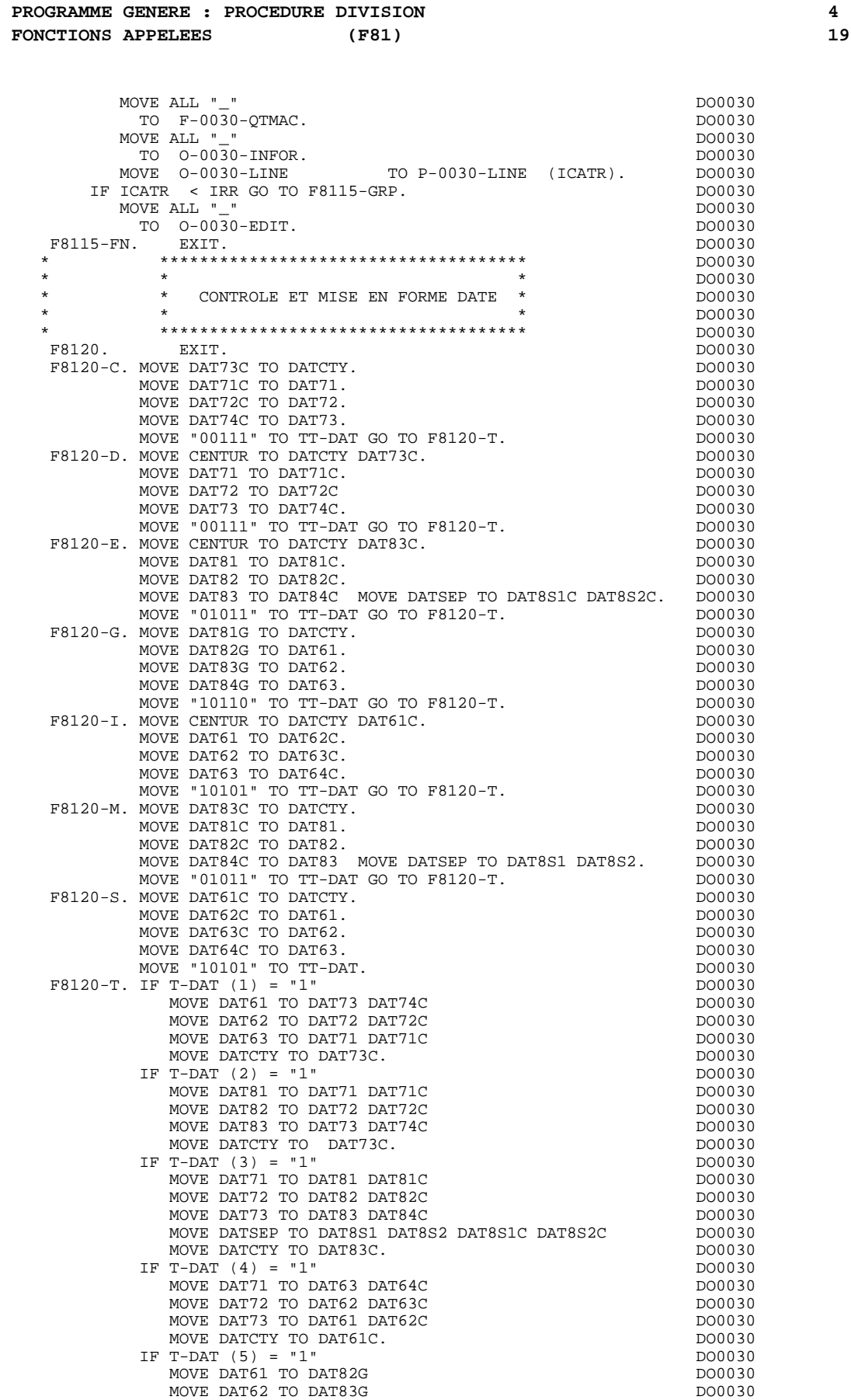

MOVE DAT63 TO DAT84G DOO030 DOO030 DOO030 DOO030 DOO030 MOVE DATSET TO DAT8S1G DAT8S2G DO0030

MOVE DATCTY TO DAT81G.

**PROGRAMME GENERE : PROCEDURE DIVISION 4<br>
FONCTIONS APPELEES (F81) 19 FONCTIONS APPELEES** (F81)

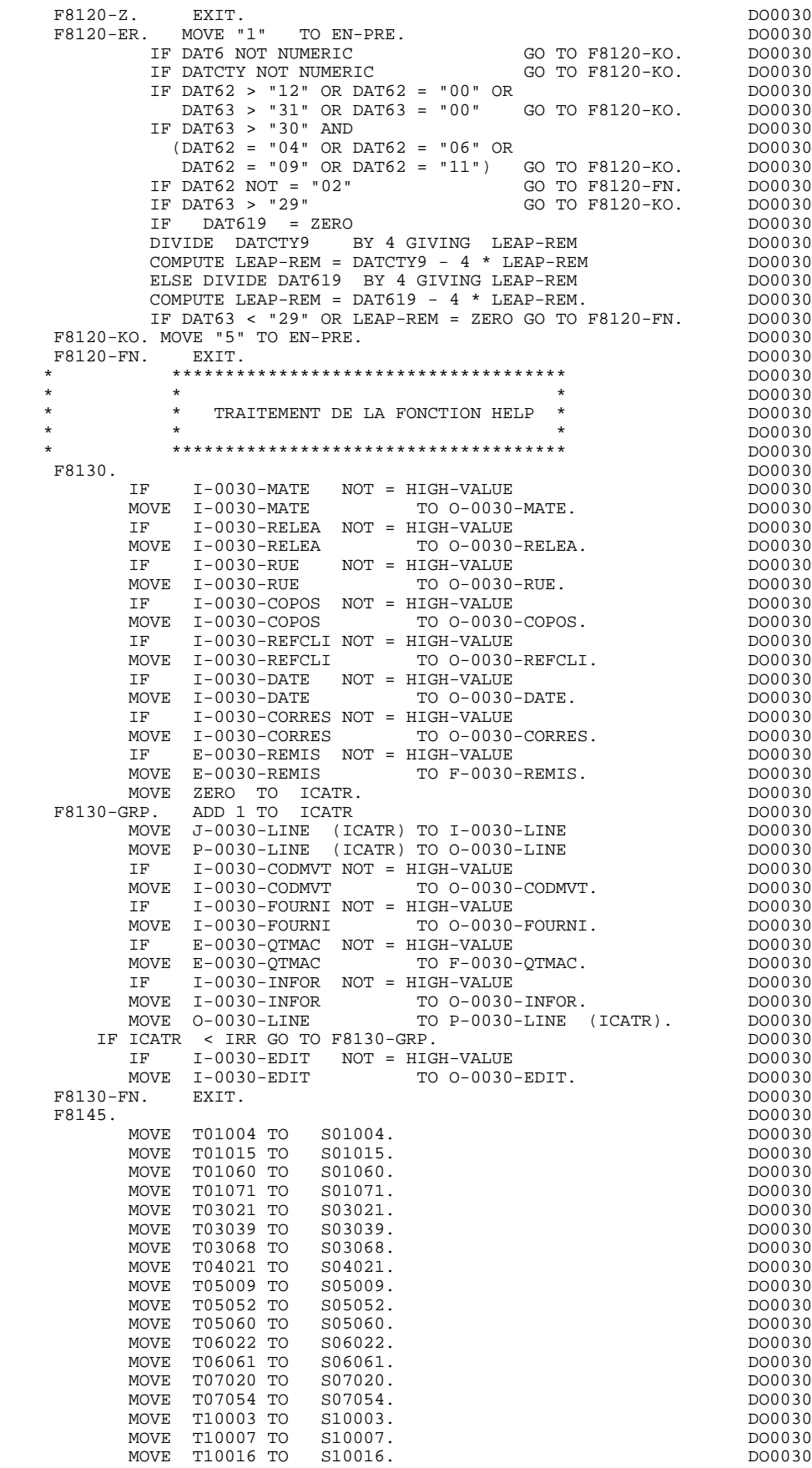

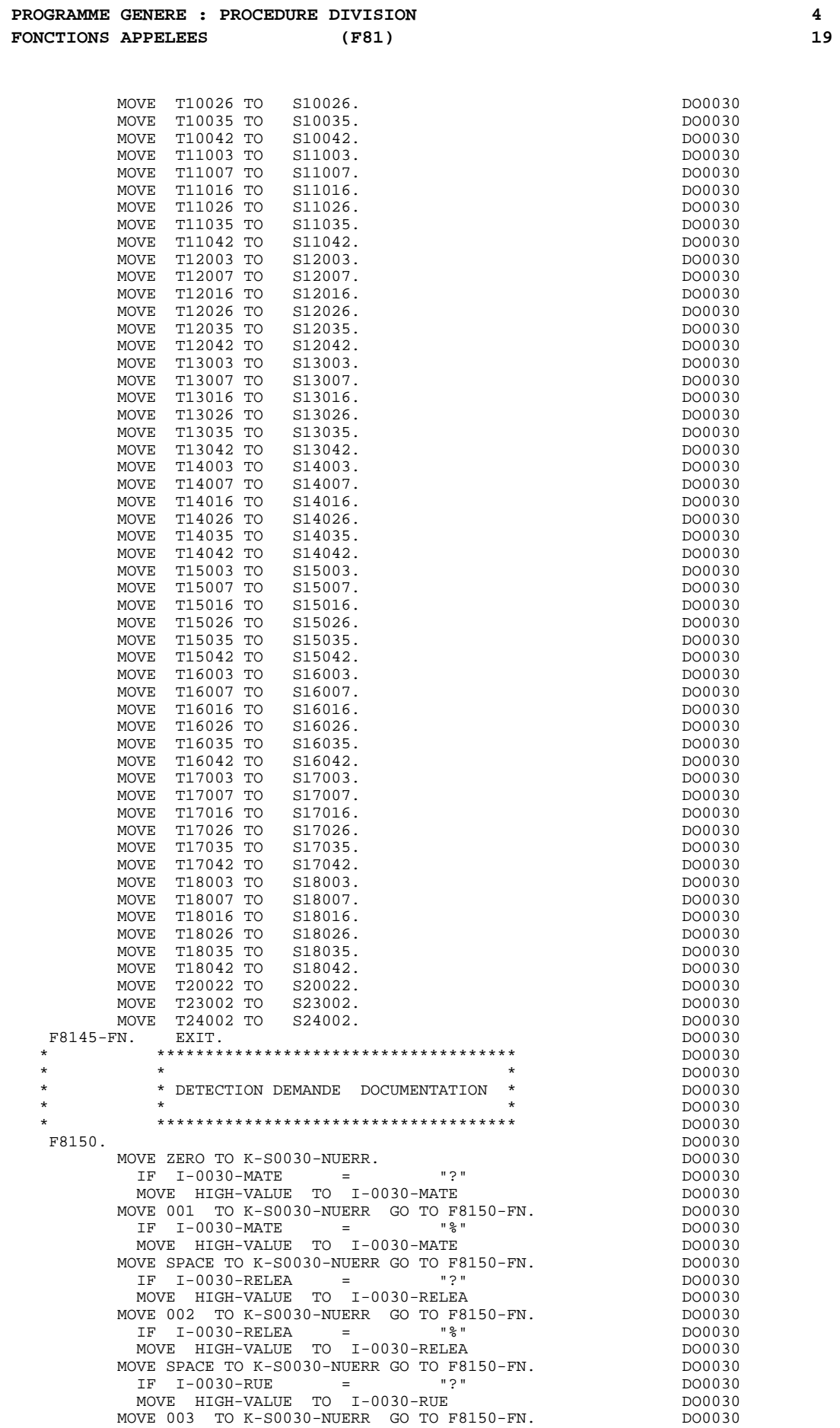

 **PROGRAMME GENERE : PROCEDURE DIVISION 4 FONCTIONS APPELEES** (F81) (F81) 19

IF I-0030-RUE = "%"<br>
MOVE HIGH-VALUE TO I-0030-RUE MOVE HIGH-VALUE TO I-0030-RUE DOO030<br>NOVE HIGH-VALUE TO I-0030-RUE DOO030<br>NOVE SPACE TO K-S0030-NUERR GO TO F8150-FN DO0030 MOVE SPACE TO K-S0030-NUERR GO TO F8150-FN.<br>  $\begin{array}{ccc}\n\text{IP} & \text{I} - 0.030 - \text{COPOS} \\
\text{IP} & \text{I} & \text{I} - 0.030 - \text{COPOS} \\
\end{array}$  IF I-0030-COPOS = "?" DO0030 MOVE HIGH-VALUE TO I-0030-COPOS DO0030 MOVE 004 TO K-S0030-NUERR GO TO F8150-FN. DO0030 IF I-0030-COPOS = "%" DO0030 MOVE HIGH-VALUE TO I-0030-COPOS DO0030 MOVE SPACE TO K-S0030-NUERR GO TO F8150-FN.<br>MOVE SPACE TO K-S0030-NUERR GO TO F8150-FN.<br>TF T-0030-REFCLI = "?" IF I-0030-REFCLI = "?" DO0030 MOVE HIGH-VALUE TO I-0030-REFCLI DO0030 MOVE 005 TO K-S0030-NUERR GO TO F8150-FN. DO0030 IF I-0030-REFCLI = "%" DO0030 MOVE HIGH-VALUE TO I-0030-REFCLI DO0030 MOVE SPACE TO K-S0030-NUERR GO TO F8150-FN. DO0030 DO0030<br>
IF I-0030-DATE = "?" DO0030 IF I-0030-DATE = "?" DO0030 MOVE HIGH-VALUE TO I-0030-DATE DO0030 MOVE 006 TO K-S0030-NUERR GO TO F8150-FN. DO0030 DO0030 IF I-0030-DATE = "\*"  $IF I-0030-DATE = "$  "%"  $DO0030$ MOVE HIGH-VALUE TO I-0030-DATE DO0030 MOVE SPACE TO K-S0030-NUERR GO TO F8150-FN. DO0030 IF I-0030-CORRES = "?" DO0030 MOVE HIGH-VALUE TO I-0030-CORRES DO0030 MOVE 007 TO K-S0030-NUERR GO TO F8150-FN. DO0030<br>
IF I-0030-CORRES = "%" <br>
RO0030 IF I-0030-CORRES = "%" DO0030 MOVE HIGH-VALUE TO I-0030-CORRES DO0030 MOVE SPACE TO K-S0030-NUERR GO TO F8150-FN.  $P = \frac{1}{2}$  DO0030<br>TE E-0030-REMIS =  $P = \frac{1}{2}$  IF E-0030-REMIS = "?" DO0030 MOVE HIGH-VALUE TO E-0030-REMIS MOVE 008 TO K-S0030-NUERR GO TO F8150-FN. DO0030<br>
TE E-0030-REMIS = "\*"<br>
DO0030 IF E-0030-REMIS = "%" DO0030 MOVE HIGH-VALUE TO E-0030-REMIS MOVE SPACE TO K-S0030-NUERR GO TO F8150-FN.<br>MOVE ZERO TO ICATR. DO0030 MOVE ZERO TO ICATR. DO0030 F8150-GRP. ADD 1 TO ICATR DOOD ALL THE RESERVE AND DOOD 30 MOVE J-0030-LINE (ICATR) TO I-0030-LINE DO0030 IF I-0030-CODMVT = "?" DO0030 MOVE HIGH-VALUE TO I-0030-CODMVT MOVE HIGH-VALUE TO I-0030-CODMVT<br>MOVE 009 TO K-S0030-NUERR GO TO F8150-A. DO0030 IF I-0030-CODMVT = "%" DO0030 MOVE HIGH-VALUE TO I-0030-CODMVT MOVE SPACE TO K-S0030-NUERR GO TO F8150-A. DO0030 DO0030 TF T-0030-FOURNI = "?" IF I-0030-FOURNI = "?" DO0030 MOVE HIGH-VALUE TO I-0030-FOURNI DO0030 MOVE 010 TO K-S0030-NUERR GO TO F8150-A.  $\frac{1000030}{15}$  DO0030 IF I-0030-FOURNI = "%" DO0030 MOVE HIGH-VALUE TO I-0030-FOURNI DO0030 MOVE SPACE TO K-S0030-NUERR GO TO F8150-A. DO0030 IF E-0030-QTMAC = "?" DO0030 MOVE HIGH-VALUE TO E-0030-QTMAC DO0030 MOVE 011 TO K-S0030-NUERR GO TO F8150-A. DO0030 DO0030 IF E-0030-QTMAC =  $\sqrt{\frac{2}{\pi}}$  $IF E-0030-QTMAC = "$  "%"  $D00030$ MOVE HIGH-VALUE TO E-0030-QTMAC DO0030 MOVE SPACE TO K-S0030-NUERR GO TO F8150-A.  $\begin{array}{ccc}\n\text{DO0030} \\
\text{IF} \\
\text{I-F} \\
\text{DO0030}\n\end{array}$  IF I-0030-INFOR = "?" DO0030 MOVE HIGH-VALUE TO I-0030-INFOR DO0030 MOVE 012 TO K-S0030-NUERR GO TO F8150-A. DO0030 IF I-0030-INFOR = "%" DO0030 MOVE HIGH-VALUE TO I-0030-INFOR DO0030 MOVE SPACE TO K-S0030-NUERR GO TO F8150-A.<br>MOVE I-0030-LINE TO J-0030-LINE (ICATR). DO0030 MOVE I-0030-LINE TO J-0030-LINE (ICATR). DO0030<br>ICATR < IRR GO TO F8150-GRP. DO0030 IF ICATR < IRR GO TO F8150-GRP. DO0030 IF I-0030-EDIT = "?" DO0030 TH I-0030-EDIT = "?"<br>
MOVE HIGH-VALUE TO I-0030-EDIT<br>
NOVE HIGH-VALUE TO I-0030-EDIT<br>
DO0030<br>
NOVE 013 TO K-S0030-NUERR GO TO F8150-FN.<br>
DO0030 MOVE 013 TO K-S0030-NUERR GO TO F8150-FN. IF I-0030-EDIT = "%" DO0030 MOVE HIGH-VALUE TO I-0030-EDIT MOVE SPACE TO K-S0030-NUERR GO TO F8150-FN. DO0030 GO TO F8150-FN.<br>A. MOVE I-0030-LINE TO J-0030-LINE (ICATR). DO0030  $F8150-A.$  MOVE I-0030-LINE TO J-0030-LINE (ICATR). DO0030  $F8150-FN$  DO0030 F8150-FN. EXIT.<br>F8165. DO0030 F8165. DO0030 MOVE S03039 TO R03039 T03039. DO0030 MOVE S03068 TO R03068 T03068. DO0030 MOVE S05009 TO R05009 T05009. DO0030 MOVE S05052 TO R05052 T05052. DO0030

MOVE S05060 TO R05060 T05060. DO0030

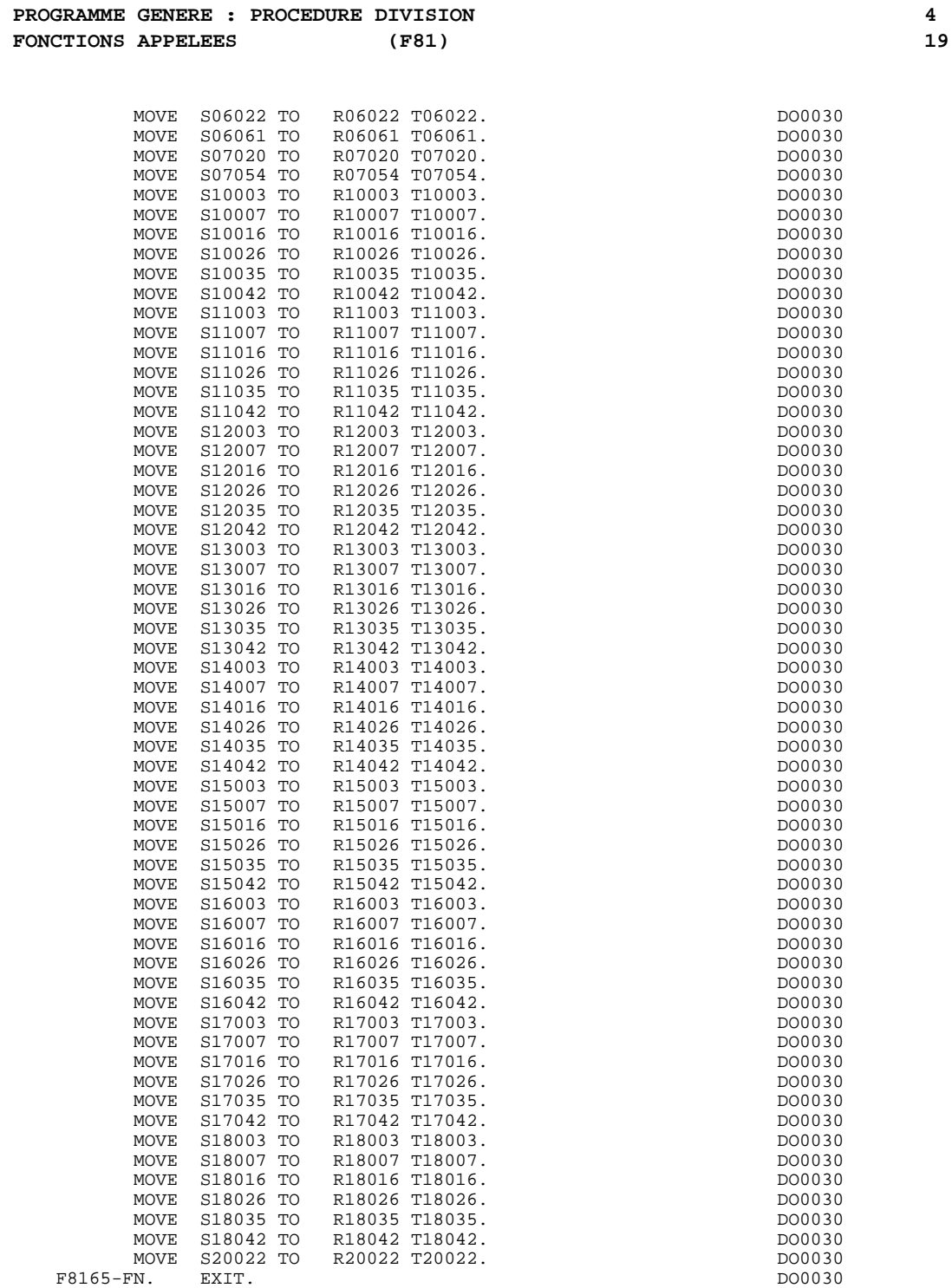

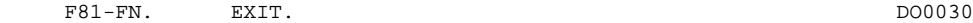

# *4.20. FONCTIONS UTILISATEUR APPELEES(F93)*

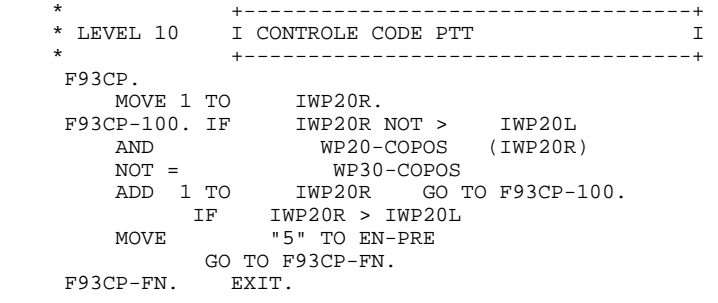

# **5. UTILISATION DE TurboImage**

# *5.1. INTRODUCTION*

#### REGLES DE PRESENTATION

Le but de ce chapitre est de décrire les différents éléments liés à TurboImage figurant dans un généré PACBASE.

Les règles de présentation adoptées pour simplifier cette description sont les suivantes :

- en majuscules : les parties fixes.
- en minuscules : les éléments variables avec :
- . cobloc : le code Pacbase du bloc TurboImage.
- . ffss : le code segment.
- . rubri : le code rubrique.
- . item : le nom item d'une rubrique (son code ou le libellé).
- . set : le nom du set.

# *5.2. DONNEES TurboImage*

#### DONNEES TURBO-IMAGE

L'ouverture et la fermeture des fichiers peuvent s'effectuer de différentes façons :

- si un code de bloc T.Image est renseigné au niveau du complément au dialogue, l'ouverture et la fermeture des fichiers s'effectuent au niveau du moniteur.
- si aucun code n'est renseigné au niveau du complément au dialogue, l'ouverture et la fermeture des fichiers s'effectuent au niveau des sousprogrammes.
- si un code est renseigné au niveau du complément au dialogue et si la zone OPTION est positionnée à NOOPENB, seule la fermeture des fichiers est assurée au niveau du moniteur, leur ouverture étant réalisée au niveau d'un sous-programme appelé.

Les lignes suivantes correspondent à une génération au niveau du moniteur et à un passage en linkage aux sous-programmes ou à une génération directe dans les sous-programmes.  $01$ PICTURE X(16). 01 cobloc-STAT. 05 cobloc-RCODE PICTURE S9(4) COMP VALUE 0.<br>05 cobloc-LENGTH PICTURE S9(4) COMP VALUE 0. 05 cobloc-LENGTH PICTURE S9(4) COMP VALUE 0.<br>05 cobloc-RCURR PICTURE S9(9) COMP VALUE 0. 05 cobloc-RCURR PICTURE S9(9) COMP VALUE 0. 05 cobloc-NBESYN PICTURE S9(9) COMP VALUE 0. 05 cobloc-RLAST PICTURE S9(9) COMP VALUE 0.

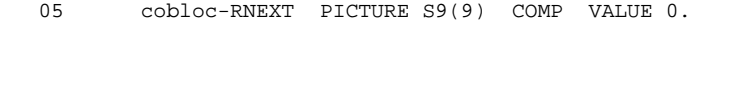

La ligne suivante peut, selon le type d'ouverture / fermeture adopté, être générée au niveau du moniteur ou d'un sous-programme cobloc-PWORD PICTURE X(16).

La ligne suivante peut, selon le type d'ouverture / fermeture adopté, être générée au niveau du moniteur ou d'un sous-programme  $\text{cobloc-MODE}$  PICTURE S9(4) COMP VALUE  $0$ .

La ligne suivante correspond à une génération au niveau sous-<br>programme.01 cobloc-SET PICTURE X(16).  $\overline{\text{color}}$  PICTURE X(16).

La ligne suivante correspond à une génération au niveau sousprogramme.01 cobloc-ITEM PICTURE X(16).

Les lignes suivantes correspondent à une utilisation par les DBGET.01 Scobloc-RCURR PICTURE S9(9) COMP VALUE 0. 01 cobloc-NUARG PICTURE S9(9) COMP VALUE 0.

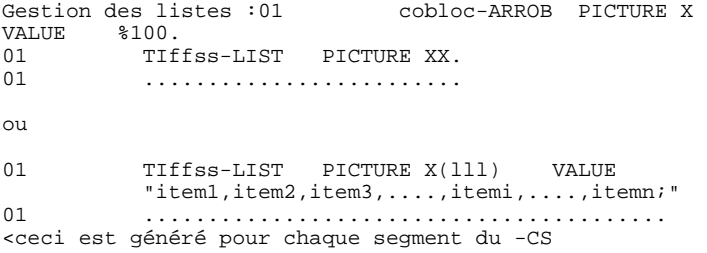

Le premier cas correspond à une lecture de l'ensemble des items. Le second cas correspond à une sélection d'items. Dans ce cas, une value contenant les noms item des Rubriques est créée, sans blanc, avec des virgules comme séparateur et un point-virgule à la fin.

Rubriques clé ou de recherche :01 TIffss-rubri PICTURE ???????.<br>01 01 TIffss-rubrii PICTURE ???????. 01 .............................. <généré pour toute zone clé des -CS.

Rubriques clé pour positionnement catégorie itérative :01 TPffss-rubri PICTURE ???????. 01 TPffss-rubrii PICTURE ???????. 01 .............................. <généré pour toute zone clé des -CS.

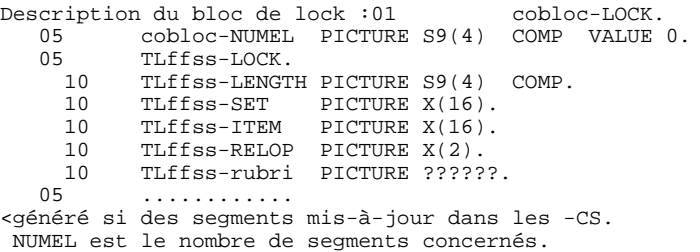

Il existe un LOCK pour chaque segment (au niveau set si maître, au niveau chemin si détail).

Texte pour encadrer la transaction :01 cobloc-TEXT PICTURE X(20). 01 cobloc-TEXTL PICTURE S9(9) COMP VALUE 20.

# *5.3. GESTION DE LA BASE*

#### OUVERTURE DE LA BASE

Cette fonction se trouve en F01TI. Elle n'est pas générée si l'option NOOPENB est active.

Lignes générées :MOVE 1 TO cobloc-MODE. MOVE " nombase" TO cobloc-BASE. CALL "DBOPEN" USING cobloc-BASE , cobloc-PWORD , cobloc-MODE , cobloc-STAT. IF cobloc-RCODE NOT = ZERO MOVE "DBOPEN" TO S-WWSS-XFUNCT GO TO F81ET. Dans le cas d'une lecture complète des items (F01TI) : MOVE cobloc-ARROB TO TIffss-LIST. .................................

#### REMARQUES IMPORTANTES

L'alimentation de la zone cobloc-PWORD est à la charge du développeur.

L'option NOOPENB (ouverture de la base dans un sous-programme et fermeture au niveau du moniteur) permet la saisie du PASSWORD dans un sousprogramme, par l'intermédiaire d'un écran créé à cet effet.

#### FERMETURE DE LA BASE

Cette fonction est placée en F81FV dans le cas d'une fermeture au niveau moniteur et en F81FI dans le cas d'une fermeture au niveau d'un sousprogramme.

Lignes générées :MOVE 1 TO cobloc-MODE. MOVE SPACE TO cobloc-SET. CALL "DBCLOSE" using cobloc-BASE , cobloc-SET , cobloc-MODE , cobloc-STAT . IF cobloc-RCODE NOT = ZERO MOVE "DBCLOSE" TO S-WWSS-XFUNCT GO TO F81ET.

# *5.4. ACTIONS SUR LES FICHIERS*

#### LECTURE DIRECTE D'UN FICHIER ( R - RU )

Cette fonction est placée en F80-ffss-R ou en F80-ffss-RU. Elle est générée pour chaque segment du -CS en lecture (R) ou en mise-à-jour (RU).

### - SET MAITRE :

Il est procédé à un DBGET "calculated read" : lecture directe suivant une valeur de la Rubrique clé.

```
Lignes générées :F80-ffss-R.
MOVE 7 TO cobloc-MODE.
MOVE "set " TO cobloc-SET.
MOVE ffss-rubri TO TIffss-rubri.
CALL "DBGET" USING cobloc-BASE ,
                     cobloc-SET ,
                     cobloc-MODE ,
                     cobloc-STAT ,
                     TIffss-LIST ,
                       ffss ,
                     TIffss-rubri.
IF cobloc-RCODE = 17 GO TO F80-KO.
IF cobloc-RCODE NOT = ZERO
MOVE "DBGET-R" TO S-WWSS-XFUNCT<br>MOVE "set " TO S-WWS
                        " TO S-WWSS-XFILE
GO TO F81ET.
GO TO F80-OK.
```
La Rubrique est la zone clé de la première ligne du -CS.

- SET DETAIL :

Il est procédé à un parcours du chemin pour trouver l'enregistrement.

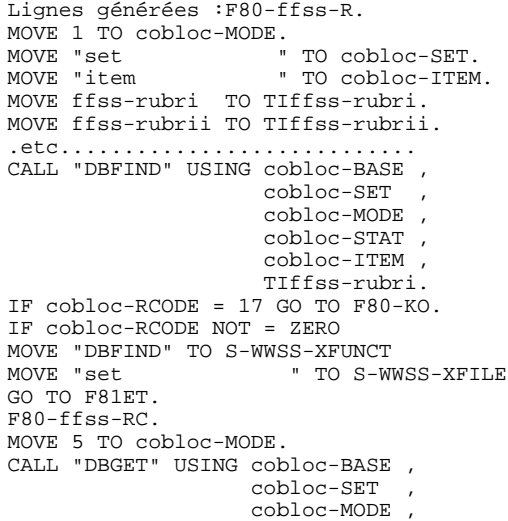

#### **UTILISATION DE TurboImage 5 ACTIONS SUR LES FICHIERS 4**

```
 cobloc-STAT ,
                    TIffss-LIST ,
                      ffss ,
                    cobloc-NUARG.
IF cobloc-RCODE = 15 GO TO F80-KO.
IF cobloc-RCODE NOT = ZERO
MOVE "DBGET" TO S-WWSS-XFUNCT<br>MOVE "set " TO S-WWSS-XFILE
MOVE "set " TO S-WWSS-XFILE
GO TO F81ET.
IF ffss-rubri = TIffss-rubri
AND ffss-rubrii = TIffss-rubrii
.etc............................
GO TO F80-OK.
GO TO F80-ffss-RC.
```
La Rubrique chemin est la zone clé de la première ligne du -CS. Les Rubriques tests sont les zones clés des lignes suites du -CS (elles peuvent être des sous-rubriques de la rubrique chemin).

NB: Il est procédé à un parcours complet pour se protéger contre : - une zone clé non unique

- un chemin non trié suivant le critère de la deuxième Rubrique.

#### ECRITURE D'UN FICHIER ( W )

Cette fonction est placée en F80-ffss-W. Elle est générée pour chaque segment du -CS en mise-à-jour utilisation T.

```
Les lignes suivantes correspondent indifféremment à un Set maître ou à un Set détail.F80-ffss-W.
ou à un Set détail.F80-ffss-W.
MOVE 1 TO cobloc-MODE.
MOVE "set " TO cobloc-SET.
CALL "DBPUT" USING cobloc-BASE ,
                     cobloc-SET ,
                      cobloc-MODE ,
                      cobloc-STAT ,
                     TIffss-LIST ,
                       ffss .
IF cobloc-RCODE NOT = ZERO
MOVE "DBPUT" TO S-WWSS-XFUNCT
                       " TO S-WWSS-XFILE
GO TO F81ET.
GO TO F80-OK.
```
#### MODIFICATION DES ENREGISTREMENTS ( RW )

Cette fonction est placée en F80-ffss-RW. Elle est générée pour chaque segment du -CS en mise-à-jour utilisation T ou M.

```
Les lignes suivantes sont générées dans le cas d'un set maître:F80-
ffss-RW.
MOVE 1 TO cobloc-MODE.
MOVE "set " TO cobloc-SET.
CALL "DBUPDATE" USING cobloc-BASE ,
                       cobloc-SET ,
                       cobloc-MODE ,
                       cobloc-STAT ,
                       TIffss-LIST ,
                         ffss.
IF cobloc-RCODE NOT = ZERO
MOVE "DBUPDATE" TO S-WWSS-XFUNCT
                " TO S-WWSS-XFILE
GO TO F81ET.
GO TO F80-OK.
Les lignes suivantes sont générées pour un set détail :F80-ffss-RW.
MOVE 1 TO cobloc-MODE.
MOVE "set " TO cobloc-SET.
CALL "DBUPDATE" USING cobloc-BASE ,
                       cobloc-SET ,
                       cobloc-MODE ,
                       cobloc-STAT ,
                       TIffss-LIST ,
                          ffss.
IF cobloc-RCODE = 41
GO TO F80-ffss-WD.
IF cobloc-RCODE NOT = ZERO
MOVE "DBUPDATE" TO S-WWSS-XFUNCT<br>MOVE "set " TO S-WWSS
                     " TO S-WWSS-XFILE
GO TO F81ET.
```
#### **UTILISATION DE TurboImage 5 ACTIONS SUR LES FICHIERS 4**

GO TO F80-OK. F80-ffss-WD. MOVE cobloc-RCURR TO Scobloc-RCURR. PERFORM F80-ffss-W THRU F80-FN MOVE Scobloc-RCURR TO cobloc-RCURR. MOVE 4 TO cobloc-MODE. CALL "DBGET" using cobloc-BASE , cobloc-SET , cobloc-MODE , cobloc-STAT , TIffss-LIST , ffss , Scobloc-RCURR. IF cobloc-RCODE NOT = ZERO MOVE "DBGET-RW" TO S-WWSS-XFUNCT<br>MOVE "set " TO S-WWSS " TO S-WWSS-XFILE GO TO F81ET. PERFORM F80-ffss-D THRU F80-FN GO TO F80-OK.

Le généré récupère de manière standard l'erreur 41 (modification de l'item support de chemin ou de l'item de tri ) Le DBdelete est placé après le DBput afin de ne pas perdre l'enregistrement au cas où le DBput se passe mal (erreur 1.xx : un support de chemin n'existe pas dans le fichier maître ). Il faut donc relire l'item "modifié" car T.Image détruit le dernier auquel il a accédé.

#### ANNULATION D'ENREGISTREMENTS ( D )

Cette fonction est placée en F80-ffss-D. Elle est générée pour chaque segment du -CS en mise-à-jour utilisation T.

```
Les lignes suivantes correspondent indifféremment à un Set maître
ou à un Set détail :F80-ffss-D.
MOVE 1 TO cobloc-MODE.
MOVE "set " TO cobloc-SET.
CALL "DBDELETE" USING cobloc-BASE ,
                      cobloc-SET ,
                        cobloc-MODE ,
                       cobloc-STAT.
IF cobloc-RCODE NOT = ZERO
MOVE "DBDELETE" TO S-WWSS-XFUNCT<br>MOVE "set " TO S-WWSS
               " TO S-WWSS-XFILE
GO TO F81ET.
GO TO F80-OK.
```
#### POSITIONNEMENT DANS UN FICHIER ( P ) - LECTURE ENREGISTREMENT SUIVANT ( RN )

Le but de cette génération est l'accès aux données pour l'affichage d'une catégorie répétitive.

#### - SET MAITRE :

Dans le cas d'une demande d'écran "suite", un RN a lieu. Dans le cas contraire, un positionement au début du fichier se produit. Le RN lit le fichier en séquence, ce qui correspond à l'ordre de rangement de l'item clef (hcodage) et non à un ordre de tri.

 **UTILISATION DE TurboImage 5 ACTIONS SUR LES FICHIERS 4**

```
Les lignes générées correspondantes sont les suivantes
:F80-ffss-P.
IF OPER = "S" GO TO F80-ffss-RN.
MOVE 3 TO cobloc-MODE.<br>MOVE "set"
                      " TO cobloc-SET.
CALL "DBCLOSE" USING cobloc-BASE ,
                      cobloc-SET ,
                      cobloc-MODE ,
 cobloc-STAT.
IF cobloc-RCODE NOT = ZERO
MOVE "DBCLO-P" TO S-WWSS-XFUNCT
MOVE "set " TO S-WWSS-XFILE
GO TO F81ET.
F80-ffss-RN.
MOVE 2 TO cobloc-MODE.
MOVE "set " TO cobloc-SET.
CALL "DBGET" using cobloc-BASE ,
                    cobloc-SET ,
                    cobloc-MODE ,
                    cobloc-STAT ,
                    TIffss-LIST ,
                      ffss ,
                    cobloc-NUARG.
IF cobloc-RCODE = 11 GO TO F80-KO.
IF cobloc-RCODE NOT = ZERO
MOVE "DBGET-RN" TO S-WWSS-XFUNCT<br>MOVE "set " TO S-WWS
                     " TO S-WWSS-XFILE
GO TO F81ET.
GO TO F80-OK.
```
#### REMARQUE :

La valeur de la rubrique clé est totalement ignorée. Il n'est pas possible d'effectuer un positionnement à partir de cette valeur, ni d'obtenir une liste triée. La gestion d'une catégorie répétitive avec un fichier maître est, à ce titre, problématique.

#### - SET DETAIL :

Un parcours du chemin a lieu pour trouver l'enregistrement de départ. Les rubriques de test sont celles indiquées au niveau du -CS. NB : Un écran ne peut donc montrer que les enregistrements correspondant à une même valeur de la donnée "chemin".

```
Les lignes générées sont les suivantes :F80-ffss-P.
MOVE 1 TO cobloc-MODE.
MOVE "set " TO cobloc-SET.
MOVE "item " TO cobloc-ITEM.
MOVE ffss-rubri TO TPffss-rubri.
CALL "DBFIND" USING cobloc-BASE ,
                      cobloc-SET ,
                      cobloc-MODE ,
                      cobloc-STAT ,
                      cobloc-ITEM ,
                     TPffss-rubri.
IF cobloc-RCODE = 17 GO TO F80-KO.
IF cobloc-RCODE NOT = ZERO
MOVE "DBFIND-P" TO S-WWSS-XFUNCT<br>MOVE "set " TO S-WWSS
                       " TO S-WWSS-XFILE
GO TO F81ET.
F80-ffss-RN.
MOVE 5 TO cobloc-MODE.
CALL "DBGET" USING cobloc-BASE ,
                    cobloc-SET ,
                     cobloc-MODE ,
                     cobloc-STAT ,
```
#### **UTILISATION DE TurboImage 55 and 1997 (1998)**<br>  **ACTIONS SUR LES FICHIERS ACTIONS SUR LES FICHIERS 4**

 TIffss-LIST , ffss , cobloc-NUARG. IF cobloc-RCODE = 15 GO TO F80-KO. IF cobloc-RCODE NOT = ZERO MOVE "DBGET-P" TO S-WWSS-XFUNCT MOVE "set " TO S-WWSS-XFILE GO TO F81ET. IF ffss-rubrii < K-Rffss-rubrii (1) OR ( ffss-rubrii = K-Rffss-rubrii (1) AND ffss-rubrij < K-Rffss-rubrij (1) ) .etc............................ GO TO F80-ffss-RC. GO TO F80-OK.

### *5.5. TRANSACTION/LOCK*

### TRANSACTION/LOCK TURBO-IMAGE

Le LOCK est généré en F0560. Un bloc de contrôle est fait pour chaque fichier mis à jour.

Lignes générées pour le lock :MOVE 5 TO cobloc-MODE. MOVE nn TO cobloc-NUMEL. MOVE ll TO TLffss-LENGTH. MOVE "set " TO TLffss-SET. MOVE "item " TO TLffss-ITEM. MOVE " =" TO TLffss-RELOP. MOVE ffss-rubri TO TLffss-rubri. (si détail) MOVE cobloc-ARROB " TO TLffss-ITEM. (si maître) ....... autre lock .......................... CALL "DBLOCK" USING cobloc-BASE , cobloc-LOCK , cobloc-MODE , cobloc-STAT. IF cobloc-RCODE NOT = ZERO MOVE "DBLOCK" TO S-WWSS-XFUNCT GO TO F81ET. IF cobloc-LENGTH NOT = cobloc-NUMEL MOVE "DBLOCK-I" TO S-WWSS-XFUNCT GO TO F81ET.

Un maître est locké au niveau du set (arrobas dans l'item). Un détail l'est au niveau du chemin (rubrique clé de la première ligne du -CS). On se protège ainsi contre les locks incomplets.

Le début de transaction est généré en F0570, de la manière suivante :MOVE 1 TO cobloc-MODE. MOVE " pgm..... XBEGIN" TO cobloc-TEXT. CALL "DBXBEGIN" USING cobloc-BASE , cobloc-TEXT , cobloc-MODE , cobloc-STAT , cobloc-TEXTL. IF cobloc-RCODE NOT = ZERO MOVE "DBXBEGIN" TO S-WWSS-XFUNCT GO TO F81ET.

Les lignes correspondant à la fin de transaction et au UNLOCK sont placées en F4T.

Elles sont générées avec le conditionnement :

IF ICF = "1" AND (OPER = "A" OR OPER = "M" OR OPER = "O") Il existe un test pour tous les débranchements en F3999 entre les fonctions F0520 et F0560.

- La fin de transaction : elle est générée en F4T60. MOVE 1 TO cobloc-MODE. MOVE " pgm..... XEND" TO cobloc-TEXT CALL "DBXEND" USING cobloc-BASE , cobloc-TEXT , cobloc-MODE , cobloc-STAT , cobloc-TEXTL. IF cobloc-RCODE NOT = ZERO MOVE "DBXEND" TO S-WWSS-XFUNCT GO TO F81ET.

- Le UNLOCK : il est généré en F4T70. MOVE 1 TO cobloc-MODE. CALL "DBUNLOCK" USING cobloc-BASE , cobloc-LOCK , cobloc-MODE ,<br>cobloc-STAT . cobloc-STAT . IF cobloc-RCODE NOT = ZERO MOVE "DBUNLOCK" TO S-WWSS-XFUNCT GO TO F81ET.

### *5.6. GESTION DES ERREURS*

#### GESTION DES ERREURS AU NIVEAU DU MONITEUR

En F81EA :IF S-WWSS-STATUS = "TI" GO TO F81ET.

En F81ET : MOVE "TI" TO S-WWSS-STATUS.

Si l'ouverture de la base s'effectue dans le moniteur : MOVE cobloc-RCODE TO HP30-MSGLEN.

Si l'ouverture de la base a lieu dans les sous-programmes : MOVE VPLUS-STATUS TO HP30-MSGLEN. GO TO F81ER.

En F81ER : IF S-WWSS-STATUS = "TI" DISPLAY HP30-MSGLEN.

GESTION DES ERREURS AU NIVEAU DES SOUS-PROGRAMMES

En F81ET : MOVE "TI" TO S-WWSS-STATUS.

Si l'ouverture de la base a lieu dans les sous-programmes : MOVE cobloc-RCODE TO VPLUS-STATUS. GO TO F81ER.

# **6. FONCTION 'SOUFFLEUR'**

### *6.1. PRESENTATION*

#### PRESENTATION

La possibilité pour l'utilisateur d'accéder dynamiquement à la documentation d'un Ecran ou d'une des Rubriques qui y sont appelées, met en oeuvre un programme, communément appelé "fonction souffleur" ou "fonction HELP".

Il a pour mission d'afficher à l'écran les libellés contenus dans le fichier des libellés d'erreurs.

Pour l'appel de la documentation associée aux Ecrans ou aux Rubriques, se reporter au sous-chapitre "Définition d'un Dialogue ou Ecran" du manuel de référence DIALOGUE général.

#### UTILISATION DU PROGRAMME "SOUFFLEUR"

L'utilisation des spécifications de la fonction "souffleur" dans un Dialogue nécessite la définition d'un Ecran supplémentaire. Cet écran appartient au Dialogue à documenter. Son code doit donc commencer par le code du Dialogue pour les deux premiers caractères, suivi du code Ecran "HELP".

Pour un Dialogue XX, l'Ecran "SOUFFLEUR" aura donc pour code "XXHELP".

L'Ecran "XXHELP" doit être défini mais non décrit (seule la ligne de définition doit être créée). Il doit avoir les mêmes variantes que le Dialogue. La codification des noms externes (PROGRAMME) est libre.

L'utilisateur doit faire générer puis compiler le programme "XXHELP" (le programme COBOL généré possède la structure d'un Ecran Dialogue).

Le programme appelant assure la sauvegarde dans un fichier HE, des zones saisies avant le départ sur la fonction "HELP".

REMARQUES : Un programme "SOUFFLEUR" généré à partir d'un dialogue peut être utilisé par n dialogues, donc généré une seule fois, les écrans XXHELP des différents dialogues devant reprendre les mêmes noms externes (PROGRAMME).

:

Le programme SOUFFLEUR assure l'affichage de la documentation, c'est-à-dire

- \* Pour la documentation ECRAN :
- . La documentation affectée à l'écran (Textes et commentaires),
- . Les libellés d'erreur affectés aux Segments.
- \* Pour la documentation RUBRIQUE :
- . Les libellés d'erreur standard générés par le Système,
- . Les libellés des erreurs explicites manuelles,
- . Les lignes de description associées à la Rubrique (E......D),
- . Les lignes de documentation généralisée de l'écran, associées à la Rubrique (O......G).

Se référer au sous-chapitre "Libellés d'erreur - Codification" du chapitre "Libellés d'erreur - Fonction Souffleur" du Manuel de Référence DIALOGUE GENERAL.

REMARQUE : Si le fichier des libellés d'erreurs est généré avec l'option C1, seuls les libellés d'erreurs apparaissent. En revanche, s'il est généré avec l'option C2, outre les libellés d'erreurs, les commentaires et la documentation associés à l'écran et aux Rubriques apparaissent.

> Pour l'utilisation de la fonction souffleur dans un environnement HP3000, seul l'appel "caractère" est possible, l'appel par touche de fonction ne fonctionnant pas.

## *6.2. PROGRAMME 'SOUFFLEUR' GENERE*

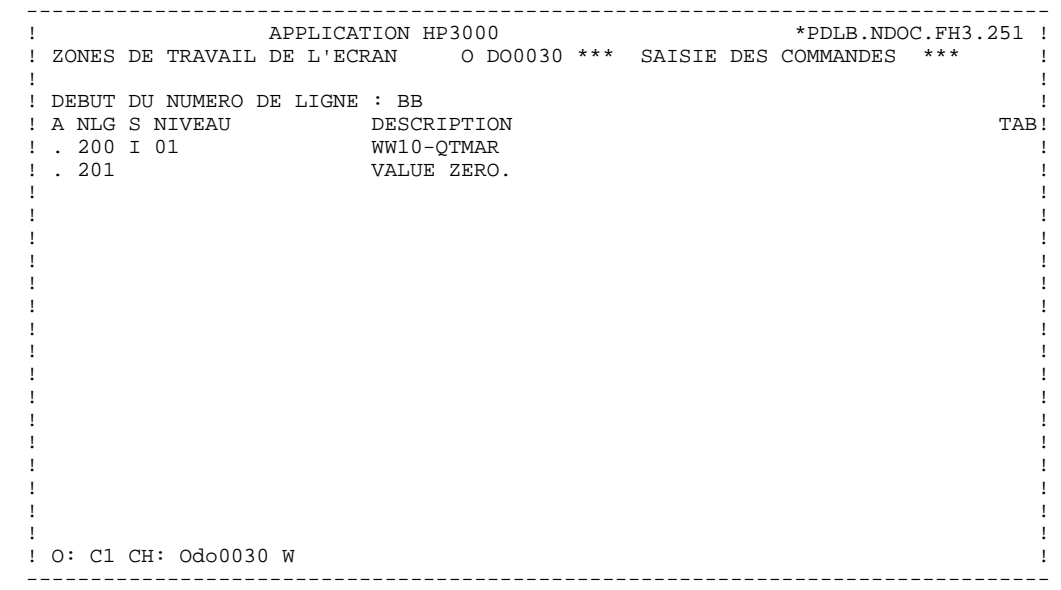

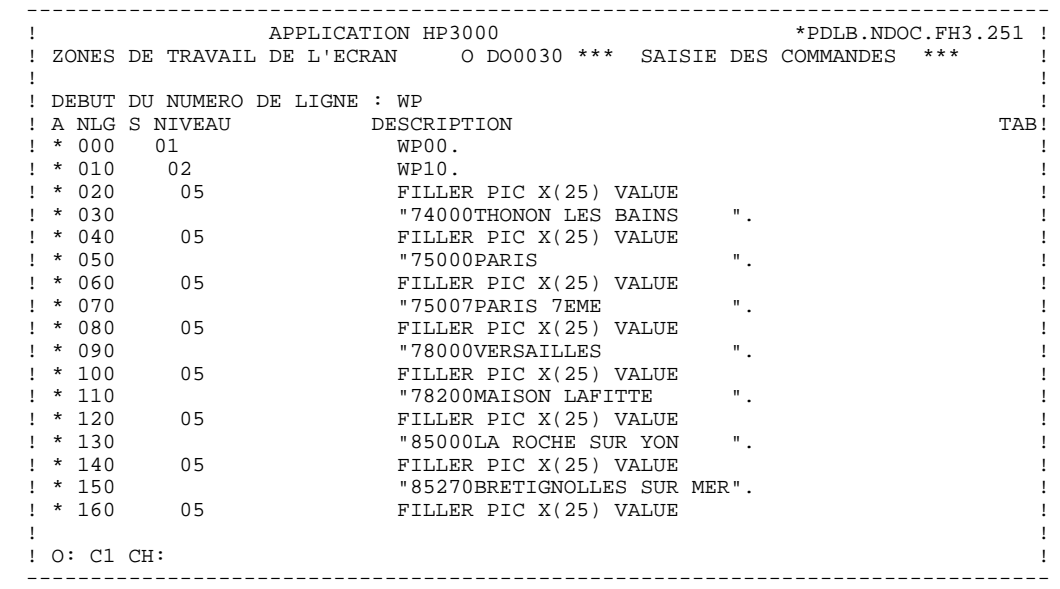

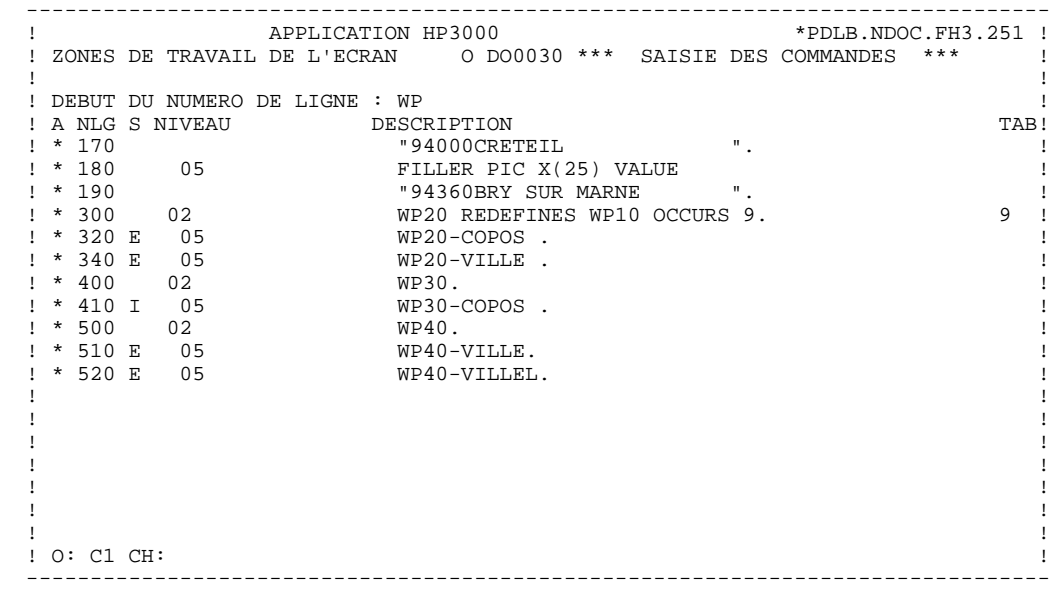

#### **FONCTION 'SOUFFLEUR' 6 PROGRAMME 'SOUFFLEUR' GENERE 2**

 IDENTIFICATION DIVISION. PROGRAM-ID. DOHELPP. DOHELP ECRAN FONCTION SOUFFLEUR.<br>ED. 06/08/93. DOHELP DATE-COMPILED. 06/08/93. DOHELP ENVIRONMENT DIVISION.<br>CONFIGURATION SECTION. CONFIGURATION SECTION.<br>
SOURCE-COMPUTER. HP-3000. SOURCE-COMPUTER. HP-3000. OBJECT-COMPUTER. HP-3000. DOHELP SPECIAL-NAMES.<br>
DOHELP<br>
DECIMAL-POINT IS COMMA ---- ------ .<br>DECIMAL-POINT IS COMMA. INPUT-OUTPUT SECTION.<br>
FILE-CONTROL. FILE-CONTROL. SELECT LE-FICHIER **DOHELP** ASSIGN TO "DODOLE " DODOLE " DORGANIZATION INDEXED ORGANIZATION INDEXED<br>
ACCESS IS DYNAMIC ACCESS IS DYNAMIC <br>RECORD KEY IS LE00-CLELE **DOMEST DO ACCESS OF A SECORD ASSAULT** RECORD KEY IS LE00-CLELE<br>FILE STATUS 1-LE00-STATUS FILE STATUS 1-LE00-STATUS. DATA DIVISION. DOHELP FILE SECTION. DOHELP FD LE-FICHIER DOHELP LABEL RECORD STANDARD. DOHELP 01 LE00. LE00. 05 LE00-CLELE. DOHELP 10 LE00-APPLI PICTURE X(3). DOHELP 10 LE00-TYPEN PICTURE X. DOHELP 10 LE00-XCLEF. DOHELP 15 LE00-PROGR PICTURE X(6). DOHELP 15 LE00-NUERR. DOHELP<br>20 LE00-NUERR9 PICTURE 9(3). 20 DOHELP 20 LE00-NUERR9 PICTURE 9(3).<br>15 LE00-TYERR PICTURE X. 15 LE00-TYERR PICTURE X. DOHELP 10 LE00-NULIG PICTURE 9(3). DOHELP 05 LE00-GRAER PICTURE X. DOHELP 05 LE00-LIERR PICTURE X(66). DOHELP  $PICTURE X(6)$ . WORKING-STORAGE SECTION. DOHELP 01 WSS-BEGIN. DOHELP 05 FILLER PICTURE X(7) VALUE "WORKING". DOHELP 05 IK PICTURE X. 05 BLANC PICTURE X VALUE SPACE. DOONG DOHELP 05 OPER PICTURE X.<br>05 OPERD PICTURE X VALUE SPACE. 05 OPERD PICTURE X VALUE SPACE.<br>05 OPERD PICTURE X VALUE SPACE.<br>05 CATY PICTURE X 05 CATX PICTURE X. 05 CATM PICTURE X. 05 ICATR PICTURE 99.<br>05 GP-FG PICTURE X 05 GR-EG PICTURE X.<br>05 FT PICTURE X. 05 FT PICTURE X. DOHELP DOHELP PICTURE X. 05 ICF PICTURE X.<br>05 OCF PICTURE X. PICTURE X.<br>PICTURE X. DOHELP 05 CATG PICTURE X. DOHELP 05 INA PICTURE 999 VALUE 000. DOHELP 05 INA PICTURE 999 VALUE 000.<br>05 INR PICTURE 999 VALUE 000.<br>05 INZ PICTURE 999 VALUE 001. 05 INZ PICTURE 999 VALUE 001. DOHELP 05 IRR PICTURE 99 VALUE 17. DOHELP PICTURE 999 VALUE 001.<br>PICTURE 99 VALUE 01. 05 IER PICTURE 99 VALUE 01. DOHELP 05 EN-PRE PICTURE X. DOHELP 05 I-PFKEY. DOHELP 10 I-PFKEY9 PICTURE 99.<br>01 CONSTANTS 01 CONSTANTS. DOHELP \* OLSD DATES PACE30 : 12/08/91 DOHELP  $PACE80 : 27/08/91$  05 SESSI PICTURE X(5) VALUE "0111 ". DOHELP 05 LIBRA PICTURE X(3) VALUE "FH3". DOHELP 05 DATGN PICTURE X(8) VALUE "28/08/91". DOHELP 05 PROGR PICTURE X(6) VALUE "DOHELP". DOHELP 05 PROGE PICTURE X(8) VALUE "DOHELPP ". DOHELP 05 TIMGN PICTURE X(8) VALUE "18:32:33". DOHELP 05 USERCO PICTURE X(8) VALUE "DEMO ". DOHELP DONELP DON ". DOHELP DO SALUE "DEMO ". DOHELP DO SALUE "DEMO". 05 5-HELP-PROGE PICTURE X(8). DOHELP DOHELP DONELP 01 DATCE. DOHELP 05 CENTUR PICTURE XX VALUE "19".<br>05 DATOR 05 DATOR. DOHELP NEXT SERVES ON THE SERVES OF STATE OF STATE OF STATE OF STATE OF STATE OF STATE OF STATE OF STATE OF STATE OF STATE OF STATE OF STATE OF STATE OF STATE OF STATE OF STATE OF STATE OF STATE OF STATE OF STATE 10 DATOA PICTURE XX.<br>10 DATOM PICTURE XX. 10 DATOM PICTURE XX.<br>10 DATOJ PICTURE XX. 10 DATOJ PICTURE XX. 01 DAT6. DOHELP

**FONCTION 'SOUFFLEUR' 6 PROGRAMME 'SOUFFLEUR' GENERE 2**

10 DAT61.<br>15 DAT619 PICTURE 99. 15 DAT619 PICTURE 99. DOHELP 10 DAT62. DOHELP 15 DAT629 PICTURE 99.<br>10 DAT63 PICTURE XX. 10 DAT63 PICTURE XX. <br>01 DAT7. DOHELP 01 DAT7. DOHELP 10 DAT71 PICTURE XX. DOHELP 10 DAT72 PICTURE XX. DOHELP 10 DAT73 PICTURE XX.<br>01 DAT8 DOHELP 01 DAT8. DOHELP 10 DAT81 PICTURE XX.<br>10 DAT8S1 PICTURE X. 10 DAT8S1 PICTURE X. 10 DAT82 PICTURE XX. DOHELP 10 DAT8S2 PICTURE X.<br>10 DAT83 PICTURE XX. 10 DAT83 PICTURE XX. DOHELP PICTURE X VALUE "/".<br>DOHELP 01 DATCTY. DOHELP 05 DATCTY9 PICTURE 99. 01 DAT6C. DOHELP 10 DAT61C PICTURE XX. DOHELP 10 DOMELP VIOLATION OF THE SERVICE OF THE SERVICE OF THE SERVICE OF THE SERVICE OF THE SERVICE OF THE SERVICE O<br>10 DOMELP VIOLATION OF THE SERVICE OF THE SERVICE OF THE SERVICE OF THE SERVICE OF THE SERVICE OF THE SERVICE 10 DAT63C PICTURE XX.<br>10 DAT64C PICTURE XX. 10 DAT64C PICTURE XX. DOHELP 01 DAT7C. DOHELP DOHELP DONE BOOK A SUCCESS OF THE SERVICE OF THE SERVICE OF THE DOME DONE OF THE DOHELP OF THE SERVICE OF THE SERVICE OF THE SERVICE OF THE SERVICE OF THE SERVICE OF THE SERVICE OF THE SERVICE OF THE SERVI 10 DAT71C PICTURE XX. DOHELP 10 DAT72C PICTURE XX. DOHELP 10 DAT73C PICTURE XX.<br>10 DAT73C PICTURE XX.<br>10 DAT74C PICTURE XX. PICTURE XX. DOHELP 01 DAT8C. DOHELP CONTRACT DO DATS ON THE SAME ASSAULT AND DOME ON THE SAME OF SAME ASSAULT OF SAME ASSAULT OF SAME ASSAULT OF SAME ASSAULT OF SAME ASSAULT OF SAME ASSAULT OF SAME ASSAULT OF SAME ASSAULT OF SAME ASSAULT OF 10 DAT81C PICTURE XX. DOHELP 10 DAT8S1C PICTURE X VALUE "/". DOHELP 10 DAT82C PICTURE XX.<br>10 DAT8S2C PICTURE X VALUE "/".<br>DOHELP 10 DAT8S2C PICTURE X VALUE "/".<br>10 DAT83C PICTURE XX. 10 DAT83C PICTURE XX. DOHELP 10 DAT84C PICTURE XX. DOHELP 01 TIMCO. DOHELP 02 TIMCOG. DOHELP 05 TIMCOH PICTURE XX. DOHELP 05 TIMCOM PICTURE XX. 05 TIMCOS PICTURE XX.<br>05 TIMCOS PICTURE XX. 02 TIMCOC PICTURE XX. DOHELP 01 TIMDAY. DOHELP 05 TIMHOU PICTURE XX. DOHELP 05 TIMS1 PICTURE X VALUE ":".<br>05 TIMMIN PICTURE XX. 05 TIMMIN PICTURE XX.<br>05 TIMMIN PICTURE X VALUE ":" 05 TIMS2 PICTURE X VALUE ":". DOHELP 05 TIMSEC PICTURE XX. 01 CONFIGURATIONS. DOHELP DOHELP DOHELP DOHELP DOHELP DOHELP 05 LE00-CF PICTURE X.<br>01 STATUS-AREA. PICTURE X. 01 STATUS-AREA. DOHELP 05 1-LE00-STATUS PICTURE XX VALUE ZERO. DOHELP EXADIO HESO.<br>1930-FLDNUM PICTURE S9(4) COMP VALUE ZERO. \*AA010 05 HP30-FLDNUM PICTURE S9(4) COMP VALUE ZERO. \*AA010<br>05 HP30-SPEBUF. EXTRESS HE HE SO - SPEBUF.<br>10 THE 30-CHGLIN OCCURS 001. 10 HP30-CHGLIN OCCURS 001. \*AA010 20 HP30-CHGFNU PICTURE S9(4) COMP. \*AA010 20 HP30-CHGTYP PICTURE S9(4) COMP. \*AA010 20 HP30-CHGSPE. \*AA010 30 HP30-CHGATT PICTURE X OCCURS 4. \*AA010 05 HP30-CHGNBE PICTURE S9(4) COMP VALUE ZERO. \*AA010 01 HP30-ZONENV. \*AA010<br>05 HP30-ENVIRO PICTURE S9(4) COMP. \*AA010 HP30-ENVIRO PICTURE S9(4) COMP. 05 HP30-ENVIRR REDEFINES HP30-ENVIRO. \* \*AA010<br>10 HP30-TERMNO PICTIRE X 10 HP30-TERMNO PICTURE X.<br>10 FILLER PICTURE X. \*AA010 \*AA010 10 FILLER PICTURE X. \*AA010 HP30-TERMIL PICTURE 9(4) COMP VALUE ZERO. \*AA010<br>  $\text{H}$ P30-TERMIR REDEFINES HP30-TERMIL \*AA010 05 HP30-TERMIR REDEFINES HP30-TERMIL. \* \*AA010<br>10 FILLER PICTIER X \*AA010 10 FILLER PICTURE X.<br>10 HP30-TERMNU PICTURE X. 10 HP30-TERMNU PICTURE X.<br>  $K = HFLD - CLF$ <br>  $*2010$ 

 02 HELP-MESSI. \*AA030 05 S01002 PICTURE X(011). \*AA030 05 S03002 PICTURE X(030). \*AA030

05 S03033 PICTURE X(036). \*AA030

01 K-HELP-CLE.<br>2010 - X-PHELD-LIGNE OCCUPS 1 03 K-RHELP-LIGNE OCCURS 1. \*AA010 10 K-RLE00-CLELE PICTURE X(17). \* \*AA010<br>11 HELP-MESSO. \* \*AA030 01 HELP-MESSO. \*AA030

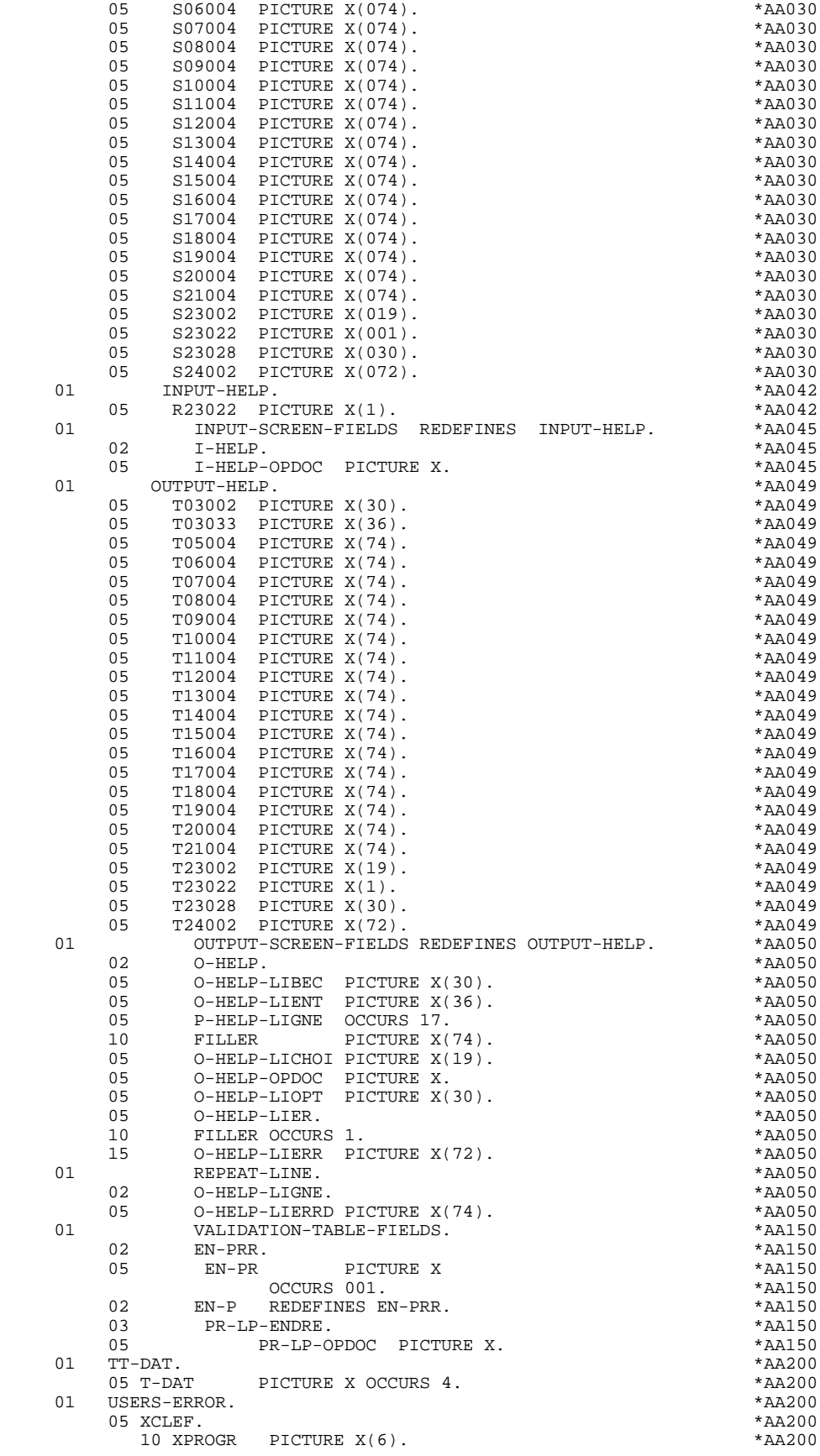

05 S05004 PICTURE X(074). \*AA030

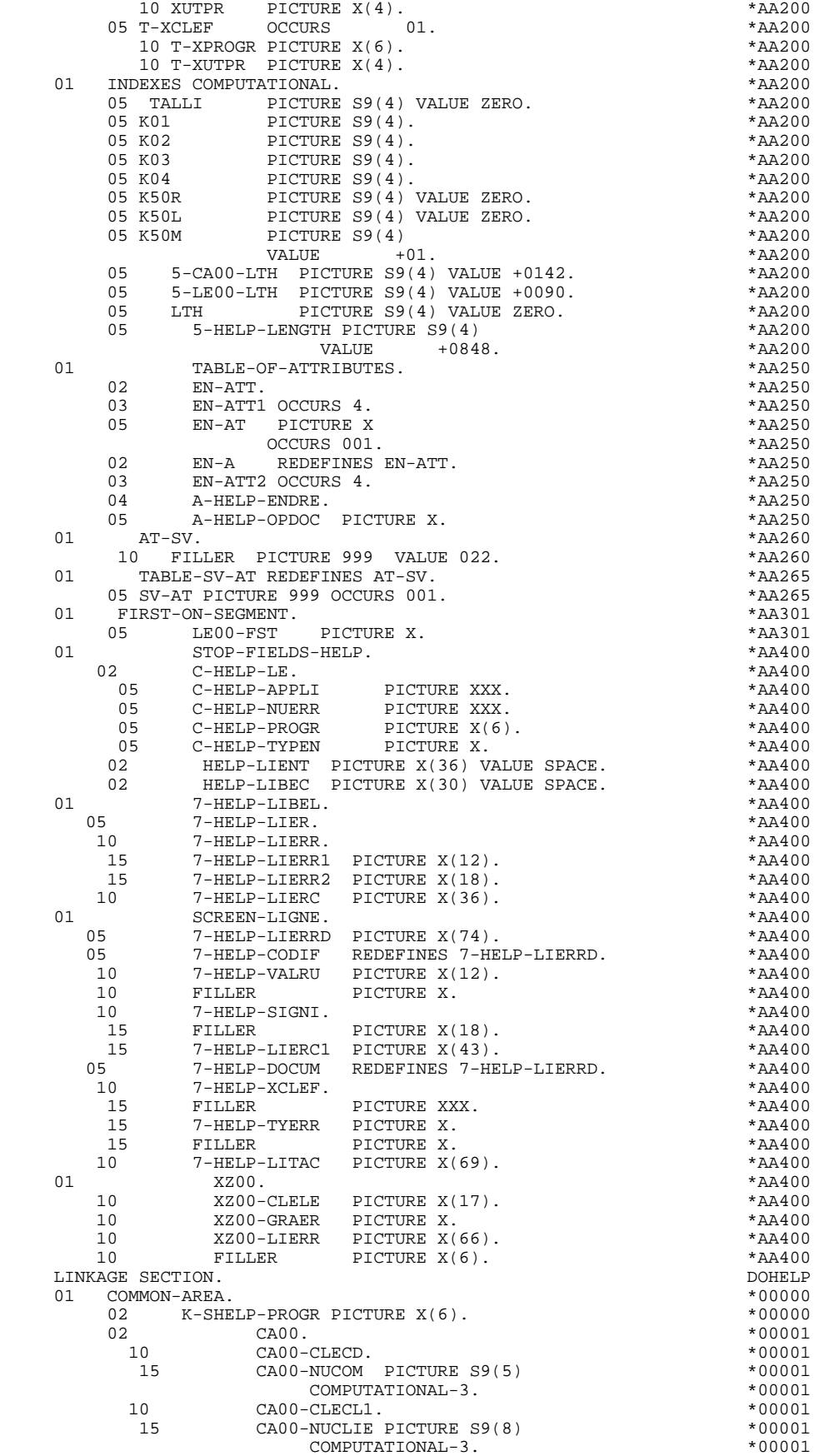

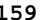

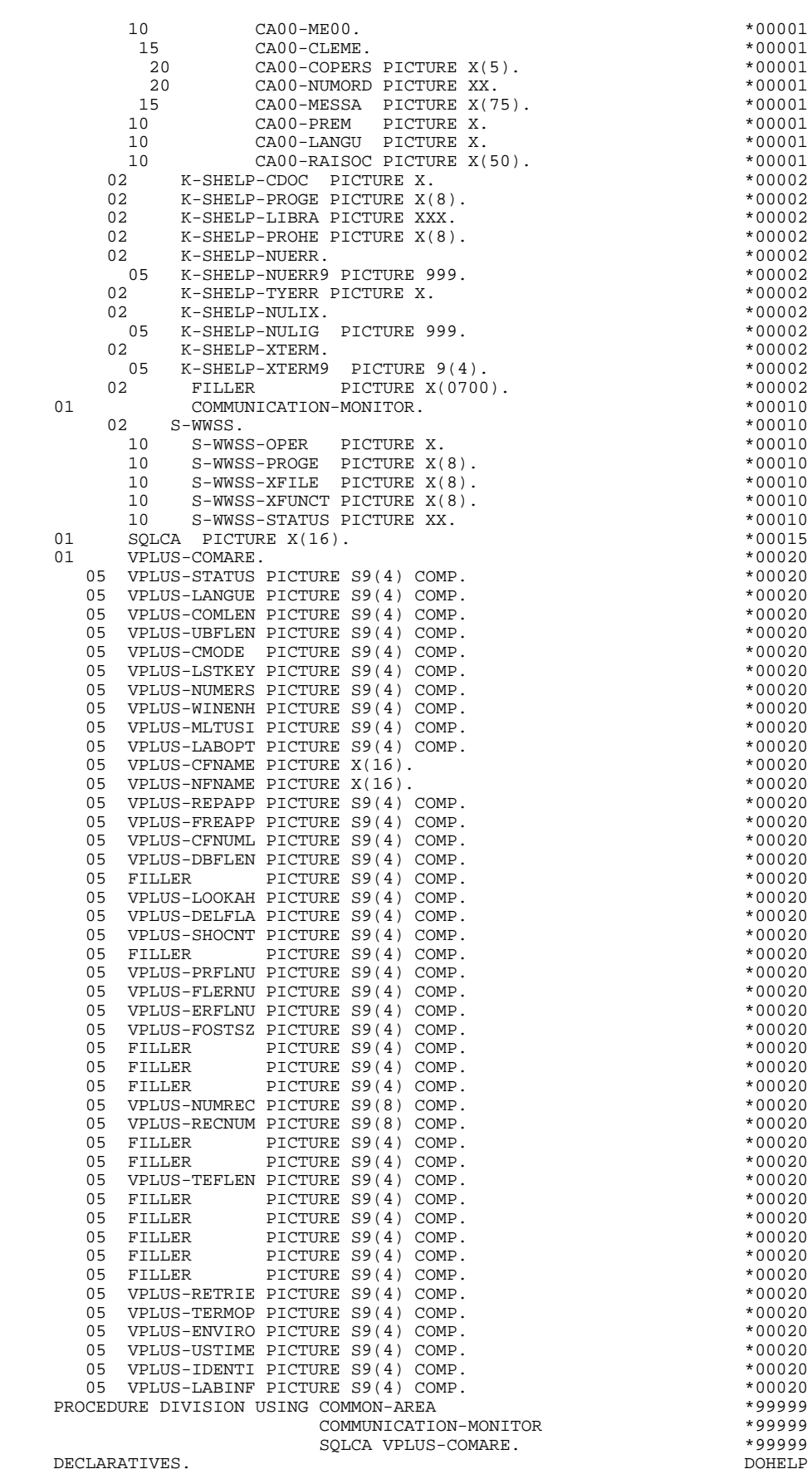

 **FONCTION 'SOUFFLEUR' 6 PROGRAMME 'SOUFFLEUR' GENERE 2**

USE AFTER ERROR PROCEDURE ON LE-FICHIER.  $$\tt{DOALE}$  DOHELP FOALE. DOHELP MOVE 1-LE00-STATUS TO S-WWSS-STATUS<br>MOVE "DODOLE " TO S-WWSS-XFILE MOVE "DODOLE " TO S-WWSS-XFILE DOMELP MOVE "1" TO IK. DOHELP FOALE-FN. EXIT.  $\blacksquare$  END DECLARATIVES. DOHELP MAIN SECTION.<br>FOA99-FN RXIT F0A99-FN. EXIT. F0A-FN. EXIT. DOHELP \* \*\*\*\*\*\*\*\*\*\*\*\*\*\*\*\*\*\*\*\*\*\*\*\*\*\*\*\*\*\*\*\*\*\*\*\*\* DOHELP  $\star$   $\qquad$   $\star$   $\qquad$   $\qquad$  \* \* INITIALISATIONS \* DOHELP \* \* \* DOHELP \* \*\*\*\*\*\*\*\*\*\*\*\*\*\*\*\*\*\*\*\*\*\*\*\*\*\*\*\*\*\*\*\*\*\*\*\*\* DOHELP F01. EXIT. EXIT. F0101. DOHELP MOVE VPLUS-ENVIRO TO HP30-ENVIRO.<br>MOVE HP30-TERMNO TO HP30-TERMNU. DOHELP MOVE HP30-TERMNO TO HP30-TERMNU. MOVE HP30-TERMIL TO K-SHELP-XTERM9. DOHELP MOVE SPACE TO HELP-MESSO.<br>MOVE SPACE TO O-HELP. DOHELP MOVE SPACE TO O-HELP.<br>MOVE SPACE TO T-HELP. MOVE SPACE TO I-HELP. **DOMELY**  MOVE "OPEN " TO S-WWSS-XFUNCT MOVE "0" TO IK. DOHELP OPEN INPUT LE-FICHIER. DOHELP THE THE SERIES OF THE SERIES OF THE SERIES OF THE SERIES OF THE DOHELP DOHELP DOHELP DONE DONE OF THE SERIES OF THE SERIES OF THE SERIES OF THE SERIES OF THE SERIES OF THE SERIES OF THE SERIES OF THE SERIES OF THE SERIES O F0101-FN. EXIT.<br>F0110. DOHELP F0110. DOHELP MOVE ZERO TO CATX FT K50L. DOHELP MOVE "1" TO ICF OCF GR-EG.<br>MOVE ZERO TO VALIDATION-TABLE-FIELDS. MOVE ZERO TO VALIDATION-TABLE-FIELDS. MOVE SPACE TO CATM OPER OPERD CATG.<br>MOVE SPACE TO TABLE-OF-ATTRIBUTES. MOVE SPACE TO TABLE-OF-ATTRIBUTES. THE POST OF DOHELP DOHELP DOHELP DOHELP DO HELP DO HELP DO HELP DO HELP DO HELP DO HELP DO HELP DO HELP DO HELP DO HELP DO HELP DO HELP DO HELP DO HELP DO HELP DO HELP DO HELP DO HELP DO MOVE ZERO TO CONFIGURATIONS. IF K-SHELP-PROGR NOT = PROGR DOHELP MOVE ZERO TO ICF. DOHELP MOVE ZERO TO HP30-CHGNBE.<br>MOVE ZERO TO HP30-FLDNIIM MOVE ZERO TO HP30-FLDNUM. IF ICF = ZERO PERFORM F8115 THRU F8115-FN. DOHELP MOVE "X" TO EN-AT  $(4, 001)$ . DOHELP MOVE SPACE TO  $O-HELP-LIERR (01)$ . DOHELP<br>F0110-FN EXIT F0110-FN. EXIT. DOHELP F0120. DOHELP MOVE "1" TO OCF. DOMELP IF K-SHELP-CDOC = "D" OR K-SHELP-CDOC = "R" DOHELP MOVE "1" TO ICF GO TO F0120-FN. THE SOLIE ON THE SOLID CONSTRUES MOVE "A" TO OPER DOMELP MOVE SPACE TO K-SHELP-TYERR<br>MOVE ZERO TO K-SHELP-NULIG MOVE ZERO TO K-SHELP-NULIG<br>MOVE "D" TO K-SHELP-CDOC GO TO F3999-ITER-FT. DOHELP MOVE "D" TO K-SHELP-CDOC GO TO F3999-ITER-FT. DOHELP PO120-FN. EXIT. F0120-FN. EXIT. THE RESERVE EXET AND RESERVE TO BE A RESERVE TO BE A RESERVE TO BE A RESERVE TO BE A RESERVE TO BE A RESERVE TO BE A RESERVE TO BE A RESERVE TO BE A RESERVE TO BE A RESERVE TO BE A RESERVE TO BE A RESERVE T F01-FN. EXIT. DOHELP \* \*\*\*\*\*\*\*\*\*\*\*\*\*\*\*\*\*\*\*\*\*\*\*\*\*\*\*\*\*\*\*\*\*\*\*\*\* DOHELP \* \* \* DOHELP \* \* RECEPTION \* DOHELP  $\star$   $\qquad$   $\star$   $\qquad$   $\qquad$  \* \*\*\*\*\*\*\*\*\*\*\*\*\*\*\*\*\*\*\*\*\*\*\*\*\*\*\*\*\*\*\*\*\*\*\*\*\* DOHELP F05. IF ICF = ZERO GO TO END-OF-RECEPTION.  $F0501$  DOHELP F0501. DOHELP MOVE "VREADFIE" TO S-WWSS-XFUNCT. DOHELP CALL "VREADFIELDS" USING VPLUS-COMARE. DOHELP IF VPLUS-STATUS NOT = 0 DOHELP PERFORM F81EV THRU F81EV-FN.<br>MOVE VPLUS-LSTKEY TO I-PEKEY9. MOVE VPLUS-LSTKEY TO I-PFKEY9. IF VPLUS-LSTKEY NOT = 0 DOHELP ADD 2 TO VPLUS-TERMOP DOMELP CALL "VREADFIELDS" USING VPLUS-COMARE DOHELP SUBTRACT 2 FROM VPLUS-TERMOP **EXAMPLE SUBTRACT 2 FROM VPLUS-TERMOP** MOVE "VREADFI2" TO S-WWSS-XFUNCT DOHELP

 SECLE SECTION. DOHELP IF VPLUS-STATUS NOT = 0<br>
PERFORM F81EV THRU F81EV-FN. PERFORM F81EV THRU F81EV-FN.<br>EXIT F0501-FN. EXIT.<br>F0510. DOHELP F0510. DOHELP MOVE "VGETBUFF" TO S-WWSS-XFUNCT. DOHELP CALL "VGETBUFFER" USING VPLUS-COMARE DOHELP

HELP-MESSI VPLUS-DBFLEN. DOHELP

![](_page_160_Picture_252.jpeg)

![](_page_161_Picture_252.jpeg)

![](_page_162_Picture_251.jpeg)

 **FONCTION 'SOUFFLEUR' 6**

 **PROGRAMME 'SOUFFLEUR' GENERE 2**

 F6520-900. DOHELP MOVE 7-HELP-LIERRD TO O-HELP-LIERRD. DOHELP F6520-FN. EXIT. DOHELP F6530. IF CATX NOT = "Z" GO TO F6530-FN. THE SOLID DOHELP MOVE HELP-LIENT TO O-HELP-LIENT **EXAMPLE ASSAULT** DOHELP MOVE HELP-LIBEC TO O-HELP-LIBEC. THERE ARRIVE AND MONELP MOVE "CHOIX.............:" TO O-HELP-LICHOI DOHELP MOVE "(F: FIN - D: DEBUT - S: SUITE)" DOHELP TO O-HELP-LIOPT. THE CONSTRUCT OF STRAINING SERVICE OF STRAINING SERVICE OF STRAINING SERVICE OF STRAINING SERVICE OF STRAINING SERVICE OF STRAINING SERVICE OF STRAINING SERVICE OF STRAINING SERVICE OF STRAINING SERVICE OF IF XUTPR NOT = "G109" DOHELP MOVE "S" TO O-HELP-OPDOC GO TO F6530-FN. DOHELP MOVE "F" TO O-HELP-OPDOC. DOHELP IF K-SHELP-NUERR NUMERIC AND K-SHELP-NUERR > ZERO DOHELP ADD 1 TO K-SHELP-NUERR9.<br>N. BXIT. DOHELP F6530-FN. EXIT. DOHELP F65-FN. EXIT.<br>F6999-ITER-FI. GO TO F55. F6999-ITER-FI. GO TO F55. DOHELP F6999-ITER-FT. EXIT. DOHELP F6999-FN. EXIT. <br>F70. DOHELP F70. DOHELP GO TO F7020. DOHELP \* \*\*\*\*\*\*\*\*\*\*\*\*\*\*\*\*\*\*\*\*\*\*\*\*\*\*\*\*\*\*\*\*\*\*\*\*\* DOHELP \* \* \* DOHELP \* \* TRAITEMENTS DES ERREURS \* DOHELP  $\star$   $\qquad$   $\star$   $\qquad$   $\qquad$  \* \*\*\*\*\*\*\*\*\*\*\*\*\*\*\*\*\*\*\*\*\*\*\*\*\*\*\*\*\*\*\*\*\*\*\*\*\* DOHELP F7010. MOVE ZERO TO K01 K02 K04 MOVE 1 TO K03. DOHELP<br>MOVE LIBRA TO LE00-APPLI MOVE PROGR TO LE00-PROGR MOVE LIBRA TO LE00-APPLI MOVE PROGR TO LE00-PROGR DOHELP<br>MOVE ZERO TO LE00-NULIG MOVE "H" TO LE00-TYPEN. DOHELP MOVE ZERO TO LE00-NULIG MOVE "H" TO LE00-TYPEN.<br>A. IF K02 = INR AND K03 < IRR MOVE INA TO K02 DOHELP F7010-A. IF K02 = INR AND K03 < IRR MOVE INA TO K02 ADD 1 TO K03. ADD 1 TO K01 K02. DOHELP IF EN-PR (K01) > "1" OR < "0" MOVE "Y" TO EN-AT (4, K01) DOHELP TO ENTITY TO EN-AT (1, K01) CONSIDERED MOVE TN' TO EN-AT (1, K01) CONSIDERED DOHELP MOVE "N" TO EN-AT (2, K01) DOHELP MOVE "W" TO EN-AT (3, K01) DOHELP IF K04 < IER MOVE EN-PR (K01) TO LE00-TYERR DOHELP MOVE K02 TO LE00-NUERR9 MOVE LE00-XCLEF TO LE00-LIERR DOHELP PERFORM F80-LE00-R THRU F80-FN ADD 1 TO K04 DOHELP DOHELP<br>MOVE LE00-LIERR TO 0-HELP-LIERR (K04) DOHELP MOVE LE00-LIERR TO O-HELP-LIERR (K04). DOHELP IF K01 < INT GO TO F7010-A. DOHELP MOVE ZERO TO K50R.<br>B. F7010-B. DOHELP<br>ann 1 To K50p IR K50p > K50L OP K04 NOT < IRP GO TO DOHELP ADD 1 TO K50R IF K50R > K50L OR K04 NOT < IER GO TO F7010-FN. MOVE T-XCLEF (K50R) TO LE00-XCLEF LE00-LIERR DOHELP PERFORM F80-LE00-R THRU F80-FN. ADD 1 TO K04 COHELP DOHELP<br>10VE LE00-LIFRR TO 0-HELP-LIFRR (K04) MOVE LE00-LIERR TO O-HELP-LIERR (K04) DOHELP DOHELP OO TO F7010-B. GO TO F7010-B.<br>FN. EXIT. DOHELP  $F7010-FN.$  EXIT. \* \*\*\*\*\*\*\*\*\*\*\*\*\*\*\*\*\*\*\*\*\*\*\*\*\*\*\*\*\*\*\*\*\*\*\*\*\* DOHELP  $\star$   $\qquad$   $\star$   $\qquad$   $\qquad$  \* \* POSITIONNEMENT DES ATTRIBUTS \* DOHELP \* \* \* DOHELP \* \*\*\*\*\*\*\*\*\*\*\*\*\*\*\*\*\*\*\*\*\*\*\*\*\*\*\*\*\*\*\*\*\*\*\*\*\* DOHELP F7020. DOHELP INSPECT EN-ATT1 (1) REPLACING ALL DOHELP "N" BY "H", "D" BY "S".<br>INSPECT EN-ATT1 (2) REPLACING ALL CONSIDER DOHELP INSPECT EN-ATT1 (2) REPLACING ALL "N" BY "H", "B" BY " ", "R" BY "I". DOHELP INSPECT EN-ATT1 (3) REPLACING ALL **DEPERTHER**  "W" BY " ", "G" BY "1", "Y" BY "2", DOHELP "B" BY "3", "P" BY "4", "T" BY "5", DOHELP "R" BY "8". The first state of the state of the state of the state of the state of the state of the state of the state of the state of the state of the state of the state of the state of the state of the state of the state MOVE ZERO TO TALLI INSPECT EN-ATT1 (4) DOHELP TALLYING TALLI FOR CHARACTERS BEFORE "Y".<br>TE TALLI NOT < 000101 DOHELP IF TALLI NOT < 0001 DOHELP MOVE ZERO TO TALLI INSPECT EN-ATT1 (4) DOHELP TALLYING TALLI FOR CHARACTERS BEFORE "Z". DOHELP IF TALLI NOT < 0001 DOHELP MOVE ZERO TO TALLI INSPECT EN-ATT1 (4) DOHELP TALLYING TALLI FOR CHARACTERS BEFORE "X". DOHELP IF TALLI NOT < 0001 IF TALLI NOT < 0001 DOHELP MOVE ZERO TO TALLI.<br>ADD 10 TO TALLI. DOHELP DOHELP ADD 1 TO TALLI. DOHELP MOVE TALLI TO K01.<br>MOVE SV-AT (K01) TO HP30-FLDNIM. MOVE SV-AT (K01) TO HP30-FLDNUM.<br>MOVE ZERO TO K01 K02. MOVE ZERO TO K01 K02. F7020-A. DOHELP

 **FONCTION 'SOUFFLEUR' 6 PROGRAMME 'SOUFFLEUR' GENERE 2**

ADD 1 TO K01.<br>IF K01 > INT GO TO F7020-1. IF K01 > INT GO TO F7020-1.<br>IF K01 > INT GO TO F7020-1.<br>IF EN-AT (4. K01) = SPACE GO TO F7020-A. DOHELP IF EN-AT  $(4, K01) =$  SPACE GO TO F7020-A.<br>ADD 1 TO K02. ADD 1 TO K02. DOHELP MOVE SV-AT (K01) TO HP30-CHGFNU(K02). DOHELP MOVE 4 TO HP30-CHGTYP(K02). DOHELP MOVE EN-AT (1, K01) TO HP30-CHGATT (K02, 1). DOHELP MOVE EN-AT (2, K01) TO HP30-CHGATT (K02, 2). DOHELP MOVE EN-AT (3, K01) TO HP30-CHGATT (K02, 3). DOHELP MOVE SPACE TO HP30-CHGATT (K02, 4). DOHELP IF HP30-CHGSPE(K02) = SPACE<br>
MOVE "NONE" TO HP30-CHGSPE(K02)  $\texttt{MOVE} \texttt{ "NONE"} \texttt{ TO HP30-CHGSPE(K02)}.$ GO TO F7020-A. DOHELP F7020-1. DOHELP MOVE K02 TO HP30-CHGNBE.<br>FN. EXIT. DOHELP F7020-FN. EXIT.<br>F7030. DOHELP  $\begin{minipage}{.4\linewidth} \texttt{F7030.} \end{minipage}$   $\begin{minipage}{.4\linewidth} \texttt{P} \texttt{R-LP-OPDOC = "5"} \end{minipage}$  $PR-LP-OPDOC = "5"$ MOVE "CHOIX INVALIDE" TO O-HELP-LIERR (1). DOHELP DOHELP IF XUTPR = "G109" IF XUTPR = "G109" DOHELP TO O-HELP-LIERR (1). DOHELP DOHELP " TO O-HELP-LIERR (1). F7030-FN. EXIT. THE SERIES OF REAL PROPERTY SERIES OF REAL PROPERTY SERIES OF REAL PROPERTY SERIES OF REAL PROPERTY. F70-FN. EXIT. EXIT. END-OF-DISPLAY. EXIT.<br>F8Z. EXIT. EXIT. DOHELP F8Z. EXIT.<br>F8Z06. EXIT. EXIT. F8Z06. DOHELP MOVE "DOHELPM " TO VPLUS-NFNAME. DOHELP MOVE "VGETNEXT" TO S-WWSS-XFUNCT. DOHELP CALL "VGETNEXTFORM" USING VPLUS-COMARE. DOHELP IF VPLUS-STATUS NOT = 0 DOHELP PERFORM F81EV THRU F81EV-FN. DOHELP  $F8Z06-FN.$  F8Z08. DOHELP PERFORM F8145 THRU F8145-FN.<br>MOVE "VPUTBUFF" TO S-WWSS-XFUNCT. MOVE "VPUTBUFF" TO S-WWSS-XFUNCT. CALL "VPUTBUFFER" USING VPLUS-COMARE DOHELP HELP-MESSO VPLUS-DBFLEN. DOHELP IF VPLUS-STATUS NOT = 0<br>
DEERORM FAIRV THRII FAIRV-FN PERFORM F81EV THRU F81EV-FN. IF HP30-CHGNBE > ZERO DOHELP MOVE "VCHANGEFIELD" TO S-WWSS-XFUNCT DOWELD DOHELP CALL "VCHANGEFIELD" USING VPLUS-COMARE DOHELP HP30-SPEBUF HP30-CHGNBE DOHELP<br>US NOT = 0 IF VPLUS-STATUS NOT = 0<br>
PERFORM F81EV THRU F81EV-FN. PERFORM F81EV THRU F81EV-FN.<br>FXIT EXIT F8Z08-FN. EXIT. DOHELP \* \*\*\*\*\*\*\*\*\*\*\*\*\*\*\*\*\*\*\*\*\*\*\*\*\*\*\*\*\*\*\*\*\*\*\*\*\* DOHELP \* \* \* DOHELP \* \* AFFICHAGE \* DOHELP  $\star$   $\qquad$   $\star$   $\qquad$   $\qquad$  \* \*\*\*\*\*\*\*\*\*\*\*\*\*\*\*\*\*\*\*\*\*\*\*\*\*\*\*\*\*\*\*\*\*\*\*\*\* DOHELP F8Z10. DOHELP IF GR-EG NOT > "1" DOHELP AND EN-AT (4, 001) = "X"<br>
PERFORM F7020 THRII F7020-FN.<br>
DOHELP PERFORM F7020 THRU F7020-FN.<br>MOVE "VSHOWFOR" TO S-WWSS-XFUNCT. MOVE "VSHOWFOR" TO S-WWSS-XFUNCT. CALL "VSHOWFORM" USING VPLUS-COMARE. DOHELP IF VPLUS-STATUS NOT = 0<br>
DEERFORM FAIRV THRII FAIRV-FN PERFORM F81EV THRU F81EV-FN.<br>FXL RXIT. F8Z10-FN. EXIT.<br>8Z11. DOHELP 8Z11. DOHELP IF HP30-FLDNUM > ZERO DOHELP MOVE "VPLACECURSOR" TO S-WWSS-XFUNCT DESAMBLED CALL "VPLACECURSOR" USING VPLUS-COMARE HP30-FLDNUM DOHELP IF VPLUS-STATUS NOT = 0 DOHELP PERFORM F81EV THRU F81EV-FN. THE RESOLUTION OF THE RESOLUTION OF THE RESOLUTION OF THE RESOLUTION OF THE RESOLUTION OF THE RESOLUTION OF THE RESOLUTION OF THE RESOLUTION OF THE RESOLUTION OF THE RESOLUTION OF THE RESOLUTIO F8Z11-FN. EXIT. THE SERIES OF SERIES AND THE SERIES OF SERIES OF SERIES OF SERIES AND THE SERIES OF SERIES OF STRIKE SERIES OF SERIES AND THE SERIES OF SERIES AND THE SERIES OF SERIES OF SERIES OF SERIES AND THE SERIES OF \* \*\*\*\*\*\*\*\*\*\*\*\*\*\*\*\*\*\*\*\*\*\*\*\*\*\*\*\*\*\*\*\*\*\*\*\*\* DOHELP  $\star$   $\qquad$   $\star$   $\qquad$   $\qquad$  \* \* FIN DE PROGRAMME \* DOHELP \* \* \* DOHELP \* \*\*\*\*\*\*\*\*\*\*\*\*\*\*\*\*\*\*\*\*\*\*\*\*\*\*\*\*\*\*\*\*\*\*\*\*\* DOHELP F8Z20. DOHELP GO TO F0110.<br>FN. EXIT. F8Z20-FN. EXIT.<br>F8Z20-FN. EXIT. F8Z-FN. EXIT. DOHELP \* \*\*\*\*\*\*\*\*\*\*\*\*\*\*\*\*\*\*\*\*\*\*\*\*\*\*\*\*\*\*\*\*\*\*\*\*\* DOHELP

 **FONCTION 'SOUFFLEUR' 6 PROGRAMME 'SOUFFLEUR' GENERE 2**

 \* \* \* DOHELP \* \* ACCES PHYSIQUES AUX FICHIERS \* DOHELP  $\star$   $\qquad$   $\star$   $\qquad$   $\qquad$  \* \*\*\*\*\*\*\*\*\*\*\*\*\*\*\*\*\*\*\*\*\*\*\*\*\*\*\*\*\*\*\*\*\*\*\*\*\* DOHELP F80. EXIT. EXIT. F80-LE00-R. DOHELP MOVE "READ " TO S-WWSS-XFUNCT MOVE ZERO TO IK. DOHELP READ LE-FICHIER INVALID KEY GO TO F80-KO. DOHELP IF IK = "1" GO TO F81ER ELSE GO TO F80-OK. DOHELP F80-LE00-P. DOHELP<br>MOVE "START " TO S-WWSS-XFUNCT MOVE ZERO TO IK. DOHELP <sup>"</sup> TO S-WWSS-XFUNCT MOVE ZERO TO IK. DOHELP<br>CHIER KEY NOT < START LE-FICHIER KEY NOT  $\leq$  LE00-CLELE INVALID KEY GO TO F80-KO. DOHELP IF IK = "1" GO TO F81ER.<br>
BOO-RN. F80-LE00-RN.<br>MOVE "READNEXT" TO S-WWSS-XFUNCT MOVE ZERO TO IK. DOHELP MOVE "READNEXT" TO S-WWSS-XFUNCT MOVE ZERO TO IK. DOHELP READ LE-FICHIER NEXT AT END GO TO F80-KO. READ LE-FICHIER NEXT AT END GO TO F80-KO. DOHELP IF IK = "1" GO TO F81ER ELSE GO TO F80-OK. F80-LE00-UNOK. DOHELP UN-EXCLUSIVE LE-FICHIER. GO TO F80-OK.<br>E00-UNKO.  $F80-LE00-UNKO.$  UN-EXCLUSIVE LE-FICHIER. GO TO F80-KO. DOHELP F8001-FN. EXIT. THE RESERVE EXECUTIVE EXECUTE EXECUTE EXECUTE EXECUTE EXECUTE EXECUTE EXECUTE EXECUTE EXECUTE F80-OK. MOVE "0" TO IK MOVE PROGR TO XPROGR GO TO F80-FN. DOHELP F80-KO. MOVE "1" TO IK MOVE PROGR TO XPROGR. DOWELP F8099-FN. EXIT. THE SERVICE SERVICE SERVICE SERVICE SERVICE SERVICE SERVICE SERVICE SERVICE SERVICE SERVICE SE F80-FN. EXIT. EXIT. F81. EXIT. EXIT. \* \*\*\*\*\*\*\*\*\*\*\*\*\*\*\*\*\*\*\*\*\*\*\*\*\*\*\*\*\*\*\*\*\*\*\*\*\* DOHELP \* \* \* DOHELP \* \* TRAITEMENT DE FIN ANORMALE \* DOHELP  $\star$   $\qquad$   $\star$   $\qquad$   $\qquad$  \* \*\*\*\*\*\*\*\*\*\*\*\*\*\*\*\*\*\*\*\*\*\*\*\*\*\*\*\*\*\*\*\*\*\*\*\*\* DOHELP F81ER. DOHELP PERFORM F81FI THRU F81FI-FN. DOHELP MOVE PROGE TO S-WWSS-PROGE. THE SAME ONE ROOMS MOVE "X" TO S-WWSS-OPER. F81ER-A. EXIT PROGRAM.<br>F81ER-EN EXIT EXIT F81ER-FN. EXIT. F81EV. DOHELP MOVE "VP" TO S-WWSS-STATUS.<br>GO TO F81ER. GO TO F81ER.<br>FRIEST HANDLER STATE STATE STATE STATE STATE STATE STATE STATE STATE STATE STATE STATE STATE STATE STATE STATE F81EV-FN. EXIT.<br>F81FI. DOHELP F81FI. DOHELP MOVE "CLOSE " TO S-WWSS-XFUNCT MOVE "0" TO IK. DOHELP CLOSE LE-FICHIER.<br>
IF IK = "1" GO TO F81ER. IF IK = "1" GO TO F81ER. DOHELP  $F81FI-FN.$  EXIT. \* \*\*\*\*\*\*\*\*\*\*\*\*\*\*\*\*\*\*\*\*\*\*\*\*\*\*\*\*\*\*\*\*\*\*\*\*\* DOHELP  $\star$   $\qquad$   $\star$   $\qquad$   $\qquad$  \* \* MEMORISATION ERREUR UTILISATEUR \* DOHELP \* \* \* DOHELP \* \*\*\*\*\*\*\*\*\*\*\*\*\*\*\*\*\*\*\*\*\*\*\*\*\*\*\*\*\*\*\*\*\*\*\*\*\* DOHELP IF K50L < K50M ADD 1 TO K50L<br>VE XCLEF TO T-XCLEF (K50L). MOVE "E" TO CATG. DOHELP MOVE XCLEF TO T-XCLEF (K50L). MOVE "E" TO CATG. DOHELP F81UT-FN. EXIT.<br>F8115. EXIT. THE SEXIT. F8115. EXIT. EXIT. F8115-FN. EXIT.<br>F8145. DOHELP F8145. DOHELP MOVE T03002 TO S03002. MOVE T03033 TO S03033. DOHELP MOVE T05004 TO S05004. THE SOLUTE SOLUTION OF BOOKELP MOVE T06004 TO S06004. MOVE T07004 TO S07004. THE SOLUTE SOME DOMELP MOVE T08004 TO S08004. DOHELP MOVE T09004 TO S09004. DOHELP MOVE T10004 TO S10004. MOVE T11004 TO S11004. DOHELP MOVE T12004 TO S12004. DOHELP MOVE T13004 TO S13004. MOVE T14004 TO S14004.<br>MOVE T15004 TO S15004. MOVE T15004 TO S15004.<br>MOVE T16004 TO S16004 MOVE T16004 TO S16004. DOHELP<br>MOVE T17004 TO S17004. DOHELP T17004 TO S17004.<br>T18004 TO S18004. MOVE T18004 TO S18004. DOHELP MOVE T19004 TO S19004. DOHELP MOVE T20004 TO S20004. DOHELP

 **DDOHP000023F**

![](_page_166_Picture_53.jpeg)